# **PROTOTIPO PARA GENERACIÓN DE REPORTES UTILIZANDO HERRAMIENTAS DE MICROSOFT OFFICE BUSINESS APPLICATIONS PARA LA EMPRESA OMNICON S.A**

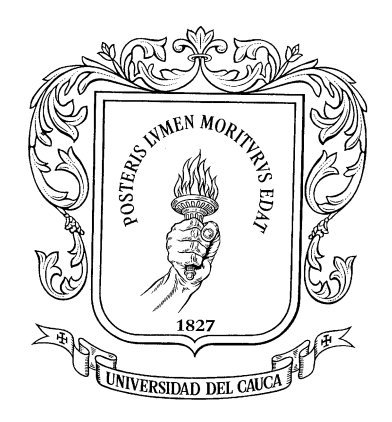

# **FRANCI GINET PAJA ANAYA JORGE ANDRÉS MANOSALVA PATIÑO**

# **UNIVERSIDAD DEL CAUCA**

**FACULTAD DE INGENIERÍA ELECTRÓNICA Y TELECOMUNICACIONES**

**DEPARTAMENTO DE ELECTRÓNICA, INSTRUMENTACIÓN Y CONTROL INGENIERÍA EN AUTOMÁTICA INDUSTRIAL**

**POPAYÁN**

**MARZO DE 2015**

## **PROTOTIPO PARA GENERACIÓN DE REPORTES UTILIZANDO HERRAMIENTAS DE MICROSOFT OFFICE BUSINESS APPLICATIONS PARA LA EMPRESA OMNICON S.A.**

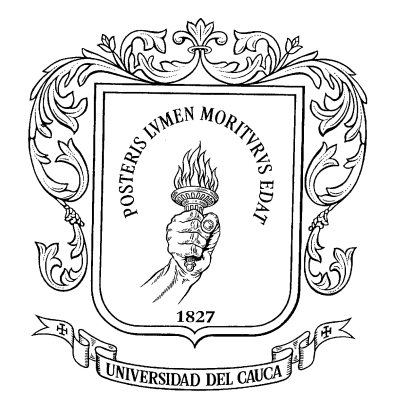

# **FRANCI GINET PAJA ANAYA JORGE ANDRÉS MANOSALVA PATIÑO**

**Monografía presentada como requisito parcial para optar por el título de Ingeniero en Automática Industrial**

**Director: PhD(C). ÓSCAR AMAURY ROJAS A.**

**UNIVERSIDAD DEL CAUCA**

**FACULTAD DE INGENIERÍA EN ELECTRÓNICA Y TELECOMUNICACIONES**

**DEPARTAMENTO DE ELECTRÓNICA, INSTRUMENTACIÓN Y CONTROL INGENIERÍA EN AUTOMÁTICA INDUSTRIAL**

**POPAYÁN**

**MARZO DE 2015**

#### **AGRADECIMIENTOS**

*Le agradezco a Dios por haberme acompañado y guiado a lo largo de mi carrera, por ser mi fortaleza y por brindarme una vida llena de aprendizajes, experiencias y sobre todo felicidad.*

*A mis padres y abuelos por apoyarme en todo momento, por los valores que me han inculcado y por el apoyo incondicional brindado.*

*Al ingeniero Oscar Amaury Rojas por el apoyo brindado durante la realización de esta tesis.*

*En primer lugar agradezco a Dios por haberme bendecido con la oportunidad de estudiar una ingeniería, agradezco a mis padres por su apoyo incondicional para cumplir con mis objetivos, a mis familiares por apoyarme en esta etapa de la vida, a los docentes que contribuyeron en mi formación personal, especialmente al Ingeniero Oscar Amaury y a la empresa OMNICON S.A por confiarnos el desarrollo de este proyecto*.

**Jorge Andrés Manosalva P.**

*Franci Ginet Paja A.*

# **TABLA DE CONTENIDO**

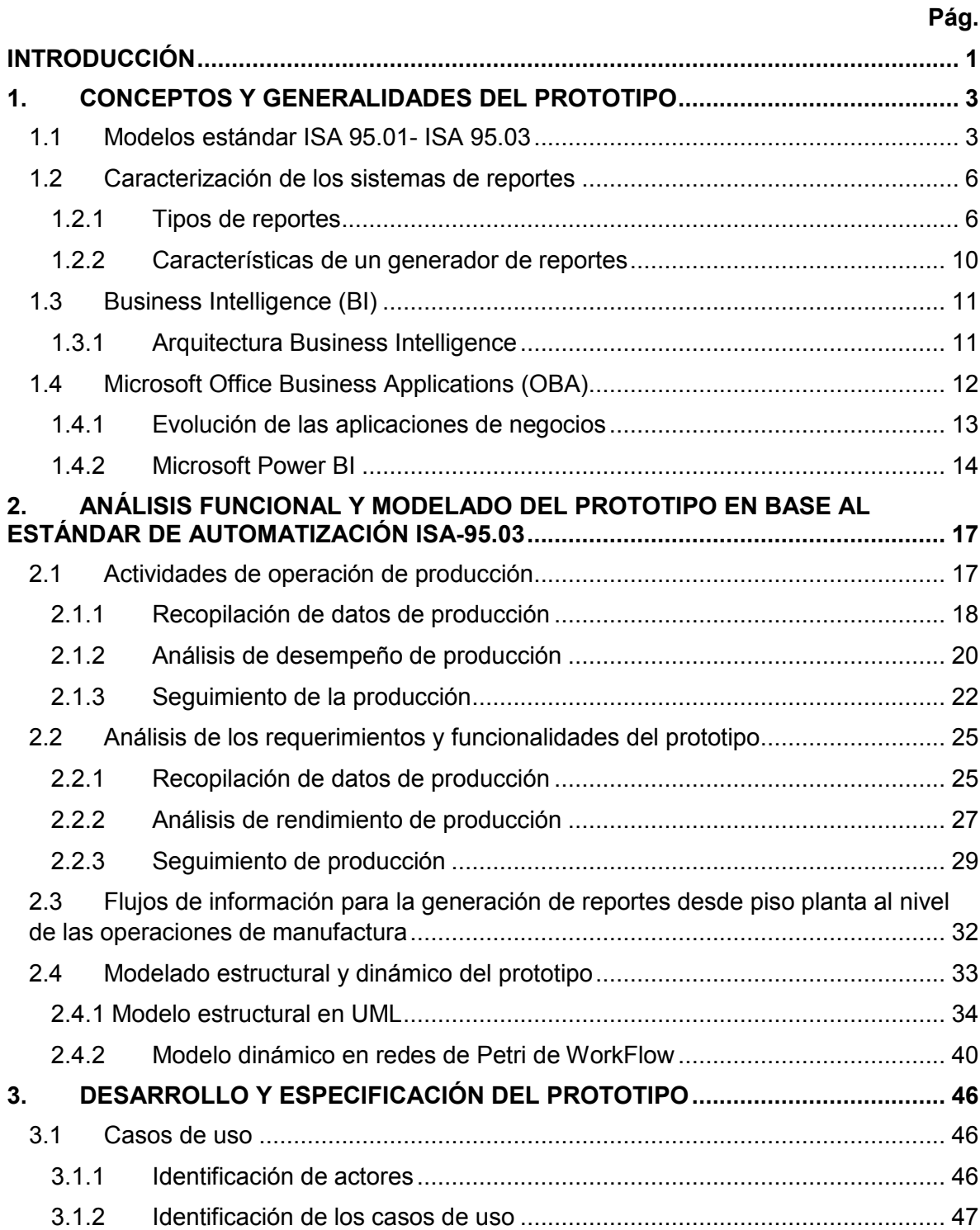

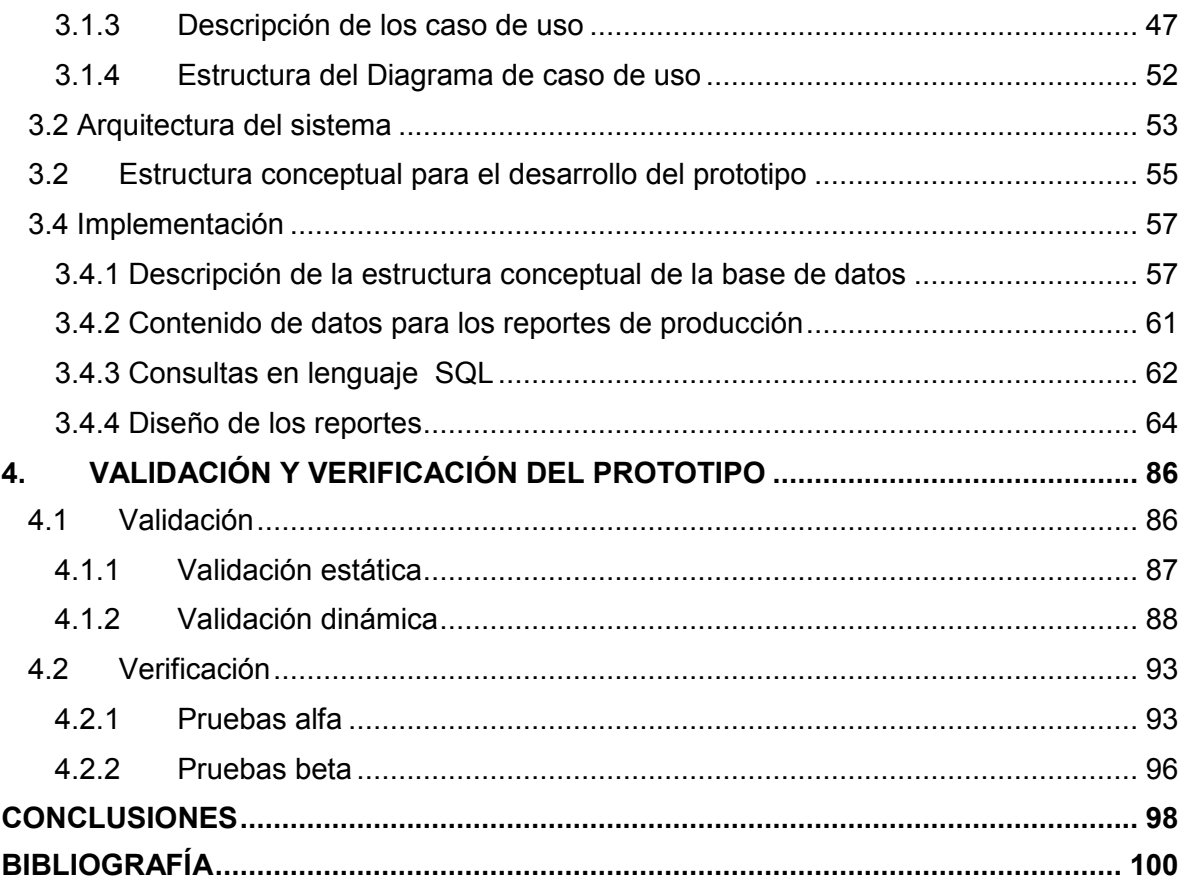

# **LISTA DE FIGURAS**

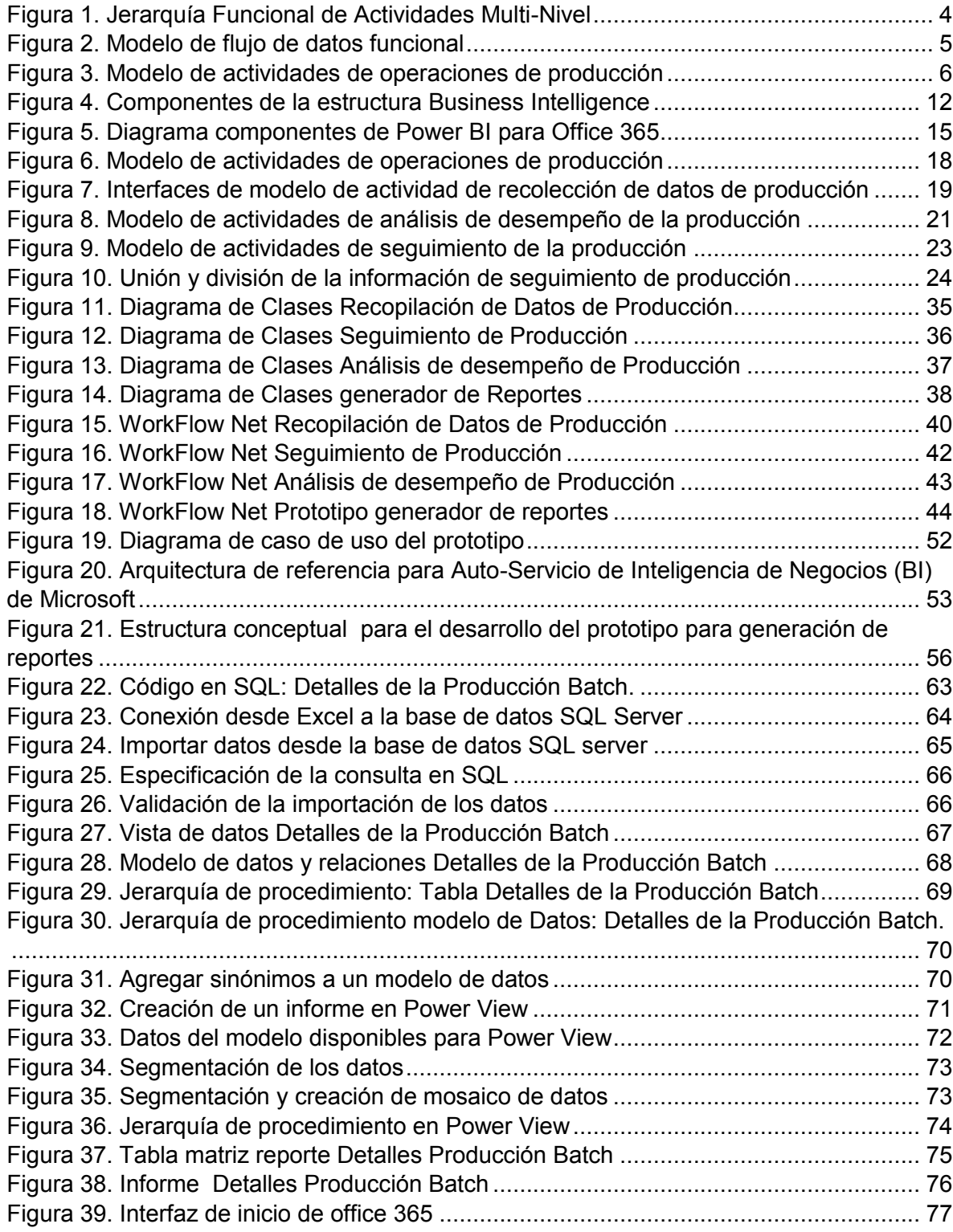

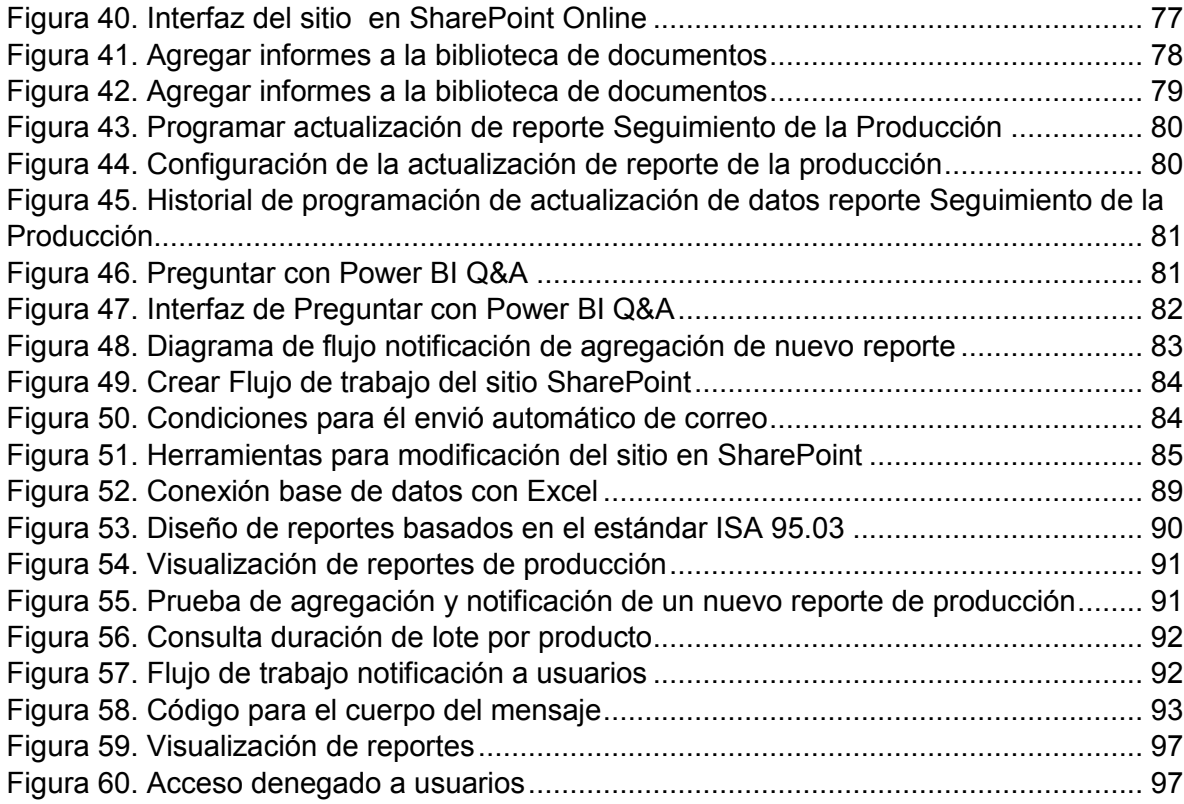

# **LISTA DE TABLAS**

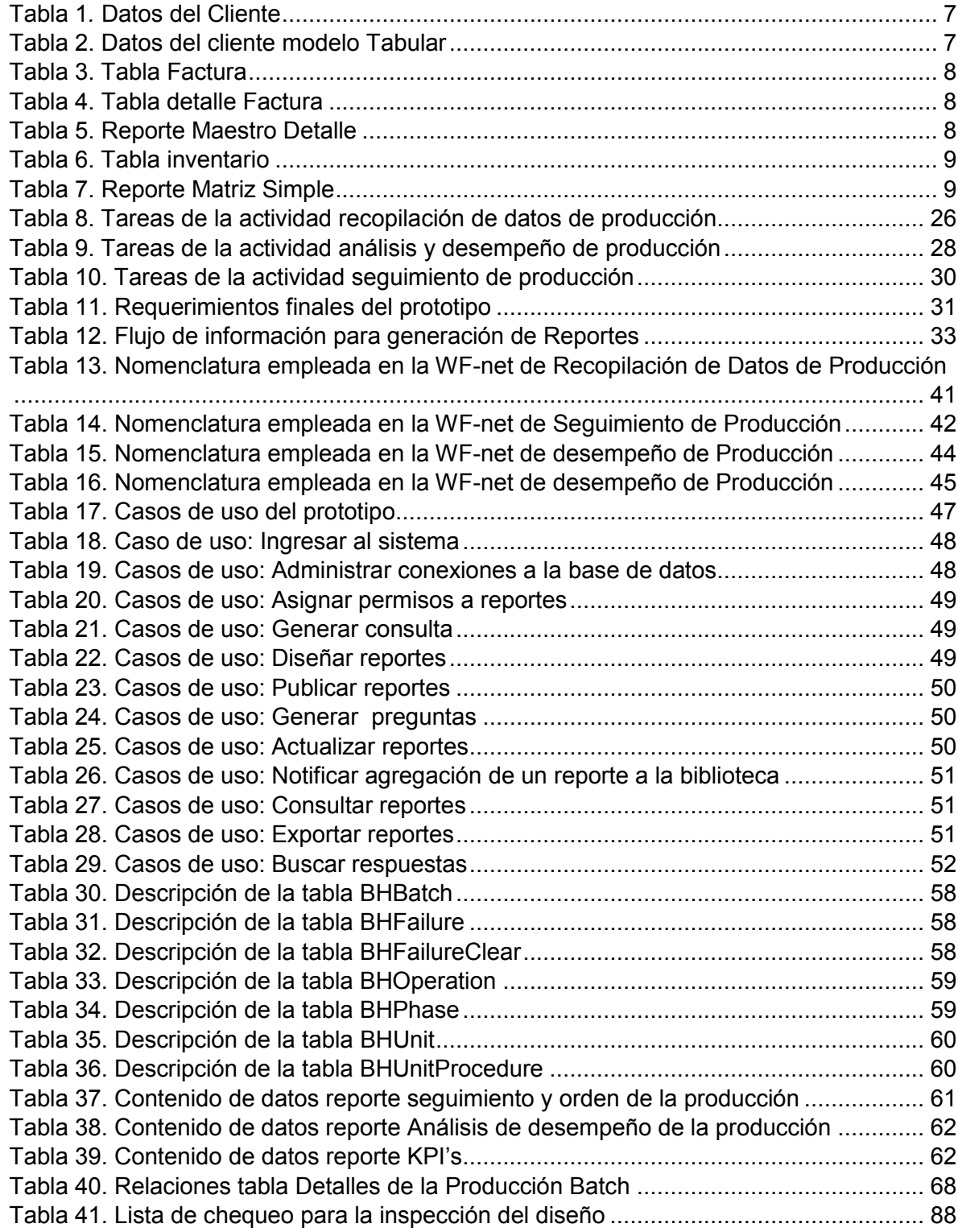

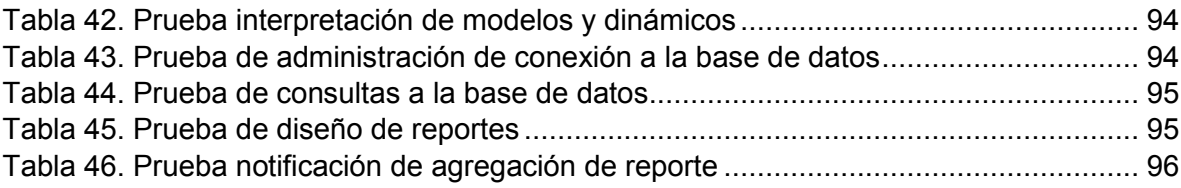

# **INTRODUCCIÓN**

<span id="page-9-0"></span>Las industrias de manufactura, se enfrentan actualmente al desafío del manejo eficiente de los datos provenientes del proceso de producción, ya que durante mucho tiempo, las compañías solo han dispuesto de cantidades de datos que no han sido gestionados en información útil para el análisis y la toma de decisiones. Por lo tanto la información se ha convertido para las empresas en un aspecto clave para obtener una ventaja competitiva en el mundo de los negocios.

Para que una organización este bien posicionada en el mercado, es necesario que los procesos de producción, el área administrativa y los sistemas de negocios se encuentre integrados, es decir, que las decisiones que se tomen en la empresa estén soportadas sobre la información que provee los sistemas de control. Para poder lograr esto las empresas deben disponer de sistemas de gestión y de información que les permita generar reportes con el objetivo de controlar, analizar y establecer planes de mejoramiento de los procesos productivos.

En aras de establecer sistemas de información para transformar, analizar y convertir datos en conocimiento que soporte la toma de decisiones sobre el negocio, las empresas han adoptado el concepto de BI (*Business Intelligence*) que se ha hecho indispensable para brindar una visión global sobre una gran cantidad de información, que facilite el proceso de toma de decisiones por parte de los usuarios. Es de suponer entonces que una gran cantidad de software haya sido desarrollado con este fin. Algunos de estos son herramientas que permiten computar los datos, analizarlos y mostrar los resultados en un formato apropiado para un escenario determinado. Estas herramientas cuentan en ocasiones con la limitante de que, son complicados de configurar y utilizar (como es el caso de Reporting Services) o la representación de los datos de forma gráfica se lleva a cabo por componentes que solamente pueden ser visualizados en contextos definidos [1]. *Microsoft Office* está incorporando una serie de herramientas de *Business Intelligence* a sus servicios de alojamiento, incluidas algunas capacidades que aún no ofrecen los tradicionales productos de software empaquetado [2].

El desarrollo de este proyecto busca brindar un aporte a las empresas de manufactura, con la implementación de un prototipo utilizando las herramienta *Microsoft Office Business Applications* para generar reportes de producción con la información contenida en una base de datos, que sirva como un sistema para soportar la toma de decisiones dentro de la empresa, el objetivo del prototipo es proporcionar al nivel de logística y negocios la información del desempeño del proceso productivo, de tal forma que esta información pueda ser utilizada para optimizar la producción y el uso de recursos.

Para el desarrollo del proyecto, se ha estructurado el documento en cuatro capítulos. En el capítulo 1, se realiza una introducción a la terminología y los modelos para la gestión de la

información propuestos por la sociedad internacional de Automatización ISA 95.01 e ISA 95.03, además de definir el concepto de BI (*Business Intelligence*) y las herramientas de *Office Business Applications*, en el capítulo 2, se realiza un análisis funcional del prototipo a partir del modelo de actividades de operaciones de producción de ISA-95.03 obteniendo así las funcionalidades básicas del prototipo y el contenido de datos de los reportes. En el capítulo 3, se realiza el desarrollo y la especificación del prototipo basado en los datos de producción de la empresa Unilever S.A. En el capítulo 4 se presenta la validación del prototipo donde se verifican cada una de las funcionalidades definidas para el desarrollo e implementación y finalmente se presentan las conclusiones y los anexos del proyecto que contienen el modelado conceptual de la base de datos a partir de la norma ISA 88.01, las consultas realizadas para los reportes, el diseño de los reportes finales y la conexión desde la nube a una base de datos local.

<span id="page-11-0"></span>**Capítulo 1.**

# **1. CONCEPTOS Y GENERALIDADES DEL PROTOTIPO**

Actualmente las empresas están inmersas en entornos cada vez más competitivos, en los cuales es fundamental disponer de información valiosa con la que se pueda adoptar estrategias empresariales que lleven a situar el negocio por delante de los competidores [3].

En este escenario, las empresas están constantemente generando grandes volúmenes de información interna y captando información de su entorno. Entre las mayores dificultades con que se enfrentan las empresas para decidir eficazmente se encuentran: la sobre abundancia de información no relevante, la escasa fiabilidad, incoherencia y desactualización de la misma y la complejidad del tratamiento de la información de entrada que permita convertirla en conocimiento útil y a tiempo.

En este capítulo, se revisaran conceptos esenciales y algunos modelos que permitan la adecuada gestión de información dentro de la empresa, se abordara la terminología y los modelos propuestos por la Sociedad Internacional de Automatización ISA 95.01 e ISA 95.03, además de las principales características de los sistemas de reportes y tipos de reportes existentes, también se realizará una introducción a los conceptos y la arquitectura de BI (*Business Intelligence*) y una descripción de las principales características de la aplicación OBA (*Office Business Applications*) y *Microsoft Power BI para Office 365*.

# <span id="page-11-1"></span>**1.1 Modelos estándar ISA 95.01- ISA 95.03**

La Sociedad Internacional de Automatización ISA 95.01, ha definido algunos modelos para la gestión de información tomando la palabra "integración" como buenas prácticas para la consolidación entre los sistemas de control y los sistemas de gestión de información [4], esto permite explorar los datos de piso planta a profundidad para convertirlos en información valiosa para la empresa.

El estándar ISA ha definido un modelo de jerarquía funcional o comúnmente llamado pirámide de automatización, en el cual cada nivel proporciona funciones especializadas y tiene tiempos de respuesta característicos, como se muestra en la Figura 1.

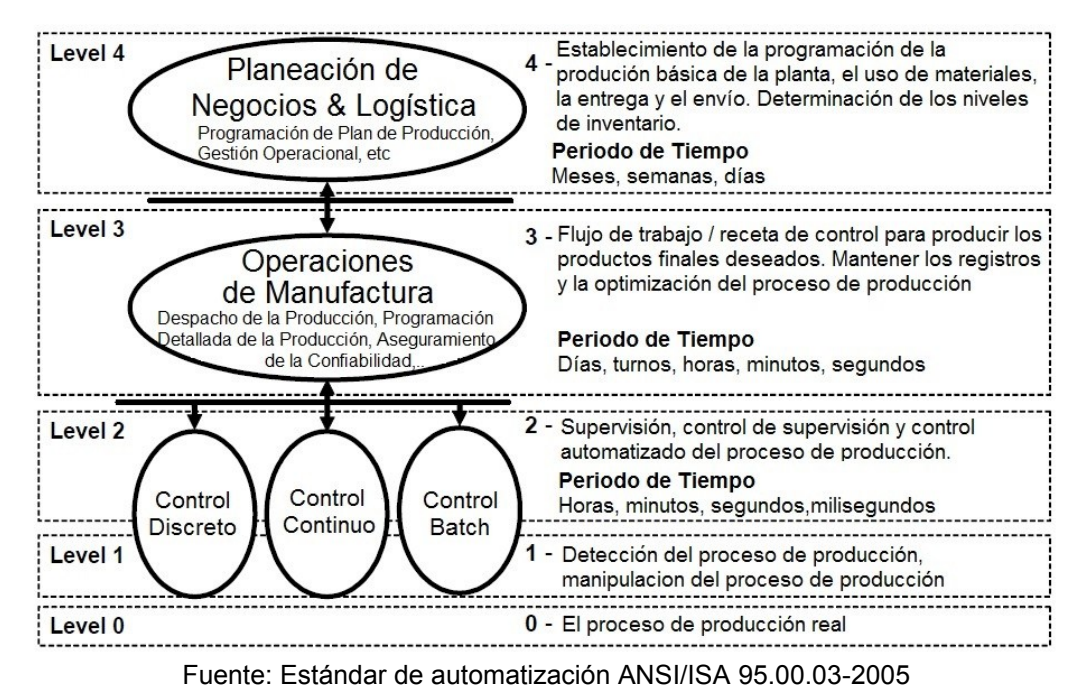

#### <span id="page-12-0"></span>**Figura 1. Jerarquía Funcional de Actividades Multi-Nivel**

- El nivel 0 define los procesos físicos reales
- El nivel 1 define las actividades involucradas en la detección y la manipulación de los procesos físicos. El nivel 1 opera típicamente en marcos de tiempo de segundos y más rápido.
- El nivel 2 define las actividades de seguimiento y control de los procesos físicos. El nivel 2 opera típicamente en marcos de tiempo de horas, minutos, segundos.
- El nivel 3 define las actividades de flujo de trabajo para producir los productos finales deseados. Incluye las actividades de mantenimiento de registros y la coordinación de los procesos. El nivel 3 opera típicamente en plazos de días, turnos, horas, minutos y segundos.
- El nivel 4 define las actividades relacionadas con los negocios necesarios para gestionar una organización de manufactura. Actividades relacionadas con la fabricación que incluyen el establecimiento de la agenda, (tales como el uso de materiales, la entrega y el envío), la determinación de los niveles de inventario y asegurarse de que los materiales se entregan a tiempo en el lugar adecuado para la producción. En el nivel 3 la información es fundamental para las actividades de nivel 4. El nivel 4 típicamente opera en marcos de tiempo de meses, semanas y días [5].

Para el intercambio de información entre el nivel de control (Nivel 2, 1, 0) y el nivel de administración de operaciones de manufactura (Nivel 3) que permita gestionar información de forma eficiente en plantas de producción integradas, ISA 95.03 define las actividades de producción y flujos de información, proporcionando modelos de referencia para las actividades de producción, actividades de calidad, actividades de mantenimiento y actividades de inventario.

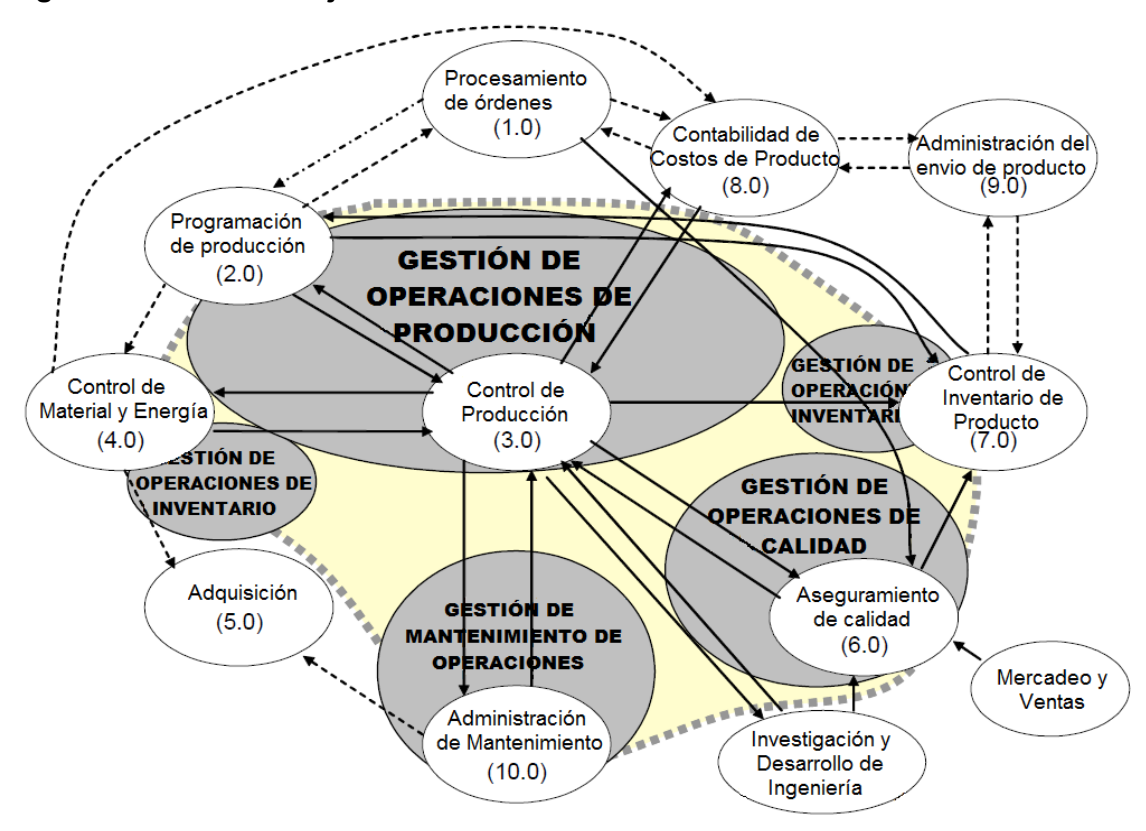

<span id="page-13-0"></span>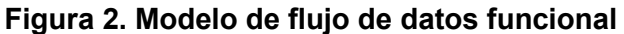

Fuente: Estándar de automatización ANSI/ISA 95.00.01-2005

Uno de los modelos propuestos en ISA 95.01 es el modelo de gestión de las operaciones de producción, que se ilustra por el área sombreada en la Figura 2, este se expande a una modelo de actividad más detallada de las operaciones de producción, que se muestra en la Figura 3, este modelo identifica los posibles flujos de datos dentro de la operación de producción. Los óvalos en el modelo indican las tareas identificadas como las principales actividades (recopilación de datos de producción, análisis de rendimiento de producción, seguimiento de producción, programación detallada de la producción, gestión de los recursos de producción, gestión de definición de producto, gestión de ejecución de producción y despacho de producción). Las líneas con punta de flecha indican un conjunto de información importante que fluye dentro de las actividades.

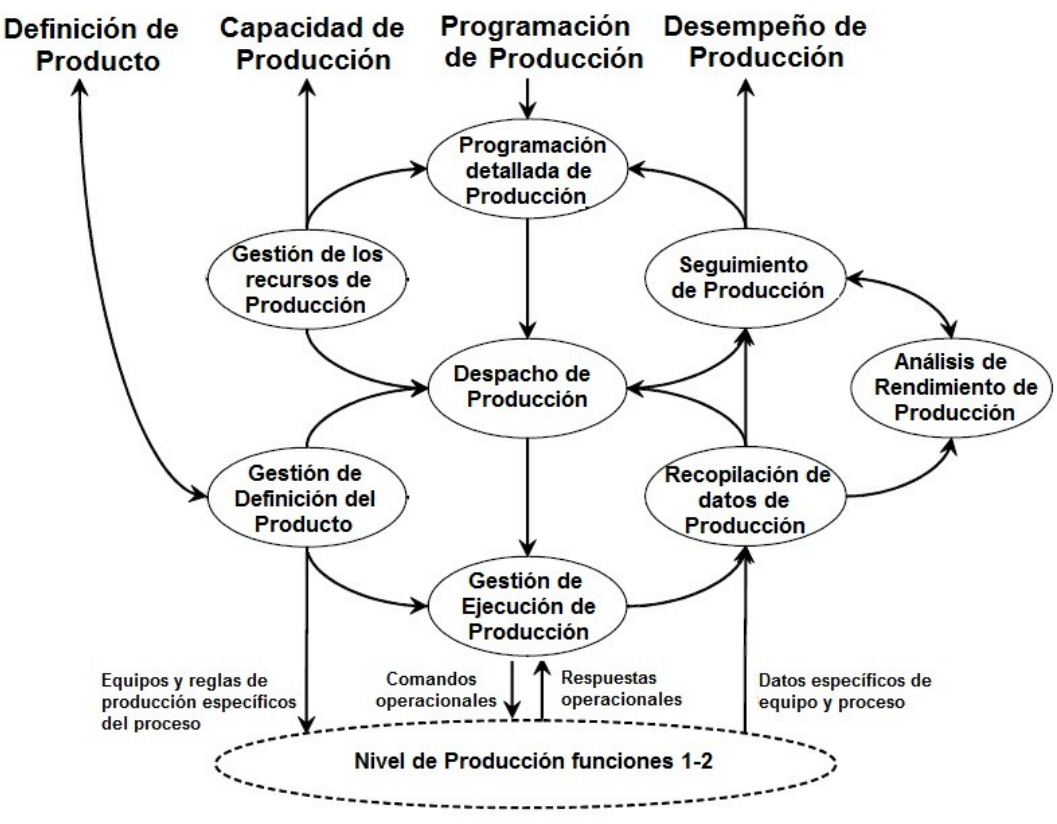

<span id="page-14-2"></span>**Figura 3. Modelo de actividades de operaciones de producción**

Fuente: Estándar de Automatización ANSI/ISA-95.00.03-2005

Una vez revisado algunos conceptos y modelos del estándar ISA 95, notamos que la definición de integración empresarial tiene como meta proveer rápidamente la información correcta, en el lugar y momento apropiado, por este motivo la creación de reportes son de vital importancia para cumplir con los objetivos de una empresa. En el mercado existen diferentes tipos de herramientas software especializado que ayudan a la generación y análisis de reportes, en general los sistemas generadores de reportes cumplen con ciertas características que se describen a continuación.

#### <span id="page-14-0"></span>**1.2 Caracterización de los sistemas de reportes**

#### <span id="page-14-1"></span>**1.2.1 Tipos de reportes**

El reporte es un documento que transmite información con el objetivo de controlar, analizar y aprender sobre un tema determinado. Existen tres tipos de reportes que se pueden obtener con la información ingresada a la base de datos.

#### **Reporte tabular o Sencillo**

Una manera sencilla y rápida de mostrar resultados de una base de datos son los reportes tabulares. Este tipo de reporte son los más básicos y sencillos que hay dentro de los diferentes reportes que se pueden crear a partir de una base de datos. Cuando se hace un reporte tabular lo que entrega o devuelve es organizado en formato multicolumnas y multirenglones, donde cada columna corresponde a una columna en la tabla de la base de datos. Dicho de una manera un poco más clara, un reporte tabular muestra estadísticas descriptivas en formato de tabla. Permite poner la información dentro de clases o categorías para el análisis y cálculos estadísticos [6].

A continuación se muestra un ejemplo en que se crea un reporte tabular. En la Tabla 1, se almacena los datos de clientes.

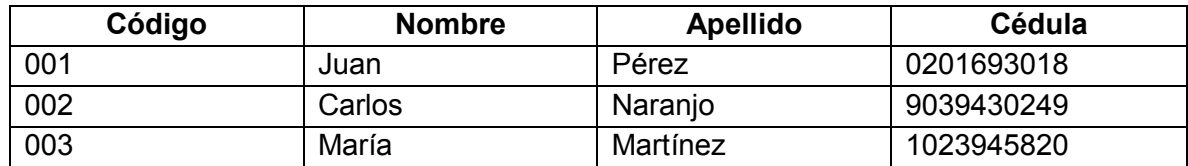

#### <span id="page-15-0"></span>**Tabla 1***.* **Datos del Cliente**

Fuente: Oracle 9i: Guía de Aprendizaje, ABBEY Michael, ABRAMSON Ian, COREY Mike

En la Tabla 2, aparecen las columnas con el encabezado principal y a continuación se describen los datos del cliente.

#### <span id="page-15-1"></span>**Tabla 2. Datos del cliente modelo Tabular**

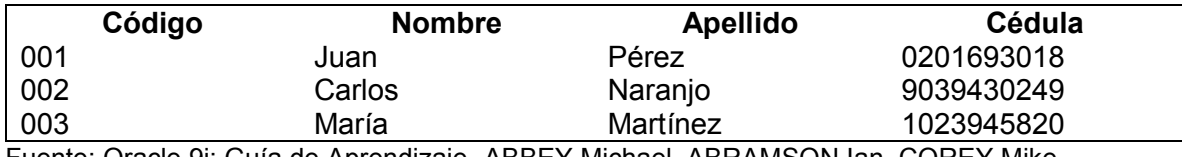

Fuente: Oracle 9i: Guía de Aprendizaje, ABBEY Michael, ABRAMSON Ian, COREY Mike

#### **Reporte Maestro Detalle**

Un reporte maestro detalle es aquel que para mostrar la información correlaciona más de una tabla, esta deben tener la relación de una a muchos para poder efectuar la juntura. Para este tipo de reportes es necesario dos tablas como mínimo, la primera denominada tabla Maestro y la segunda se denomina tabla Detalle.

El reporte se obtiene de los valores de la tabla Maestro y estos se extraen a medida que se recuperan los valores de la tabla Detalle [7]. En la Tabla 3, se tiene una tabla llamada factura, que tiene los siguientes atributos: código, fecha, nombre del comprador, cédula de identidad del comprador, IVA y total.

#### <span id="page-16-0"></span>**Tabla 3. Tabla Factura**

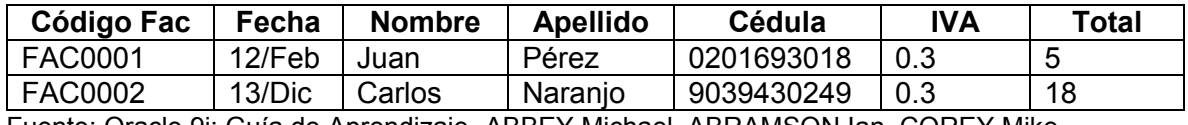

Fuente: Oracle 9i: Guía de Aprendizaje, ABBEY Michael, ABRAMSON Ian, COREY Mike

En la Tabla 4, se almacenan los datos más específicos de la factura la cual tendrá los atributos columna.

#### <span id="page-16-1"></span>**Tabla 4. Tabla detalle Factura**

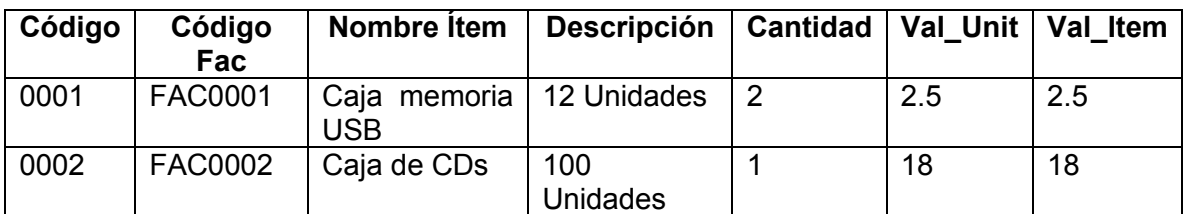

Fuente: Oracle 9i: Guía de Aprendizaje, ABBEY Michael, ABRAMSON Ian, COREY Mike

En la Tabla 5, se muestran los valores de la Tabla 3 en forma principal y los valores de la tabla 4 son los que se encuentran formando parte de la línea de detalle.

#### <span id="page-16-2"></span>**Tabla 5. Reporte Maestro Detalle**

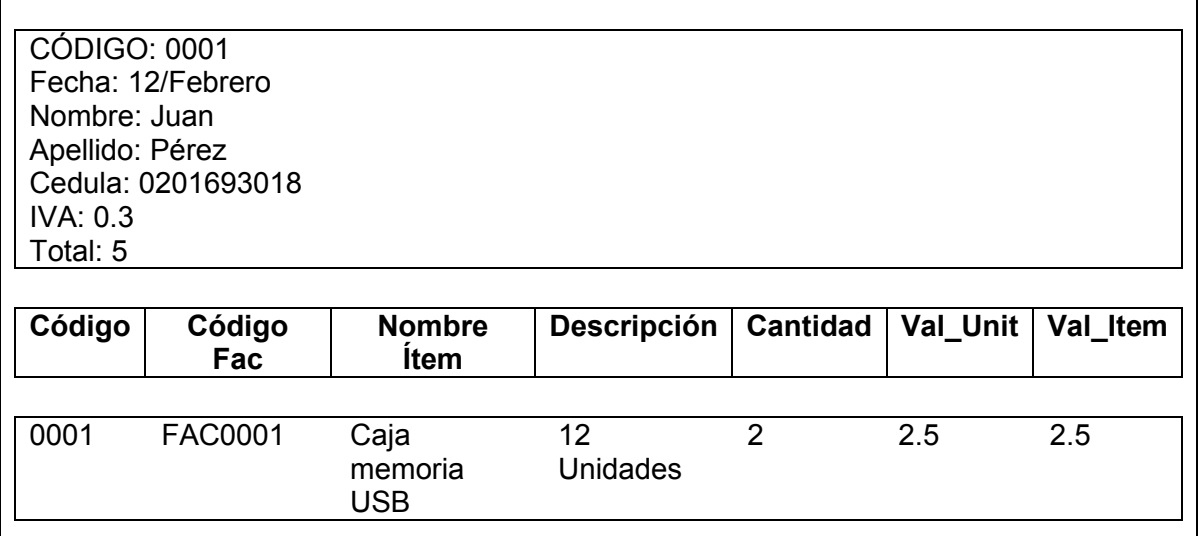

Fuente: Oracle 9i: Guía de Aprendizaje, ABBEY Michael, ABRAMSON Ian, COREY Mike

# **Reporte Matriz Simple**

Como su nombre lo indica este reporte se muestra en forma de una matriz como una cuadricula, esta contiene tres parámetros que son la fila, columna y el contenido con el cual se va a llenar la matriz, los valores de las columnas son los encabezados de sí mismas y de las filas, el número de filas y columnas depende totalmente de los datos que existan en la base de datos [7]. A continuación se muestra un ejemplo en que se crea un reporte Matriz Simple.

La Tabla 6 posee los atributos o columnas, código que identifica el producto de manera única, nombre del producto y stock para saber cuántos ítems se encuentran en bodega disponible.

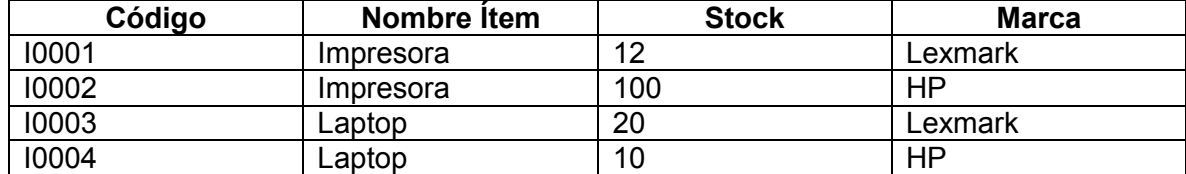

#### <span id="page-17-0"></span>**Tabla 6. Tabla inventario**

Fuente: Oracle 9i: Guía de Aprendizaje, ABBEY Michael, ABRAMSON Ian, COREY Mike

El atributo marca será tomado como fila y como columna al nombre del ítem y como valores de la matriz al atributo stock, la matriz con esta información se muestra en la Tabla 7.

#### <span id="page-17-1"></span>**Tabla 7. Reporte Matriz Simple**

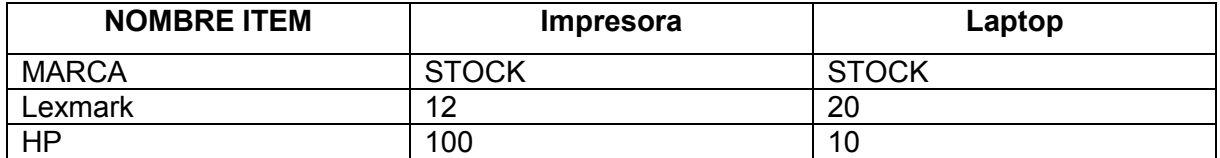

Fuente: Oracle 9i: Guía de Aprendizaje, ABBEY Michael, ABRAMSON Ian, COREY Mike

Observamos que la información está en forma de matriz y con esto se optimiza la repetición de la información en la presentación, las columnas y filas dependen de los datos ya ingresados de la tabla inventario, en este caso si hubiesen habido más productos como monitores de Lexmark, HP, COMPAQ sería otra columna adicional monitor y otra fila COMPAQ.

# <span id="page-18-0"></span>**1.2.2 Características de un generador de reportes**

Un generador de reportes es la herramienta más óptima para obtener información rápidamente ya que es de fácil uso para poder crear y diseñar un reporte en base a las necesidades de la información que se necesita. Para diseñar un reporte se debe tener una idea clara de lo que se necesita saber y por tanto de lo que se va a buscar y mostrar en el reporte [8].

Las principales características de una herramienta de reporte son las siguientes:

- **Intuitivo:** Un sistema de reporte debe ser fundamentalmente fácil de manejar e intuitivo, ya que se debe tener en cuenta que el usuario final podrá ser una persona con una formación estándar por lo que se recomienda usar interfaces gráficas visuales.
- **Seguro:** Un aspecto de vital importancia es la seguridad en el acceso a reportes tanto a nivel de usuarios como a nivel de grupos dependiendo de las restricciones que determinado usuario tenga a la información de la empresa, de tal forma que la información privada no sea accesible por cualquier persona.
- **Publicación y distribución:** Se basa en eliminar la doble tarea de ejecutar y publicar primero un reporte y posteriormente distribuirlo a las personas que lo necesiten, el objetivo de las nuevas herramientas es facilitar este trabajo permitiendo que el usuario pueda ejecutar desde cualquier sitio la consulta y la pueda visualizar.
- **Navegable:** El sistema debe permitir una navegabilidad sencilla y sin complicaciones.
- **Programación automática:** Es la generación automática de instrucciones para que los reportes se ejecuten instantáneamente.

.

 **Visualización de reportes dinámicos:** Son los encargados de permitir que un reporte sea flexible y dinámico en el momento de la ejecución, facilitando el ingreso de parámetros de valor [9].

Los reportes son la presentación de datos que se ha obtenido con anterioridad o también son la interfaz entre los datos almacenados y los tomadores de decisiones. Una de las funciones más comunes de *Business Intelligence* es la de generar reportes [10], pero antes de llegar a la presentación de un reporte se debe tener en cuenta algunos conceptos de BI los cuales se describen a continuación.

# <span id="page-19-0"></span>**1.3 Business Intelligence (BI)**

Gestionar la información en las empresas es, hoy en día una herramienta clave para poder sobrevivir en un mercado cambiante, dinámico y global. Aprender a competir con esta información es fundamental para la toma de decisiones, el crecimiento y la gestión de la empresa. La disciplina denominada como *Business Intelligence* nos acerca a los sistemas de información que nos ayudan a la toma de decisiones en la organización [11].

*Business Intelligence* es la habilidad para transformar los datos en información, y la información en conocimiento, de forma que se pueda optimizar el proceso de toma de decisiones en los negocios [11]. Desde un punto de vista más pragmático, y asociándolo directamente a las tecnologías de la información, podemos definir *Business Intelligence* como el conjunto de metodologías, aplicaciones y tecnologías que permiten reunir, depurar y transformar datos de los *sistemas transaccionales<sup>1</sup>* e información desestructurada (interna y externa a la compañía) en información estructurada, para su explotación directa o para su análisis y conversión en conocimiento que soporte a la toma de decisiones sobre el negocio [12].

#### <span id="page-19-1"></span>**1.3.1 Arquitectura Business Intelligence**

#### **Componentes de una solución BI**

l

En la Figura 4, se ilustran los componentes que conforman un sistema BI, éstos son:

- **Fuentes de información**, que nutrirán de datos al sistema.
- **Proceso ETL**, que extrae, transforma y carga los datos de las fuentes de información al datawarehouse.
- **Datawarehouse**, reúne los datos de la organización. Es una colección de datos integrada, contiene los datos de todos los sistemas operacionales de la organización, y es no volátil, la información no se modifica ni se elimina.
- **Herramientas Front-end**, son las herramientas de visualización que permiten la navegación por los datos para su análisis por parte del usuario final [12].

<sup>1</sup>Un sistema transaccional es un tipo de sistema de información diseñado para recolectar, almacenar, modificar y recuperar todo tipo de información que es generada por las transacciones en una organización.

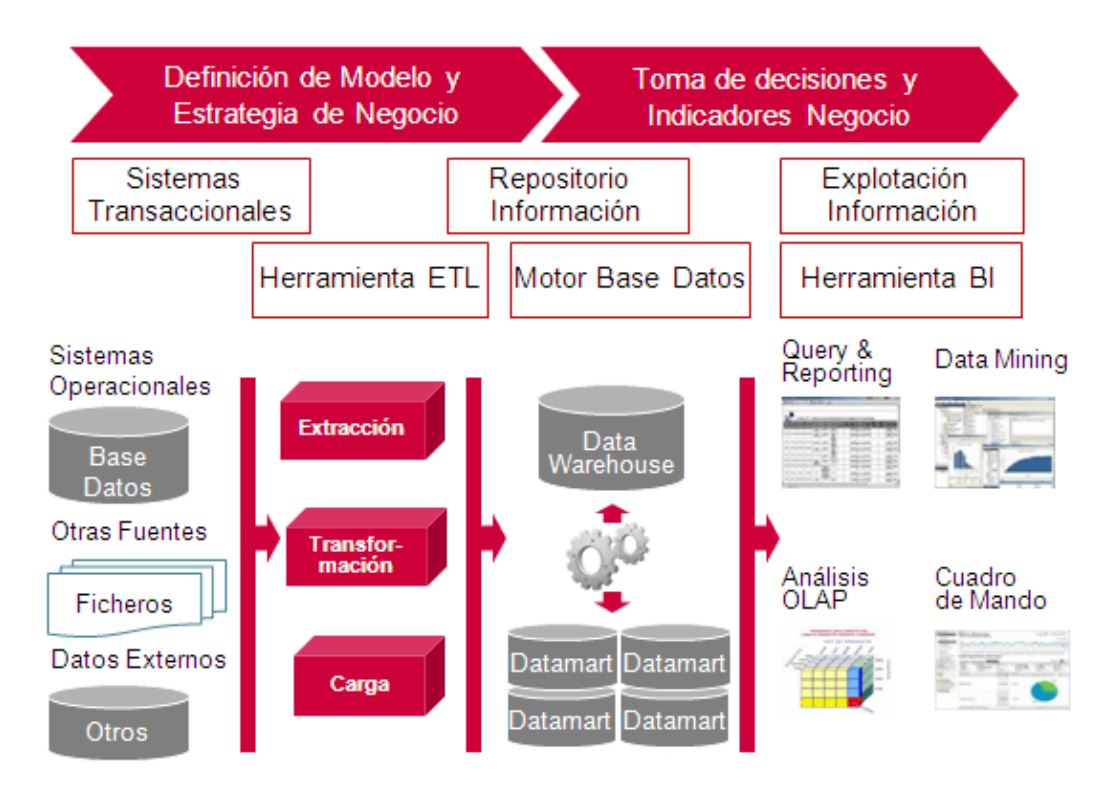

#### <span id="page-20-1"></span>**Figura 4. Componentes de la estructura Business Intelligence**

Fuente: Obtenido de http://jrbocaranda.blogspot.com

Los conceptos de BI son un conjunto de herramientas o procesos que se usan en las organizaciones para recopilar y analizar datos y, así, tomar decisiones de negocio mejor fundadas, Las herramientas de *Power BI de Microsoft* ofrecen estas características para crear reportes y compartir información con otras personas de la organización [13]. A continuación se explican conceptos generales de dicha herramienta software.

# <span id="page-20-0"></span>**1.4 Microsoft Office Business Applications (OBA)**

l

*Microsoft Office Business Applications* son un tipo de aplicación que combina el uso del sistema de *Microsoft Office* con la información y los procesos definidos en el sistema de la línea de negocios  $(LOB)^2$ . OBA son un tipo de aplicaciones compuestas. Las aplicaciones compuestas se centran en habilitar una manera eficaz de construir aplicaciones que son

<sup>2</sup> LOB de las siglas en ingles Line Of Business: Un sistema de línea de negocios se utiliza para referirse a una aplicación software o un conjunto de aplicaciones software que se integran con los datos básicos y los procesos de una organización empresarial.

contextuales, de colaboración, fácil de usar, basados en roles y configurables. Las empresas de hoy deben ser más ágiles para ser competitivas, esta dependencia en el acceso y la integración a la información crea un nuevo tipo de herramientas software conocidas como *Office Business Applications*. Las personas que toman las decisiones dentro de la empresa necesitan acceso inmediato a la información pero en la mayoría de los casos estos datos no están disponibles. OBA proporciona la capacidad de conectar a las personas con la información que se necesita [14].

#### <span id="page-21-0"></span>**1.4.1 Evolución de las aplicaciones de negocios**

**Office** empezó con una suite de cuatro productos: *Word, Excel, PowerPoint y Project*. Estas primeras versiones fueron convirtiéndose en un socio inseparable de los usuarios finales de computadoras personales, tanto a nivel de negocios, logrando posicionarse en el mercado considerablemente.

En un relanzamiento de Office, *Office System* ahora no solo incluía las aplicaciones tradicionales de la suite, sino también servidores y fundamentalmente el servidor de espacios colaborativos *SharePoint Server*. Office venía siendo programable a nivel de macros, mediante una utilidad conocida como *Visual Basic for Applications*, o (VBA) la cual era una versión limitada del lenguaje de programación Visual Basic, pero con el lanzamiento de la plataforma .NET y especialmente de **Visual Studio Tools for Office** o (VSTO) tuvo un cambio enorme ya que ahora permitía programar extensiones a **Word** y **Excel**, ya no como macros limitadas a un set de clases básico y no extensible, sino con toda la potencia de la **plataforma .NET** disponible.

Todos estos avances y la consolidación de Office y la necesidad de las empresas y los proveedores de software de crear e implementar aplicaciones compuestas con mayor facilidad en toda la empresa, conllevan a la creación de las Aplicaciones de Negocios de Office **(***Office Business Applications***)** [15], en donde el siguiente paso en la evolución de las herramientas de negocios es conocida como *Office 365* que entrega una productividad basada en la nube que complementa la experiencia de Office [16].

Office 365 es una solución de comunicación y colaboración en la nube. Este producto como los anteriores de Office no ha dejado a un lado la suite principal de productos Word, Excel, *PowerPoint* y SharePoint, en esta ocasión estos productos pueden ser utilizados de forma local como también On-Line. Uno de los productos que ofrece *Microsoft* en la nube es SharePoint Online que proporciona las características eficaces de SharePoint sin la sobrecarga asociada que supone administrar la infraestructura por sí mismo. Las opciones de administración flexibles garantizan que siga teniendo el control requerido para satisfacer las necesidades de cumplimiento de la organización [17].

# <span id="page-22-0"></span>**1.4.2 Microsoft Power BI**

*Microsoft Power* BI para Office 365 es una colección de funciones y servicios que le permiten visualizar datos, compartir descubrimientos y participar en formas nuevas e intuitivas de colaboración. *Microsoft Power* BI para Office 365 proporciona una infraestructura de *Business Intelligence* (BI) con características de autoservicio en toda la organización y ofrece uso compartido de libros de Excel, colaboración en línea e infraestructura de TI juntos en un producto integral [18].

#### **Características de BI con características de autoservicio en Excel**

*Microsoft* ofrece complementos para que Excel 2013 proporcione una infraestructura de Business Inteligencie. Estas cuatro características son *Power Query, Power Pivot, Power View y Power Map.*

- *Power Query:* Permite la conexión a datos desde orígenes públicos y empresariales.
- *Power Pivot:* Permite la creación de modelo de datos combinando grandes volúmenes de datos de orígenes diferentes.
- *Power View:* Permite la creación de informes y vistas analíticas con visualizaciones de datos interactivas.
- *Power Map:* Permite explorar y navegar por datos geoespaciales en un mapa 3D en Excel.

#### **Power BI para Office 365**

l

- **Sitios de Power BI:** compartir y visualizar informes de estos sitios colaborativos de *Power* BI e interactuar con ellos.
- **Power BI Q&A:** utilizar consultas con lenguaje natural para buscar, explorar y notificar sus datos.
- **Administración y consulta de datos:** compartir y administrar consultas y orígenes de datos además de visualizar análisis de uso de consultas.
- **Aplicación de la Tienda Windows de Power BI:** visualizar informes sobre la marcha con la aplicación de *Power* BI para teléfonos y tabletas.
- **Servicios de infraestructura de TI<sup>3</sup> para Power BI:** Estas características logran que *Power* BI funcione en la organización y permiten que los profesionales de TI ofrezcan, administren y garanticen los servicios de *Power* BI.

<sup>3</sup> Infraestructura de TI: Infraestructura de tecnologías de la información es el conjunto de dispositivos físicos y aplicaciones de software que se requieren para operar toda la empresa.

- **Aprovisionar Power BI para Office 365:** crear un inquilino y obtener *Power* BI para la organización.
- **Centro de administración de Power BI:** administrar la infraestructura de *Power*  BI en la organización desde un sitio.
- **Data Management Gateway:** conectar datos locales a la nube sin problemas y de forma segura. [18].

<span id="page-23-0"></span>**Figura 5. Diagrama componentes de Power BI para Office 365**

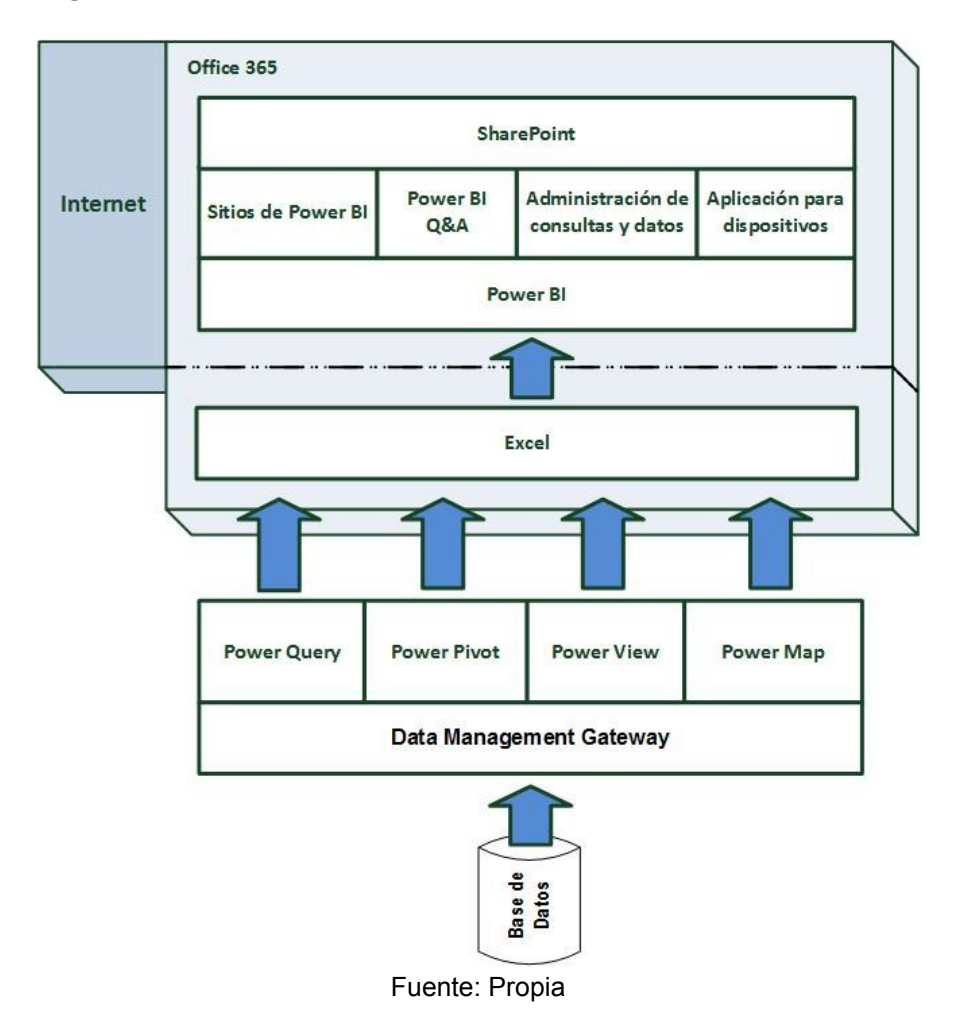

La Figura 5 muestra un diagrama de componentes de *Power* BI para Office 365, básicamente, *Power* BI es una aplicación que se ejecuta dentro de SharePoint Online la cual pertenece a Office 365, una suscripción a Office 365 se puede pagar mensual o anual y utilizar las aplicaciones de Office en línea o descargarlas al escritorio. Para utilizar *Power* BI es necesario descargar los complementos de *Power Query, Power Pivot, Power View y Power Map* para Excel.

Excel permite la creación de informes dinámicos para posteriormente ser publicados en un sitio de SharePoint y con la aplicación de *Power* BI mostrarlos a todos los usuarios interesados en dicha información. Con *Power* BI Q&A (*Questions and Answers*) se consulta en lenguaje natural los datos e informes subidos en el sitio de *Power* BI y con la aplicación para dispositivos, los informes pueden ser visualizados en teléfonos y tabletas.

Actualizar los datos de forma inmediata es posible conectando los datos locales a la nube mediante la aplicación de *Microsoft Data Management Gateway*, esto permite crear varias puertas de enlace y descargar e instalar las puertas de enlace del cliente en varios equipos locales [19].

#### <span id="page-25-0"></span>**Capítulo 2.**

# **2. ANÁLISIS FUNCIONAL Y MODELADO DEL PROTOTIPO EN BASE AL ESTÁNDAR DE AUTOMATIZACIÓN ISA-95.03**

Una vez estudiado los conceptos generales que se utilizan para el desarrollo del proyecto se profundiza sobre algunas actividades de operación de producción del estándar ISA 95.03, haciendo énfasis en las actividades de recopilación, análisis y seguimiento de la producción las cuales son indispensables para cumplir con los objetivos de una empresa, por esta razón en este capítulo se explica en detalle cada una de estas actividades.

Posteriormente conocidas las labores de las actividades de recopilación, análisis y seguimiento se analiza los requerimientos y funcionalidades del prototipo según las especificaciones de la empresa OMNICON S.A, con el objetivo de determinar las tareas que son aplicables para el prototipo generador de reportes de producción.

Un paso significativo en el desarrollo del proyecto es definir los flujos de información para la generación de reportes desde piso planta al nivel de las operaciones de manufactura, lo cual permite especificar la trayectoria de la información y por consiguiente proseguir al modelado de dicha información. Por último, en este capítulo se desarrollan los modelos estructurales y dinámicos del prototipo para desarrollar una descripción del sistema y de las actividades llevadas a cabo en él.

# <span id="page-25-1"></span>**2.1 Actividades de operación de producción**

Para el desarrollo del presente trabajo se considera el modelo de referencia para las actividades de producción propuesto por ISA 95.03, enfocándose en el análisis de las tareas de recopilación de datos de producción, seguimiento de producción y análisis de rendimiento de producción indispensables para la gestión de la información dentro de la empresa, ver Figura 6, estas tareas permiten recopilar y recuperar archivos con información relacionada de solicitudes de producción, uso de equipos, información de personal y análisis de los datos para la toma de decisiones [5].

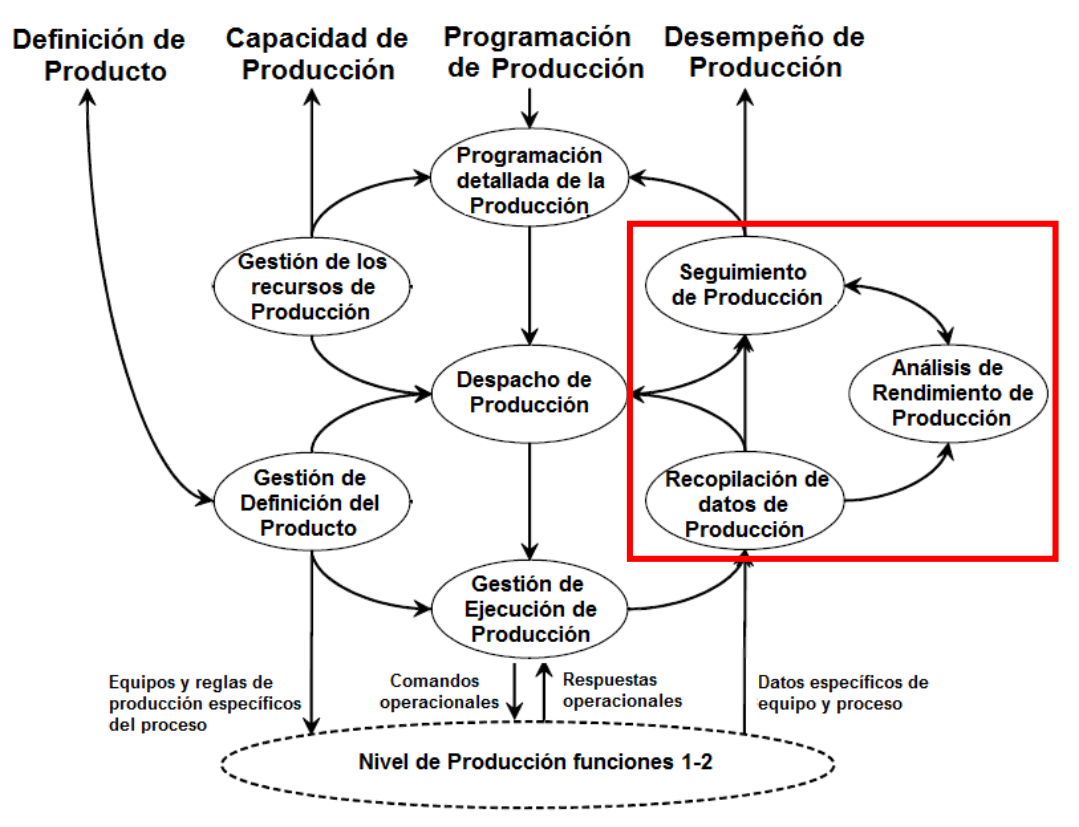

#### <span id="page-26-1"></span>**Figura 6. Modelo de actividades de operaciones de producción**

Fuente: Estándar de Automatización ANSI/ISA-95.00.03-2005

Según el estándar la gestión de las operaciones de producción se define como "el conjunto de actividades que coordina, dirige, gestiona y realiza un seguimiento de las funciones que utilizan materias primas, energía, equipo, personal y la información para elaborar productos con los costos requeridos, calidades, cantidades, seguridad y puntualidad" [5].

#### <span id="page-26-0"></span>**2.1.1 Recopilación de datos de producción**

La recopilación de datos de producción se define como el conjunto de actividades que se reúnen para compilar y gestionar los datos de producción de los procesos de trabajos específicos o peticiones específicas de producción.

Los sistemas de control de fabricación en general se ocupan de procesar la información, tales como las cantidades (peso, unidades, entre otras) y las propiedades asociadas (tasas, temperaturas, entre otras) y con la información del equipo, como regulador, sensor y los estados del actuador. Los datos administrados pueden incluir lecturas de los sensores, estado de los equipos, datos de los eventos, los datos del operador, datos de la transacción,

las acciones del operador, mensajes, resultados de cálculos a partir de modelos y otros datos de importancia en la fabricación de un producto [5].

La actividad de recopilación de datos de producción, es la actividad central para cumplir los objetivos del seguimiento y análisis de desempeño de la producción. El estándar ISA 95.03 provee el modelo con sus respectivas interfaces para poder realizar la recopilación de datos de producción, Figura 7, donde los datos sobre los recursos, los datos de operaciones, estado de equipos, configuración de equipos, alarmas, las acciones del operador y los comentarios del operador se recopilan para generar un historial de recursos que será enviado a la actividad de análisis de desempeño de producción y seguimiento de la producción.

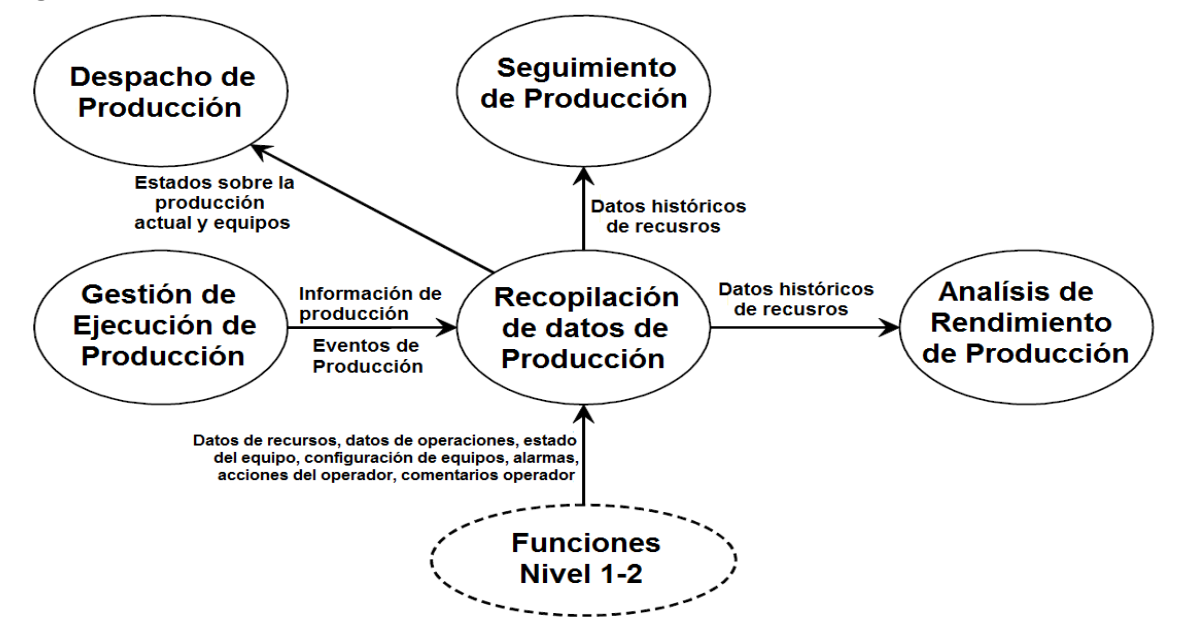

<span id="page-27-0"></span>**Figura 7. Interfaces de modelo de actividad de recolección de datos de producción**

Fuente: Estándar de Automatización ANSI/ISA-95.00.03-2005

#### **Tareas de recopilación de datos de producción**

- Recopilación, recuperación y almacenamiento de la información relacionada con la ejecución de solicitudes de producción, uso de equipos e información ingresada por el personal de producción.
- Proporcionar interfaces para procesos básicos o un sistema de control de una línea de producción, sistemas de gestión de información de laboratorio y sistemas de gestión de la producción para la recopilación automática de información.
- Proporcionar reportes sobre datos de producción.
- Mantener información del proceso local, analizar la producción y presentar reportes a los sistemas de logística de alto nivel.
- Mantener información para el seguimiento del producto permitiendo la capacidad del seguimiento y trazabilidad tales como, trazabilidad de productos de lotes de materiales específicos, equipos y/o operarios.
- Proporcionar el cumplimiento de la supervisión y la funcionalidad de gestión de alarmas (registro de eventos y secuencia de eventos).
- Proporcionar información de calidad del producto para la comparación con respecto a las especificaciones.

# <span id="page-28-0"></span>**2.1.2 Análisis de desempeño de producción**

El análisis de rendimiento de producción se define como el conjunto de actividades que analizan y reportan información de desempeño al sistema de negocios. Esto incluye el análisis de información de la unidad del ciclo de producción, utilización de recursos, utilización de equipos, rendimiento del equipo, eficiencia de procedimiento y variabilidad de la producción. La relación entre estos análisis y otros también pueden ser utilizados para desarrollar reportes KPI. Esta información puede ser utilizada para optimizar la producción y el uso de recursos [5].

El estándar ISA 95.03 provee el modelo con sus respectivas interfaces para poder realizar la actividad de análisis de desempeño de la producción, Figura 8, esta actividad recibe datos de servicio, el estado del equipo y el uso de recursos, la definición de KPI de producción, la calidad y desempeño de los datos, para generar indicadores de producción e identificar a partir de los datos suministrados cambios en el proceso, procedimiento y producción.

#### <span id="page-29-0"></span>**Figura 8. Modelo de actividades de análisis de desempeño de la producción**

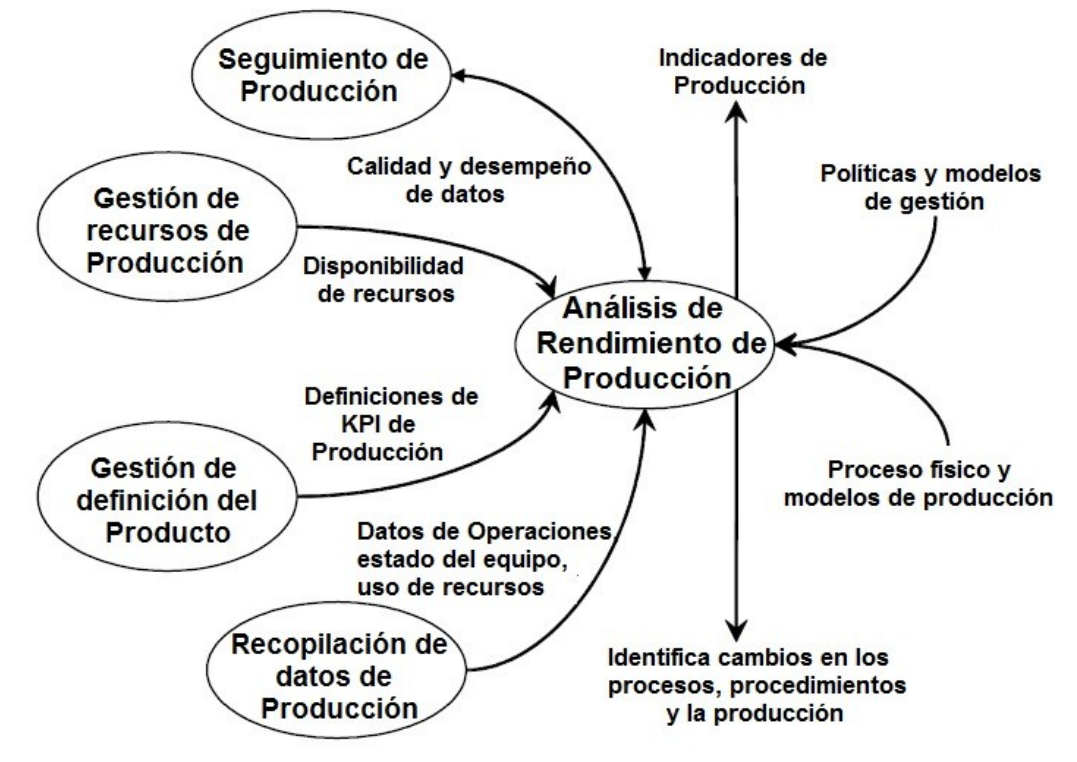

Fuente: Estándar de Automatización ANSI/ISA-95.00.03-2005

Además del modelo de flujo de datos definido en la parte uno del estándar, hay información adicional acerca de la producción que proviene de desempeños pasados, indicadores de desempeño futuros o indicadores de posibles problemas futuros. En conjunto esta información se define como "indicadores de producción". Una de las actividades del análisis de rendimiento de producción es la generación de indicadores de producción. Esta información puede ser utilizada internamente dentro de las operaciones de fabricación para la mejora y optimización. Si hay un proceso de negocio que requiere la recepción de información también puede ser enviado a los procesos de negocio de alto nivel (Nivel 4) para su posterior análisis y toma de decisiones. Los indicadores de producción pueden ser tan simples como valores de variables de proceso utilizadas como insumos para modelos de procesos complejos.

#### **Tareas de análisis de rendimiento de producción:**

- Producción de reportes de rendimiento y costos.
- Evaluación de las restricciones a la capacidad y la calidad.
- Realización de pruebas de rendimiento cuando sea necesario para determinar la capacidad.
- Comparación de diferentes líneas de producción para establecer el cumplimiento de los objetivos.
- Comparación de las líneas de producción para identificar la línea de producción excepcional<sup>4</sup>.
- Determinar por qué las líneas de producción son excepcionales.
- Comparación de una línea de producción con respecto a la línea de producción excepcional.
- Proporcionar cambios para procesos y procedimientos basados en los resultados del análisis para continuar con mejoras en los procesos.
- La predicción de los resultados de una línea de producción, sobre la base del rendimiento actual y pasado. Esto puede incluir la generación de indicadores de producción.
- La correlación de los segmentos de productos con las condiciones del proceso en el momento de la producción.

# <span id="page-30-0"></span>**2.1.3 Seguimiento de la producción**

l

Seguimiento de la producción se define como el conjunto de actividades que preparan la respuesta de la producción para el nivel de planificación y logística de negocios (nivel 4), especificado en el documento del desempeño de la producción. Esto incluye el resumen y la presentación de información sobre el personal y el equipo realmente utilizados para producir el producto, material consumido, material producido y otros datos de producción pertinentes tales como los costos y resultados de análisis de rendimiento. El seguimiento de la producción también proporciona información para la programación detallada de la producción [5].

<sup>4</sup> Línea de producción excepcional: Es la línea de producción que puede ser la de más alta calidad, costo más bajo o cualquier otro criterio.

La actividad de seguimiento de la producción se encarga de reportar el material que ha entrado en el proceso de producción, pero que no es un producto terminado WIP<sup>5</sup> y también se encarga de reportar el trabajo completado en el proceso, esta información es requerida por la programación detallada de la producción. Para el seguimiento de la producción se debe disponer del historial proporcionado por la actividad de recopilación de los datos de producción, garantizando la calidad y el desempeño de los datos, Figura 9.

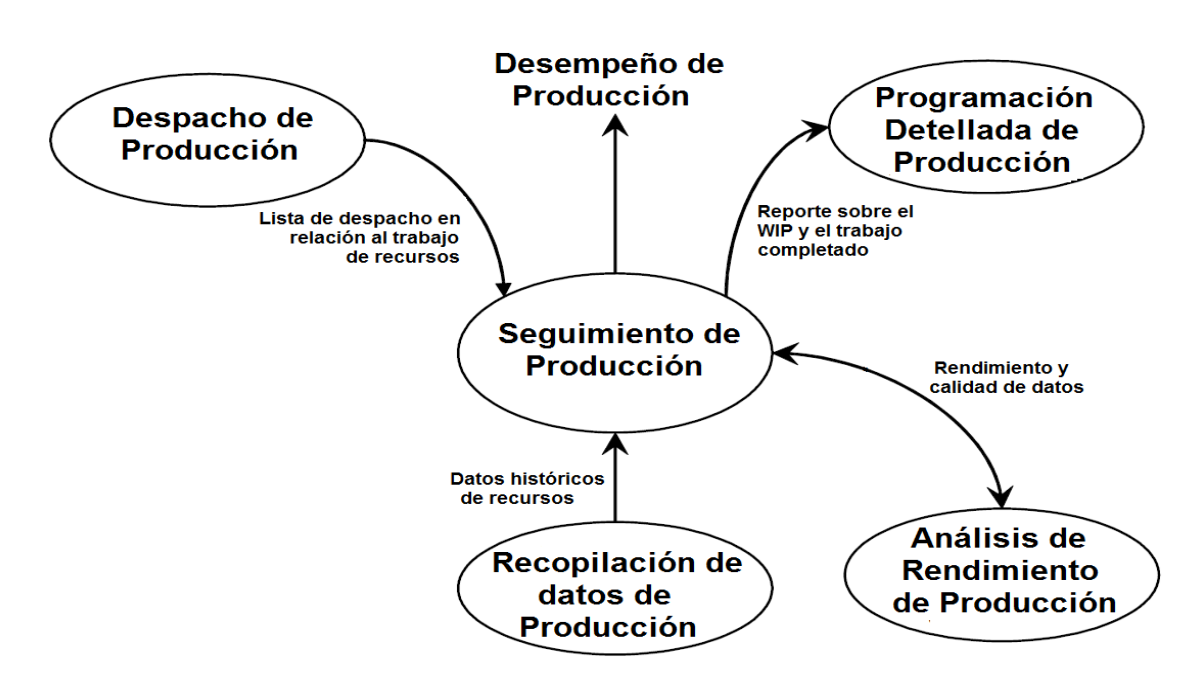

<span id="page-31-0"></span>**Figura 9. Modelo de actividades de seguimiento de la producción**

Fuente: Estándar de Automatización ANSI/ISA-95.00.03-2005

#### **Tareas de seguimiento de producción**

l

- Seguimiento del movimiento de material a través de una planta manteniendo una descripción de lo que había en cada estación en momentos específicos y trazando el camino de todos los materiales dentro del dominio de producción.
- Registro del inicio y el final de los movimientos, actualización de cantidades y ubicación donde ocurrió los lotes y sublotes.
- Recibir información de la actividad de recopilación de datos de producción y análisis de desempeño de producción, por ejemplo, información sobre los materiales

<sup>5</sup> WIP: De las siglas en ingles Work In Progress (Trabajo en proceso)

consumidos en la producción de un lote (una parte importante del seguimiento de productos y trazabilidad) y la información sobre las condiciones ambientales de la planta durante la producción del lote.

- Interpretación de los eventos del proceso, incluidos los eventos de producción y flujos de información del producto.
- Proporcionar información para el seguimiento (registro) y la trazabilidad (análisis).
- Generar respuestas de producción y la información de rendimiento de producción. La información puede ser proporcionada a la vista o en un horario definido y se puede proporcionar a las personas, a las aplicaciones o para otras actividades.
- Generación de los registros relacionados con el proceso de producción. Esto puede incluir los registros necesarios para fines reglamentarios o de gestión de la calidad.

Con el fin de lograr flexibilidad en la información entregada por la actividad de seguimiento de producción que permita la optimización de KPI's (*Key Performance Indicators*) y reportes de producción, se hace uso de la unión y división de información del seguimiento de producción mostrado en la Figura 10.

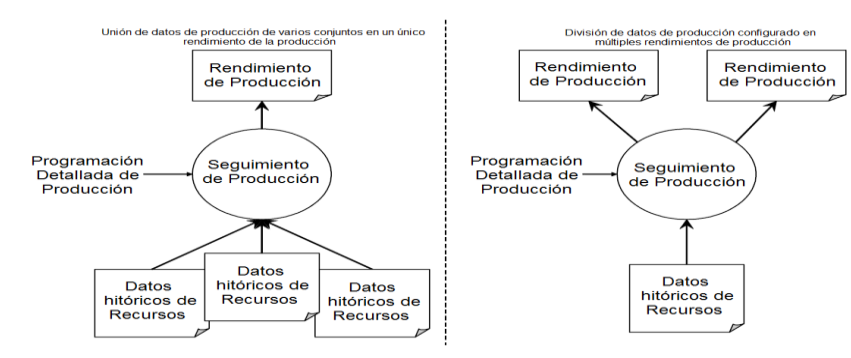

#### <span id="page-32-0"></span>**Figura 10. Unión y división de la información de seguimiento de producción**

Fuente: Estándar de Automatización ANSI/ISA-95.00.03-2005

En el lado izquierdo de la Figura 10, se puede observar como la actividad de seguimiento de producción requiere de la combinación del historial de recursos de múltiples líneas de producción para generar un único documento de desempeño de producción.

En el lado derecho de la Figura 10, se puede observar como la actividad de seguimiento de producción alternativamente puede requerir información de una sola línea de producción para la creación de múltiples informes de desempeño de la producción, un reporte por cada evento ocurrido en la línea de producción.

# <span id="page-33-0"></span>**2.2 Análisis de los requerimientos y funcionalidades del prototipo**

A partir de las actividades de recopilación de datos de producción, seguimiento de producción y desempeño de la producción se analiza y determina las tareas que serán aplicables para el desarrollo del prototipo

# <span id="page-33-1"></span>**2.2.1 Recopilación de datos de producción**

- *Recopilación, recuperación y almacenamiento de la información relacionada con la ejecución de solicitudes de producción, uso de equipos e información ingresada por el personal de producción:* Esta tarea se ve reflejada en la integración de nivel 3 y nivel 2, 1, 0 en donde en el nivel de control se extrae los datos de recursos, datos de operaciones, estado de equipos, configuración de equipos, alarmas, acciones del operador y comentarios del operador, dicha información será recopilada, recuperada y almacenada por el prototipo.
- *Proporcionar interfaces para procesos básicos o un sistema de control de una línea de producción, sistemas de gestión de información de laboratorio y sistemas de gestión de la producción para la recopilación automática de información.* Esta tarea no aplica en la implementación del prototipo porque en los objetivos del proyecto no se establece modos de comunicación entre sistemas de control, de gestión de información de laboratorios y de producción.
- *Proporcionar reportes sobre datos de producción.* Esta tarea de vital importancia porque con la información extraída de los datos de producción se realizará la generación de reportes.
- *Mantener información del proceso local, analizar la producción y presentar reportes a los sistemas de logística de alto nivel.* Con la información del proceso de producción analizada se generarán reportes que serán enviados al sistema de Logística de negocios (nivel 4) para la toma de decisiones.
- *Mantener información para el seguimiento del producto permitiendo la capacidad del seguimiento y trazabilidad tales como, trazabilidad de productos de lotes de materiales específicos, equipos y/o operarios.* Esta tarea aplica porque permite realizar el seguimiento parcial del producto, identificando objetos, procesos o personas, almacenando toda la información de importancia referente al proceso productivo con el fin de que el prototipo disponga de estos datos cuando resulte necesario.
- *Proporcionar el cumplimiento de la supervisión y la funcionalidad de gestión de alarmas (registro de eventos y secuencia de eventos).* Esta tarea corresponde a actividades del sistema SCADA en el nivel de control, por lo tanto no aplica en la implementación del prototipo.
- *Proporcionar información de calidad del producto para la comparación con respecto a las especificaciones.* Esta tarea pertenece a las actividades de aseguramiento de calidad ya que con los datos extraídos de producción se compara si el producto final ha cumplido con las especificaciones de calidad, por lo tanto no aplica en la implementación del prototipo.

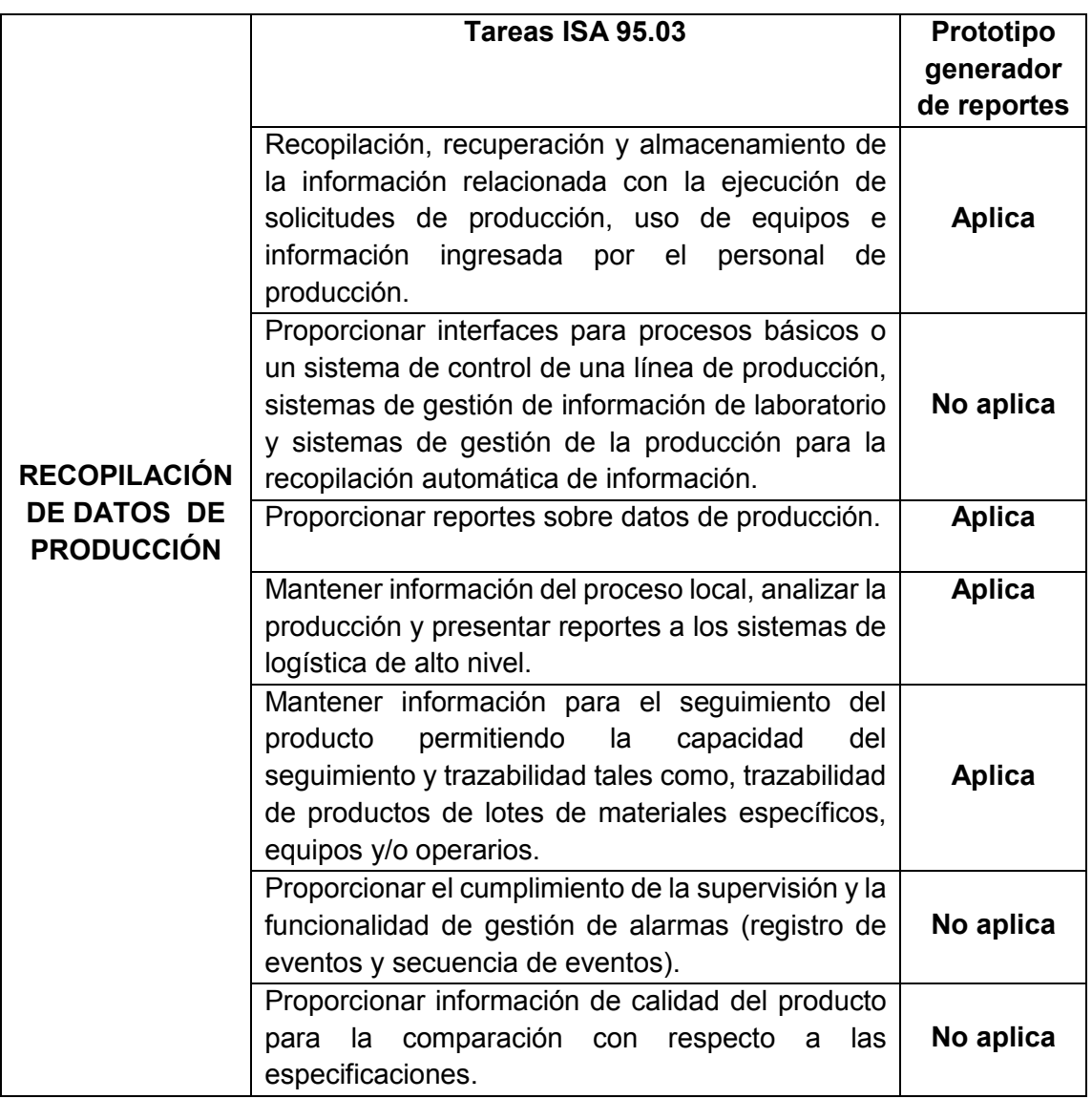

# <span id="page-34-0"></span>**Tabla 8. Tareas de la actividad recopilación de datos de producción**

## <span id="page-35-0"></span>**2.2.2 Análisis de rendimiento de producción**

- *Producción de reportes de rendimiento y costos.* Esta tarea recibe los datos obtenidos de producción para la creación de reportes de rendimiento de producción, no se tendrá en cuenta los reportes de costos ya que es una actividad del nivel de Logística de negocios.
- *Evaluación de las restricciones a la capacidad y la calidad.* Esta tarea permite estimar los límites máximos que puede alcanzar la producción y determinar los límites de calidad de la producción, por lo que es una tarea desarrollada por el área de calidad y no estaría implementada en el prototipo.
- *Realización de pruebas de rendimiento cuando sea necesario para determinar la capacidad.* Esta tarea efectúa pruebas para establecer el rendimiento de producción y así determinar la capacidad de producción, estas pruebas no son efectuadas por el prototipo por lo tanto no se tendrá en cuenta en la implementación.
- *Comparación de diferentes líneas de producción para establecer el cumplimiento de los objetivos.* Esta tarea examina líneas de producción para definir términos de relaciones o diferencias entre ellas y así determinar si los objetivos de producción se están cumpliendo, esta tarea aplica en el prototipo porque con esta información se puede crear indicadores para definir la eficiencia de las líneas de producción.
- *Determinar por qué las líneas de producción son excepcionales.* Definir términos para establecer la línea de producción con más bajo costo, de más alta calidad o cualquier otro criterio. Esta tarea no aplica en el prototipo porque se debe disponer información de otras áreas como calidad, costos suministrados por el nivel de Logística.
- *Comparación de las líneas de producción para identificar la línea de producción excepcional.* Esta tarea no aplica porque la función de analizar las diferencias y semejanzas entre líneas de producción para determinar la línea de producción con más bajo costo, de más alta calidad o cualquier otro criterio son realizadas por el Nivel 4.
- *Comparación de una línea de producción con respecto a la línea de producción excepcional.* Examinar diferencias entre una línea de producción cualquiera con respecto a la línea de producción con más bajo costo y de más alta calidad.
- *Proporcionar cambios para procesos y procedimientos basados en los resultados del análisis para continuar con mejoras en los procesos.* De acuerdo al análisis del seguimiento de la producción, el nivel de logística y negocios puede establecer planes de mejoramiento de los procesos, por lo tanto esta tarea no aplica en el prototipo.
- *La predicción de los resultados de un ciclo de producción, sobre la base del rendimiento actual y pasado. Esto puede incluir la generación de indicadores de producción (KPI).* Esta tarea es una función del prototipo ya que permite establecer el desempeños futuro del proceso basados en KPI's que pueden ser monitoreados.
- *Relación de los segmentos de productos con las condiciones del proceso en el momento de la producción.* Los segmentos de producto son las especificaciones de cada producto y agrupados contienen la información necesaria sobre las etapas necesarias de fabricación. Las condiciones del proceso en el momento de producción no son aplicables al prototipo.

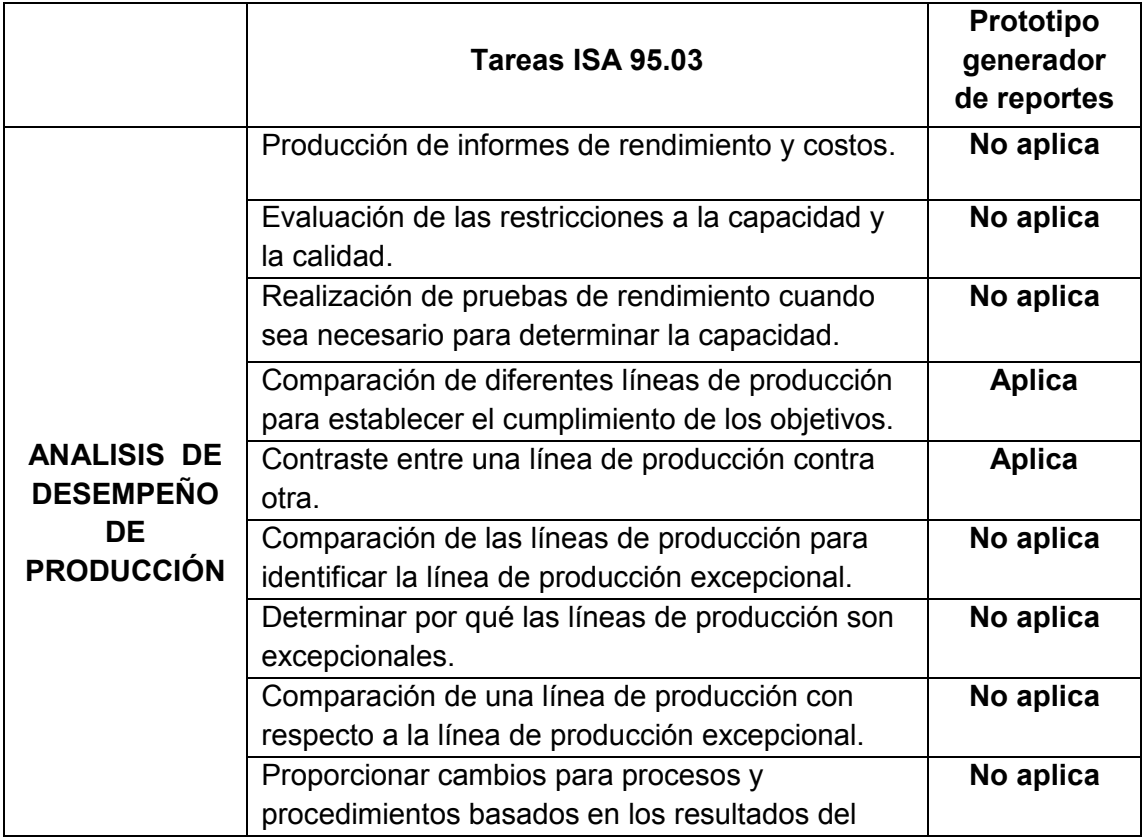

#### **Tabla 9. Tareas de la actividad análisis y desempeño de producción**

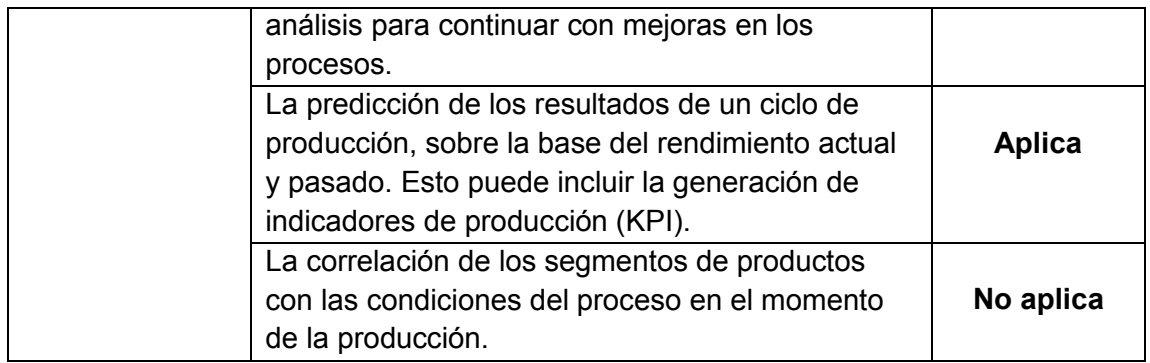

#### **2.2.3 Seguimiento de producción**

- *Seguimiento del movimiento de material a través de una planta manteniendo una descripción de lo que había en cada estación en momentos específicos y trazando el camino de todos los materiales dentro del dominio de producción.*  En esta tarea se realiza el seguimiento del producto durante el proceso de fabricación determinando los materiales y equipos utilizados en cada estación de trabajo, esta información detallada del producto es utilizada por el prototipo para la generación de reportes.
- *Registro del inicio y el final de los movimientos, actualización de cantidades y ubicación donde ocurrió los lotes y sublotes.* Tener registro de esta información permite la creación de reportes en el prototipo.
- *Recibir información de la actividad de recopilación de datos de producción y análisis de desempeño de producción,* por ejemplo, información sobre los materiales consumidos en la producción de un lote (una parte importante del seguimiento de productos y trazabilidad) y la información sobre las condiciones ambientales de la planta durante la producción del lote.
- *Interpretación de los eventos del proceso, incluidos los eventos de producción y flujos de información del producto.* Cuando ocurran eventos en el proceso serán analizados y representados en reportes para la toma de decisiones de lo que ha ocurrido.
- *Proporcionar información para el seguimiento (registro) y la trazabilidad (análisis).* Se proporcionará registros parciales del proceso de producción sin tener en cuenta el seguimiento del producto desde el inicio hasta el final.
- *Generar respuestas de producción y la información de rendimiento de producción. La información puede ser proporcionada a la vista o en un horario definido y se puede proporcionar a las personas, a las aplicaciones o para otras actividades.* La información de desempeño y respuesta de producción son resultados asociados a solicitudes de producción, estas repuestas son enviadas al nivel de Logística y Negocios para saber estados intermedios de respuesta de producción en lugar de esperar la respuesta definitiva de producción, esta actividad corresponde al intercambio de información entre nivel 3 y nivel 4 por lo tanto no aplica en prototipo.
- *Generación de los registros relacionados con el proceso de producción. Esto puede incluir los registros necesarios para fines reglamentarios o de gestión de la calidad.* Los registros de gestión de calidad no se tendrán en cuenta para el desarrollo del prototipo ya que esta información concierne al Nivel 4.

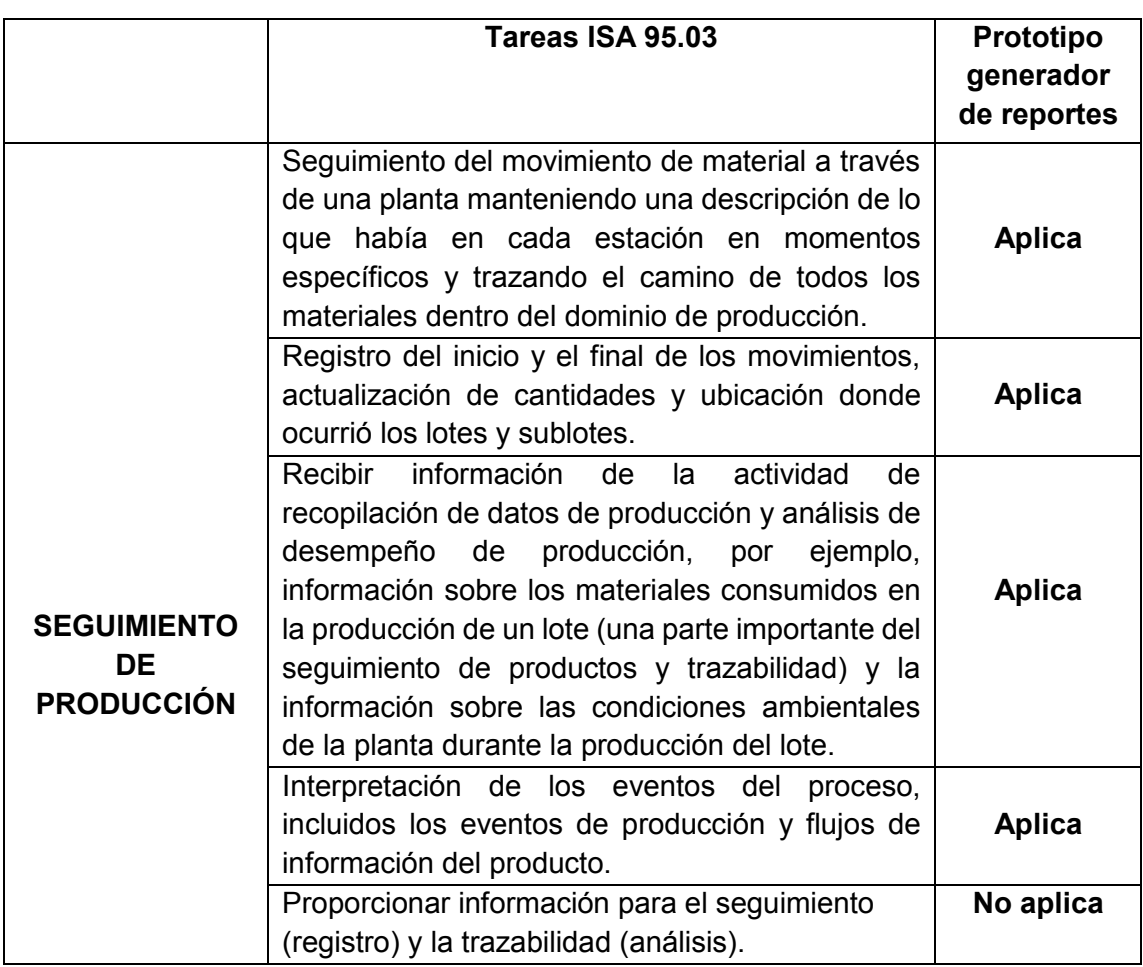

#### **Tabla 10. Tareas de la actividad seguimiento de producción**

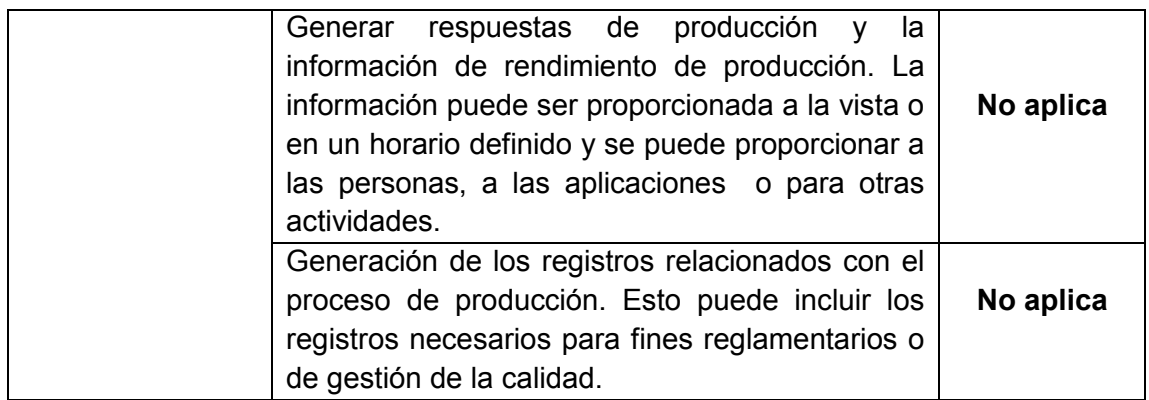

A partir del análisis de las tareas para cada una de las actividades objeto de estudio propuestas por el estándar ISA 95.03, se especifican los requerimientos finales del prototipo descritos en la Tabla 11.

## **Tabla 11. Requerimientos finales del prototipo**

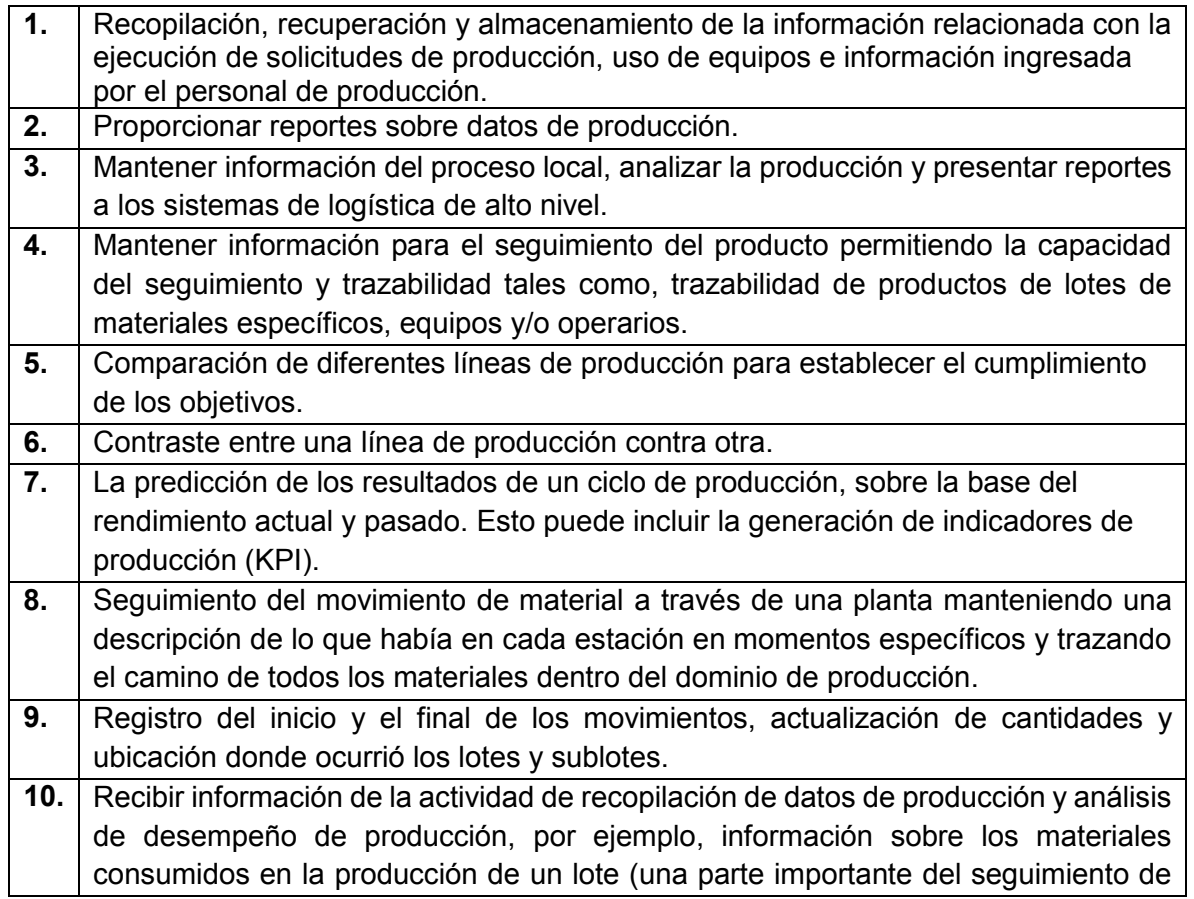

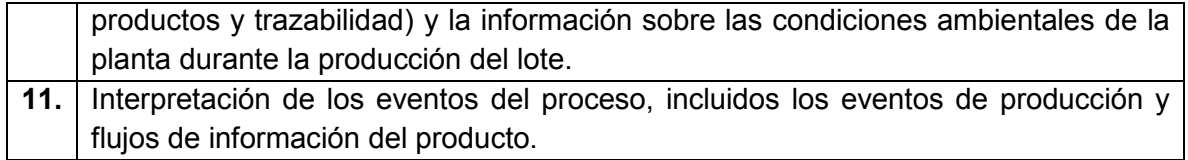

# **2.3 Flujos de información para la generación de reportes desde piso planta al nivel de las operaciones de manufactura**

Definir el flujo de información es de vital importancia para el desarrollo del proyecto ya que se establece un recorrido de los contenidos de datos y el uso final de estos. La interfaz muestra la dirección de donde inicia el contenido de datos hasta la actividad que necesita de ellos, en donde el contenido de datos son tareas propuestas por cada actividad según el estándar ISA 95.03. El uso final de datos representa la colección del contenido de datos para luego ser utilizados en generar informes de cada actividad. En la siguiente tabla, el nivel de control proporciona los datos que pueden se extraídos de la planta de producción para que posteriormente la actividad de recopilación haga uso de dichos datos.

| <b>Interfaz</b>                           |  |                                              | Contenido de datos                                                                                                    | Uso de datos                                                        |
|-------------------------------------------|--|----------------------------------------------|----------------------------------------------------------------------------------------------------|---------------------------------------------------------------------|
| Nivel de<br>control                       |  | Recopilación<br>de datos de<br>producción    | Datos de producción<br>- Uso de equipos<br>- Ejecución solicitud de<br>producción<br>- Comentarios del personal<br>- Estados de equipos<br>- Alarmas<br>- Datos de recursos<br>- Configuración de equipos.                         | Datos<br>utilizados en<br>los reportes                              |
| Recopilación<br>de datos de<br>producción |  | Seguimiento<br>de<br>producción              | <b>Registros de</b><br>- Inicio de producción<br>- Final de producción<br>- Cantidad de productos<br>- Ubicación<br>- Material consumido<br>- Condiciones ambientales de la<br>planta<br><b>Eventos</b><br>- Eventos de producción | Generar<br>informe de<br>seguimiento de<br>producción               |
| Recopilación<br>de datos de<br>producción |  | Análisis de<br>desempeño<br>de<br>producción | Datos históricos de los<br>recursos<br>- Datos de operación<br>- Estado de equipos<br>- Uso de recursos                                                                                                    | Generar<br>informe de<br>análisis y<br>rendimiento de<br>producción |
| Seguimiento<br>de<br>producción           |  | Análisis de<br>desempeño<br>de<br>producción | Desempeño y calidad de los<br>datos                                                                                                    | Generar<br>informes de<br>indicadores<br>claves de<br>desempeño     |

**Tabla 12. Flujo de información para generación de Reportes**

## **2.4 Modelado estructural y dinámico del prototipo**

Los modelos son representaciones que sirven para visualizar cómo es o cómo se desea un sistema, permite especificar la estructura y el comportamiento del sistema, proporcionar plantillas que sirvan de guía en la comprensión, construcción de un sistema y documentar las decisiones que se han adoptado [20].

Para el desarrollo del prototipo se ha optado por utilizar el modelo estructural de diagramas de Clases en UML debido a que el Lenguaje Unificado de Modelado UML permite expresar gráficamente un sistema de forma que otro lo pueda entender, como también permite especificar cuáles son las características de un sistema antes de su construcción.

El modelo dinámico describe los aspectos de un sistema que cambian con el tiempo. Para modelar el comportamiento dinámico del prototipo se utiliza la técnica de redes de Petri de *WorkFlow*, esta técnica permite observar el comportamiento del sistema como respuesta a estímulos externos e internos y también se logra estructurar y organizar actividades relacionadas de forma integrada para alcanzar objetivos en un tiempo esperado. Teniendo en cuenta el análisis de los requerimientos y las funcionalidades del prototipo se desarrollan diferentes modelos estructurales y dinámicos que ayudan a representar la realidad del prototipo.

### **2.4.1 Modelo estructural en UML**

El modelo estructural describe los tipos de objetos de un sistema y las relaciones estáticas que existen entre ellos, para el modelamiento del prototipo se ha optado por utilizar los diagramas de clases que son un tipo de diagrama estático que describe la estructura de un sistema mostrando sus clases, orientados a objetos.

En vista del análisis y funcionalidad del prototipo basado en el estándar ISA 95.03 es necesario integrar estos conceptos con el modelo estructural para proporcionar un modelo que explique la organización del prototipo.

### **UML Recopilación de datos Producción**

La Figura 11, representa el diagrama de clases de la actividad de Recopilación de datos de Producción en donde los datos se obtienen a partir de mensajes, lectura de sensores, estado de equipos, eventos, datos del operador y acciones del operador, esta información reunida cumple con las actividades de recopilación de datos de producción la cual entrega información sobre el histórico de recursos que es información utilizada para la actividad de Seguimiento de Producción y también forma parte de la gestión de datos de producción que a su vez es utilizada para la actividad de Análisis de Producción.

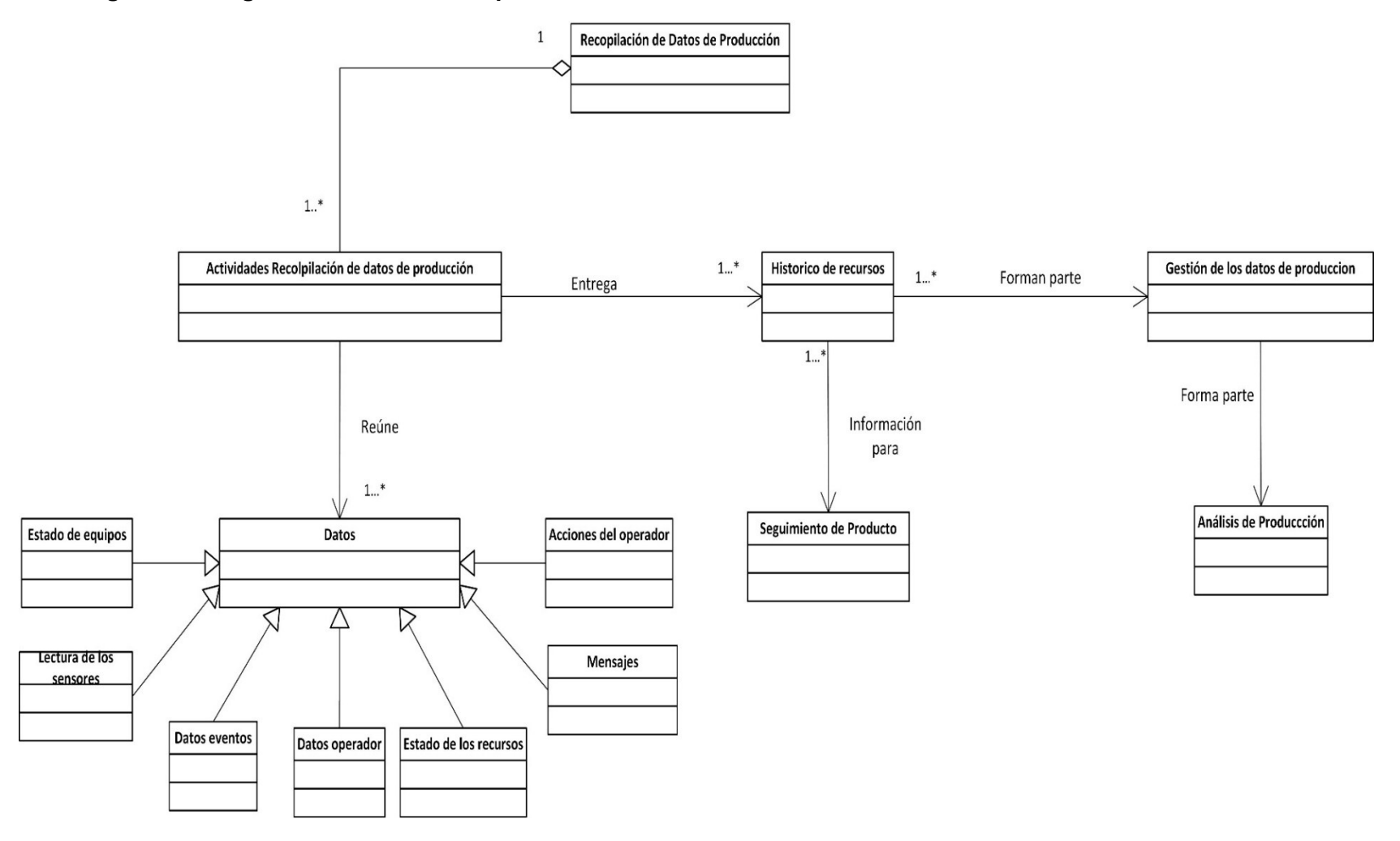

# **Figura 11. Diagrama de Clases Recopilación de Datos de Producción**

Fuente: Propia

#### **UML Seguimiento de la Producción**

La Figura 12, representa el diagrama de clases de la actividad de Seguimiento de Producción en la cual la producción de un sub-lote contiene producciones de un lote y esta su vez están contenidas en los registros de producción. El movimiento de material, equipos utilizados y material consumido también están contenidos en los registros de producción, esta información se reúne para completar las actividades de Producción, también se recibe información de las actividades de Recopilación de datos de Producción. La actividad de Seguimiento de Producción interpreta eventos del proceso y estos hacen parte de las respuestas de orden y seguimiento de producción y además también forman parte del Análisis de producción.

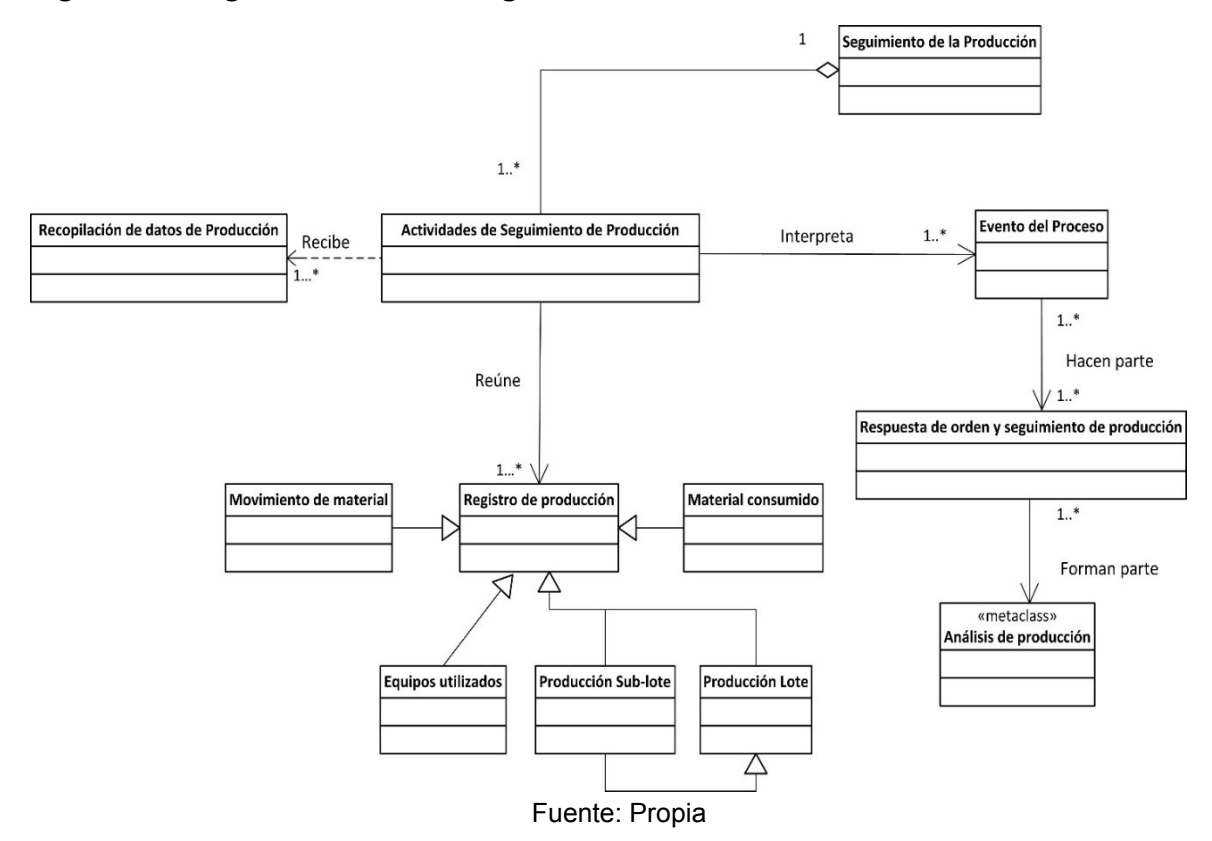

**Figura 12. Diagrama de Clases Seguimiento de Producción**

#### **UML Análisis de desempeño de Producción**

La Figura 13, representa el diagrama de clases de análisis y desempeño de la producción, la información obtenida en esta clase proviene de los equipos utilizados, rendimiento de equipos, utilización de recursos y eficiencia de equipo, además de obtener información de las actividades de recopilación de datos de producción y datos del seguimiento de producción. La información obtenida es necesaria para las actividades de Análisis de desempeño de Producción con el objetivo de elaborar reportes los cuales pueden ser de KPI's y de producción para que el Nivel de logística pueda tomar decisiones con respecto a la información entregada. La información obtenida también compone estados de línea de producción permitiendo comparar líneas de producción dependiendo de los objetivos trazados por el nivel de logística para así determinar la línea de producción excepcional la cual nos indicará la línea de producción con más bajo costo y de más alta calidad.

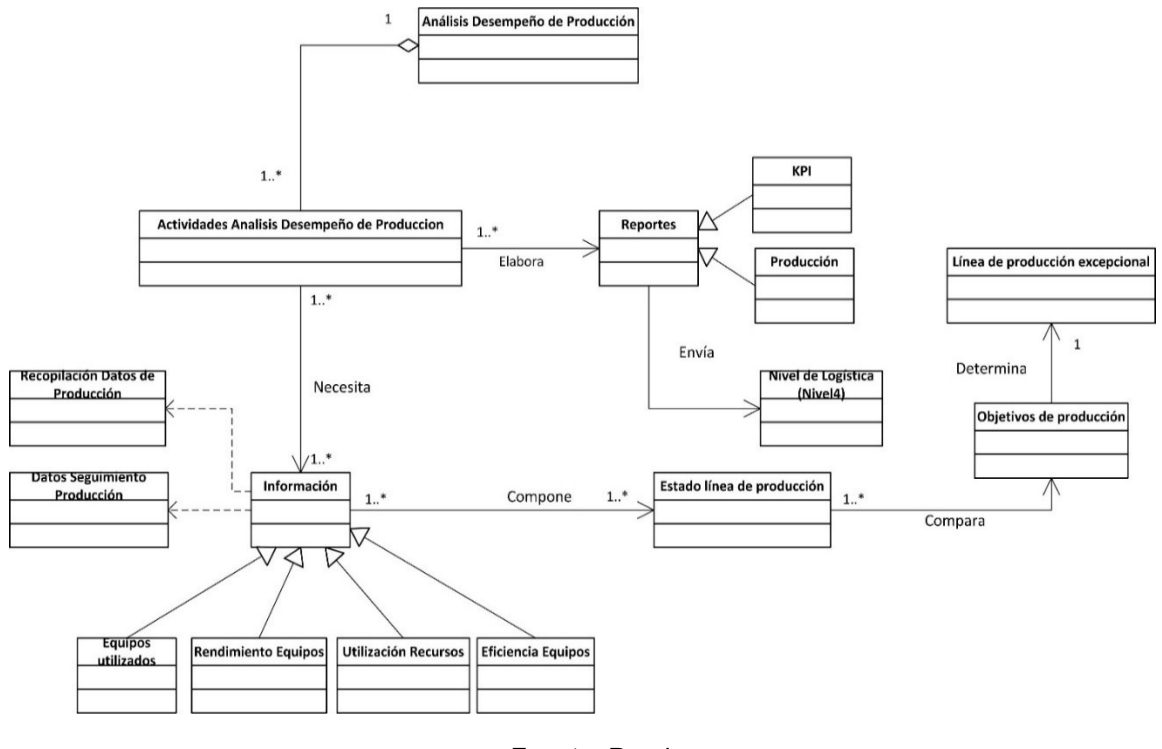

**Figura 13. Diagrama de Clases Análisis de desempeño de Producción**

Fuente: Propia

#### **Modelo estructural en UML Generador de Reportes**

En relación con los modelos UML de las actividades proporcionadas por el estándar ISA 95.03, se realiza el modelo estructural en UML para el prototipo generador de reportes mostrado en la Figura 14.

El modelo general en UML del prototipo apropia los conceptos proporcionados por el estándar ISA 95.03 con el objetivo de brindar un modelo que facilite la comunicación e interpretación en la parte estructural del prototipo.

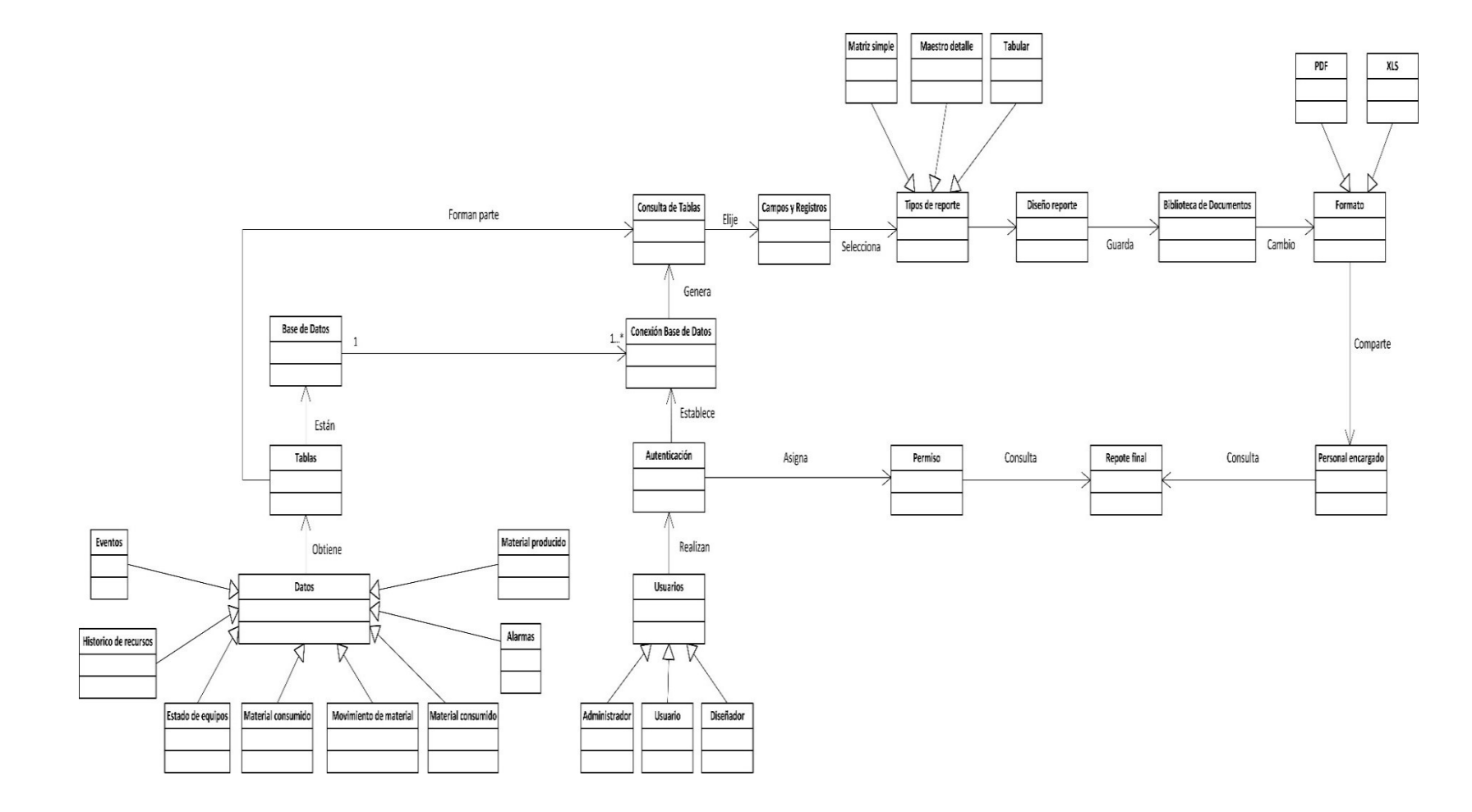

## **Figura 14. Diagrama de Clases generador de Reportes**

Fuente: Propia

El histórico de recursos, eventos, estado de equipos, material consumido, movimiento de material, alarmas y material producido son clases heredadas de la súper clase *Datos*, estos "datos" están implícitos y explícitos en el estándar ISA 95.03 y se han extraído para el modelamiento del prototipo, no obstante es posible que existan otros tipos de datos dependiendo de la industria y del tipo de producción que se realice, por lo tanto estos "nuevos datos" pasarían hacer parte de una clase heredada de la Súper Clase Datos.

La recopilación de datos obtiene la clase *tablas*, en esta clase se agrupan los datos de manera organizada para luego conformar la clase *base de datos* en donde se encuentran todas las tablas de datos que se hayan creado para el proceso de producción, además estas tablas también pueden ser consultadas mediante la clase *Consulta de Tablas,* con el objetivo de traer los datos que son relevantes para la creación del reporte.

Para realizar una consulta a la base de datos es necesario que el usuario realice una autenticación, por esta razón el prototipo posee una Súper Clase *usuario* la cual tiene como herencia las clases *administrador, usuario y diseñador*. Dependiendo del tipo de *autenticación* se asigna el *permiso* el cual solo le permite al *usuario* consultar el *reporte final*. El administrador y diseñador se le permite establecer una conexión a la clase *Conexión base de datos* para que ellos puedan realizar consultas de tablas.

Consultar tablas de una base de datos permite elegir *Campos y Registros* necesarios para la creación de un reporte, para que así en los reportes solo se encuentre información de utilidad para tomar decisiones. Los tipos de reportes pueden tener diferentes características entre ellas se encuentran las clases de matriz simple, maestro detallado, tabular y/o personalizar cualquier aspecto físico de estas tres clases. El *diseño del reporte* depende de las características y el tipo de contenido que se desea mostrar según lo estipulado por los requerimientos y funcionalidades del prototipo basados en el estándar ISA 95.03, luego de diseñar el reporte se hace necesario almacenarlo en una *biblioteca de Documentos* para tener un orden en los reportes e información guardada. Un reporte puede ser analizado y visualizado por diferentes tipos de formatos, por este motivo los reportes cambian el formato de acuerdo a las circunstancias que se desee mostrar por ejemplo el formato puede tener documentos en .xls, pdf.

Una empresa es un conjunto de personas que interaccionan intercambiando información, es por esta razón que compartir los reportes de producción al personal involucrado es de vital importancia para que la toma de decisiones se rápida y efectiva, por tal motivo existe una clase *personal encargado* a la cual se le notifica cuando un documento es compartido. Por último el personal encargado realiza a respectiva consulta al reporte final para así finalizar el modelo estructural del prototipo.

### **2.4.2 Modelo dinámico en redes de Petri de WorkFlow**

El modelo dinámico se usa para expresar y modelar el comportamiento del sistema a lo largo del tiempo, para modelar el prototipo se decide hacer uso de las Redes de Petri de *WorkFlow*., de forma que permita especificar el flujo de trabajo necesario para la consecución de una tarea teniendo como objetivo agilizar el proceso de intercambio de información y agilizar la toma de decisiones de una organización, empresa o institución [21].

Los siguientes modelos dinámicos están basados en los modelos estructurales y en los conceptos del estándar ISA 95.03.

### **WF-Net Recopilación de datos Producción**

La Figura 15, muestra el comportamiento dinámico de la actividad de recopilación de datos de producción, como se observó en el modelo estructural es necesario obtener los datos de diferentes tipos de fuentes como por ejemplo a través de equipos (SCADAs, bases de datos, entre otros), personal (información del personal que no se registra en documentos) o información de registros o documentos, por tal motivo la primera tarea es habilitar la recopilación de información otorgando la capacidad de recibir los datos necesarios para la creación de tablas, en donde las tablas contienen datos con información de eventos, estados de recursos, mensajes del operador, lectura de sensores, acciones del operador e información de recursos, dicha información es almacenada para posteriormente reportarla a los flujos de trabajo de análisis y seguimiento del producción.

**Figura 15. WorkFlow Net Recopilación de Datos de Producción**

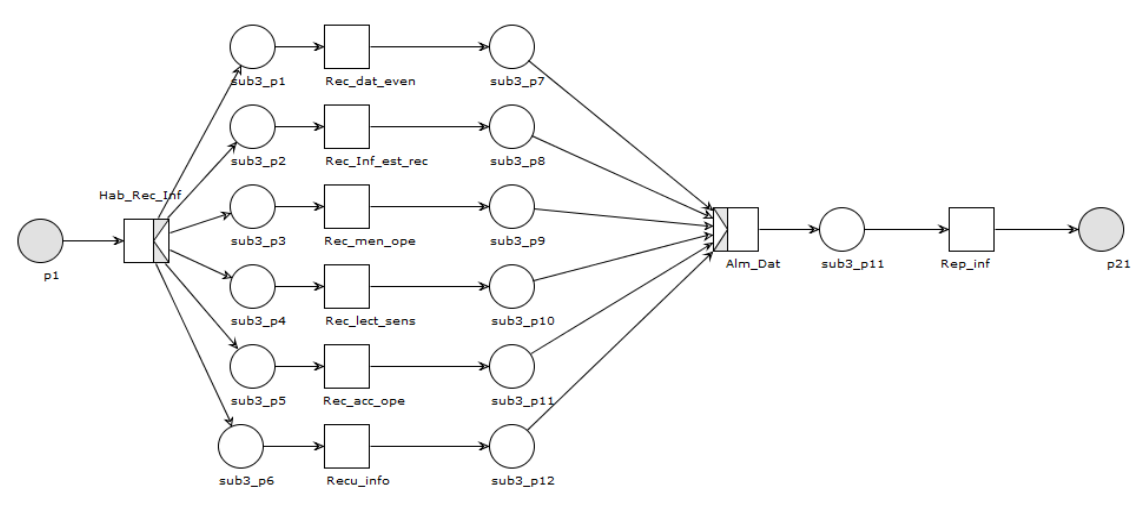

Fuente: Propia

| Nomenclatura    | Significado                               |
|-----------------|-------------------------------------------|
| Hab Rec Inf     | Habilitar recibimiento de información     |
| Rec dat eve     | Recibir datos de eventos                  |
| Rec Inf est rec | Recibir información de estado de recursos |
| Rec_men_ope     | Recibir mensajes de operador              |
| Rec lec sens    | Recibir lectura de sensores               |
| Rec_acc_ope     | Recibir acciones de operador              |
| Recu info       | Recuperar información                     |
| Alm Dat         | Almacenar datos                           |
| Rep inf         | Reportar información                      |

**Tabla 13. Nomenclatura empleada en la WF-net de Recopilación de Datos de Producción**

#### **WF-Net Seguimiento de Producción**

La Figura 16, muestra el modelo dinámico de la actividad de Seguimiento de la Producción donde la primera tarea es recibir la información proveniente del flujo de trabajo de recopilación de datos, luego de recibir dicha información es importante almacenar los registros de producción para luego organizar y diferenciar simultáneamente los registros en tiempos de producción, eventos y seguimientos de producción y por consiguiente crear informes de ejecución de batch, fallos, eventos e informe detallado de producción.

El informe de ejecución de batch tiene en cuenta los datos de registro de tiempos de producción para el cual se hace uso de datos como el inicio y final de tiempos de producción. El registro de eventos crea dos informes en simultáneo, el primero es el informe de fallos el cual tiene datos como la cantidad de productos, ubicación, material consumido y el segundo es el informe de eventos que hace uso de datos como los eventos de producción y condiciones ambientales. Por último el registro de seguimiento de producción crea el informe detallado de producción utilizando datos como la cantidad de productos y ubicación.

La agrupación de todos los informes anteriormente creados conlleva a la creación de un reporte denominado Reporte de Seguimiento.

**Figura 16. WorkFlow Net Seguimiento de Producción**

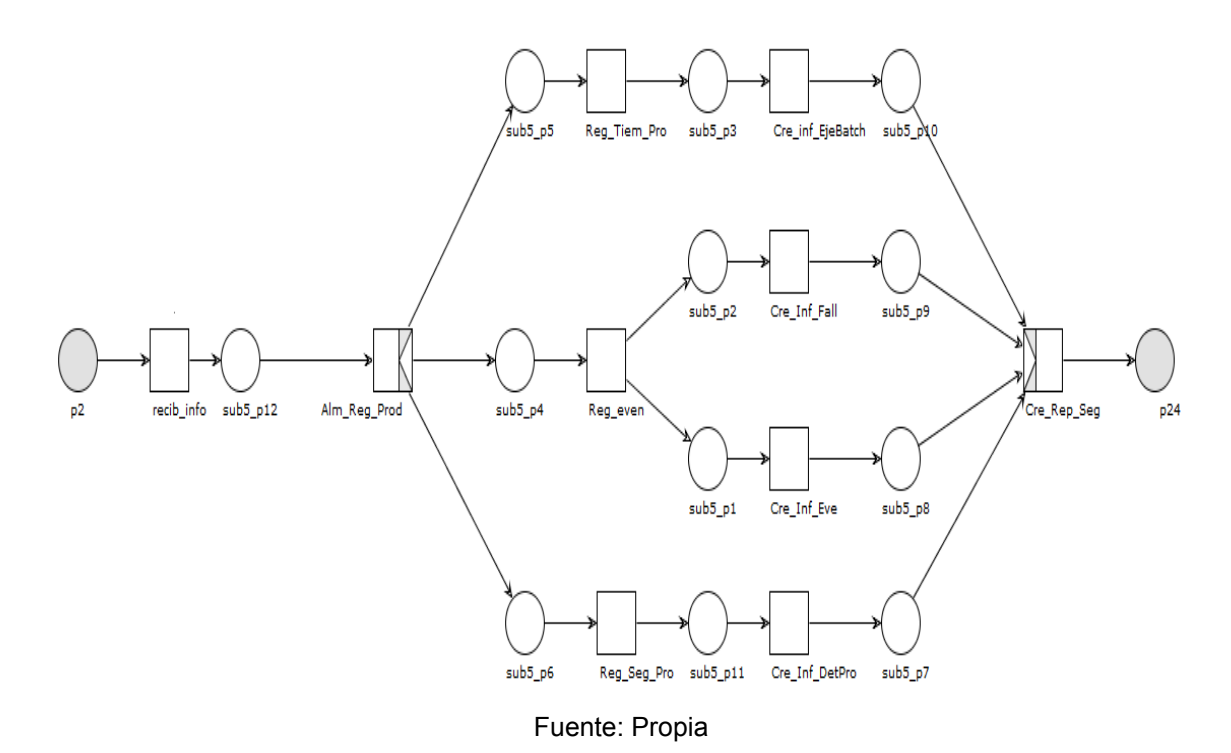

**Tabla 14. Nomenclatura empleada en la WF-net de Seguimiento de Producción**

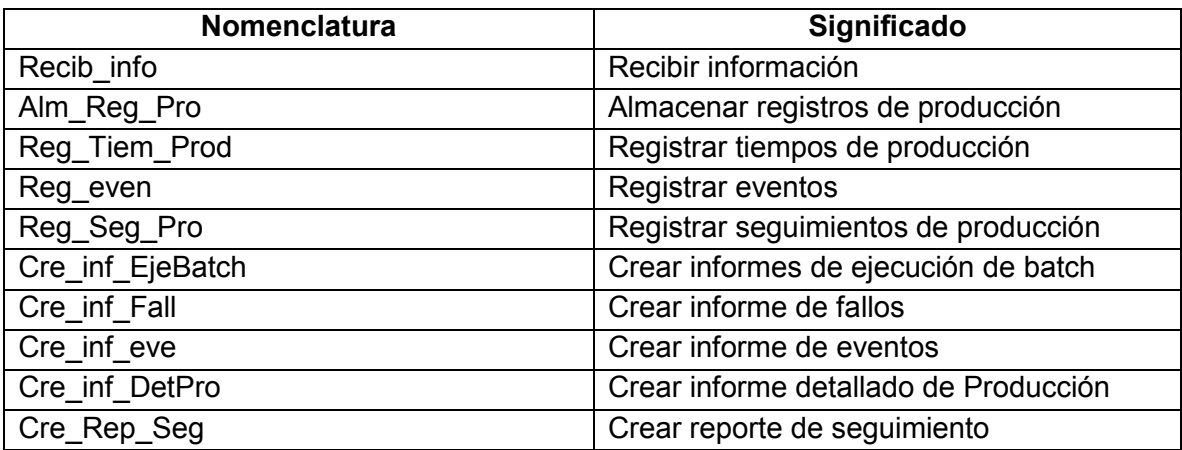

#### **WF-Net Análisis de desempeño de Producción**

La Figura 17 muestra el modelo dinámico de la actividad de análisis de desempeño de producción teniendo como primera tarea identificar las líneas de producción a las cuales se quiere realizar un análisis, esta decisión es tomada por el Nivel 4 para identificar la línea de producción con más bajo costo y de más alta calidad.

Determinar el número de fallos conlleva a la creación del informe de fallos para el que se usarán datos como uso de recursos y datos de operación. Determinar la duración de producción implica usar datos de operación y determinar tiempos improductivos lleva a crear el informe de tiempos improductivos usando datos como estado de equipos y uso de recursos. Posteriormente se compara la información entregada para crear un reporte final denominado Reporte de análisis.

La tarea de Rendimiento actual y pasado determina el comportamiento del proceso con respecto al tiempo, esta comparación permite la creación de indicadores claves de desempeño KPI's para los cuales se han definido como KPI de fase, KPI operación y KPI de unidad, la agrupación de KPI permite crear el Reporte de KPI.

La creación de los reportes de Análisis y KPI son los reportes finales los cuales se analizan para identificar la línea de producción excepcional. La tarea de identificación de línea de producción excepcional es desarrollada por el Nivel 4.

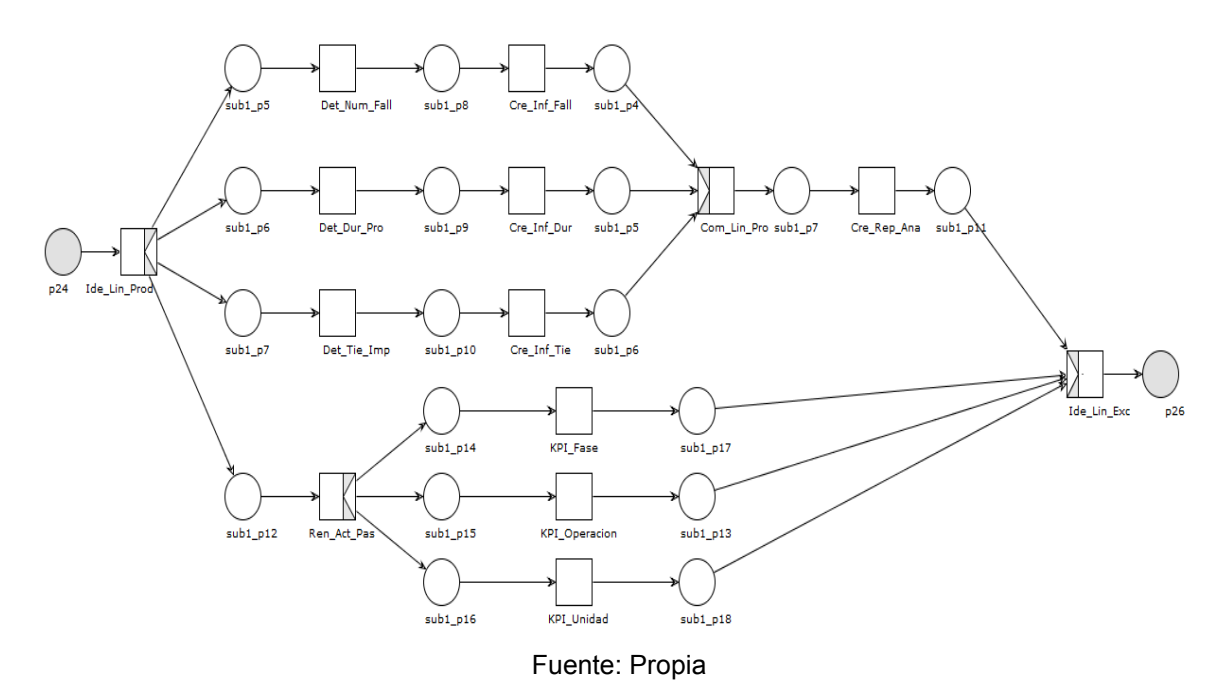

**Figura 17. WorkFlow Net Análisis de desempeño de Producción**

43

| Nomenclatura      | Significado                                     |
|-------------------|-------------------------------------------------|
| Ide_Lin_Produ     | Identificar líneas de producción                |
| Det Num Fall      | Determinar número de fallos                     |
| Det Dur Pro       | Determinar duración de producción               |
| Det Tiem Imp      | Determinar tiempos improductivos                |
| Ren Act Pas       | Rendimiento actual y pasado                     |
| Cre inf Fall      | Crear informes de Fallos                        |
| Cre inf Dur       | Crear informe de duración de producción         |
| Cre inf Tie       | Crear informe de tiempos improductivos          |
| KPI Fase          | Indicadores claves de rendimiento para fases    |
| KPI_Operacion     | Indicadores claves de rendimiento para          |
|                   | operaciones                                     |
| <b>KPI Unidad</b> | Indicadores claves de rendimiento para unidades |

**Tabla 15. Nomenclatura empleada en la WF-net de desempeño de Producción**

### **WF-Net Prototipo generador de reportes**

La Figura 18 muestra el modelo dinámico del prototipo generador de reportes en el cual indica la interacción existente entre las actividades de recopilación, seguimiento y análisis basados en el Modelo de actividades de operaciones de producción Figura 6, cada actividad dispone de flujos de trabajos independientes especificados anteriormente, la actividad de recopilación de datos se relaciona con la actividad de seguimiento y de análisis y estas a su vez interactúan entre sí.

Las actividades de análisis y seguimiento proporcionan la creación de reportes para posteriormente enviar un correo de notificación al personal interesado en la información. Los reportes se pueden consultar después de ser creados siempre y cuando los usuarios se hayan autenticado y tengan asignado los permisos para consultar algún reporte.

**Figura 18. WorkFlow Net Prototipo generador de reportes**

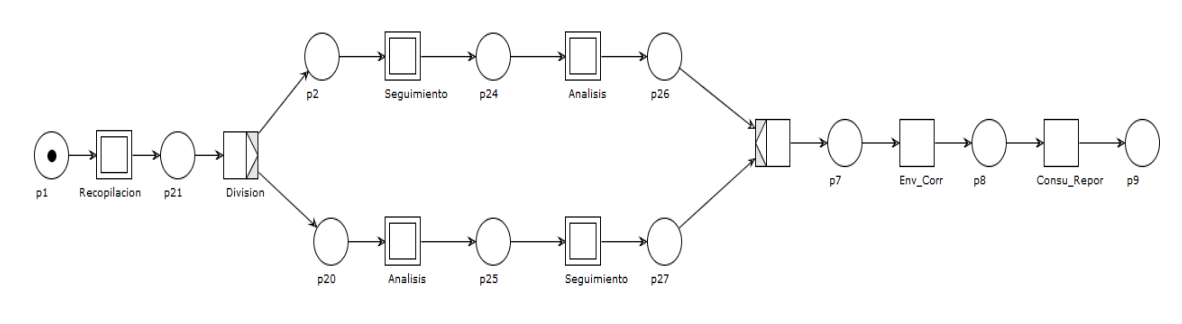

Fuente: Propia

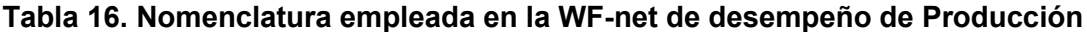

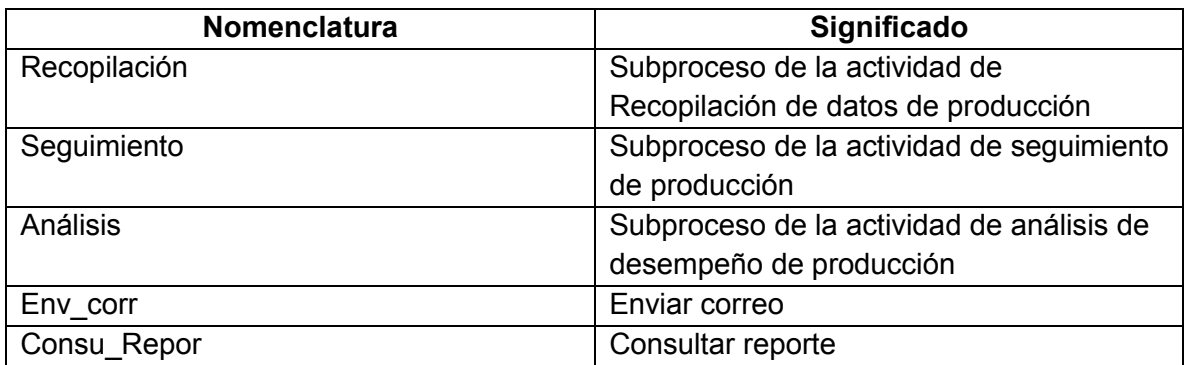

### **Capítulo 3.**

# **3. DESARROLLO Y ESPECIFICACIÓN DEL PROTOTIPO**

Una vez definido que el entorno de trabajo para el desarrollo de este proyecto, está enfocado en las actividades de recopilación de datos de producción, seguimiento de producción y análisis de rendimiento de producción y teniendo en cuenta los modelos elaborados para el prototipo, se inicia la fase de desarrollo y especificación, en la que se detalla el comportamiento del sistema, la arquitectura del prototipo bajo la cual fue elaborado y la implementación del mismo.

En esta etapa del proyecto, es importante precisar a través de los casos de uso los requerimientos y el comportamiento del sistema, estos son la base que permite verificar si se alcanzaron o no los objetivos establecidos en el proyecto ya que son un reflejo detallado de las necesidades de los clientes o usuarios del sistema [22]. De esta manera se describen los actores y los casos de uso asociados al prototipo.

## **3.1 Casos de uso**

## **3.1.1 Identificación de actores**

Los actores en contexto con el sistema son:

### **Administrador**

Persona encargada de gestionar los permisos a los usuarios y el acceso seguro para el ingreso al sitio y a los datos, el administrador puede registrar fuentes de datos locales en el portal y gestionar el mantenimiento de los datos del sistema, además de generar reportes y realizar consultas a la base de datos.

### **Diseñador**

Persona que realiza las consultas a la base de datos, genera los reportes, los comparte en el sito y programa las actualizaciones de los datos en los libros.

### **Usuario**

Persona que utiliza el sistema para la visualización de reportes y descarga de los mismos.

## **3.1.2 Identificación de los casos de uso**

A partir de la especificación funcional planteada para el sistema, se definen los casos de uso que detallan el comportamiento del prototipo, sin tener en cuenta especificaciones tecnológicas. En la tabla 16, se listan los casos de uso considerados en el análisis del prototipo

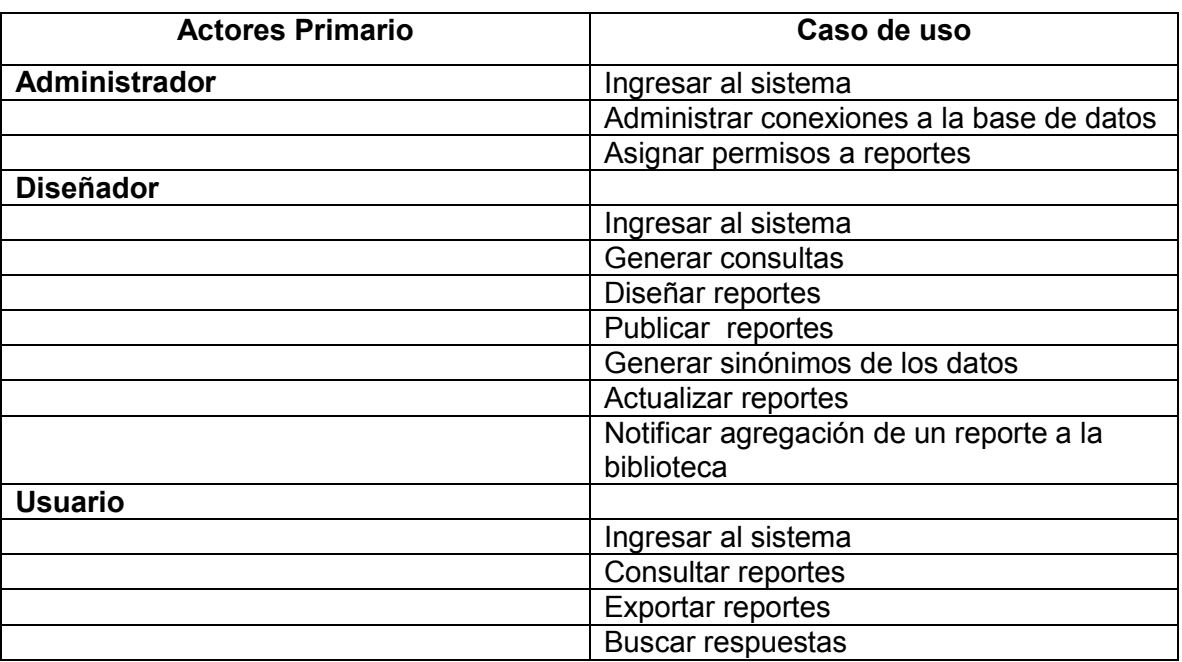

### **Tabla 17. Casos de uso del prototipo**

### **3.1.3 Descripción de los caso de uso**

A continuación se modela los casos de uso para todos los procesos que el sistema debe llevar a cabo. Los procesos se describen dentro del caso de uso por una descripción textual y/o una secuencia de tareas.

## **Tabla 18. Caso de uso: Ingresar al sistema**

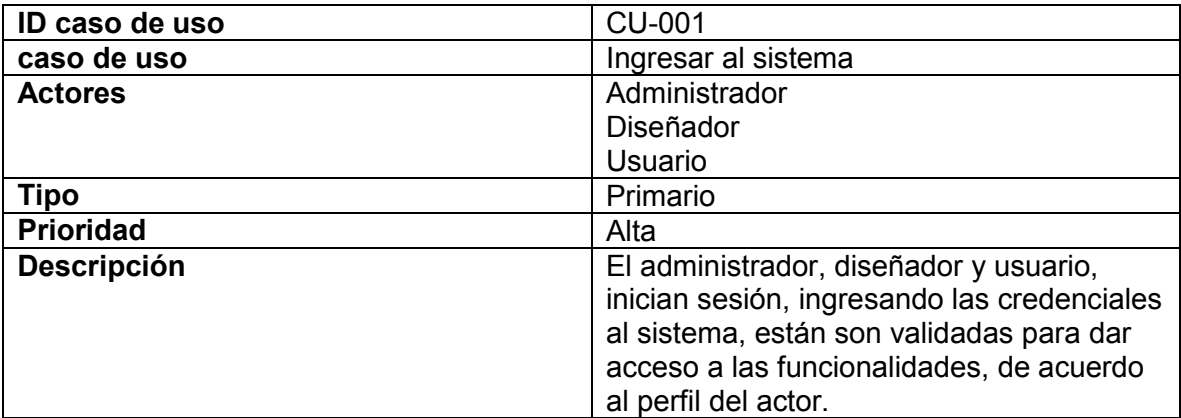

**Administrador** 

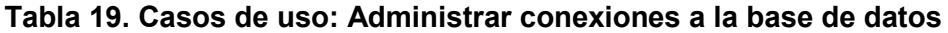

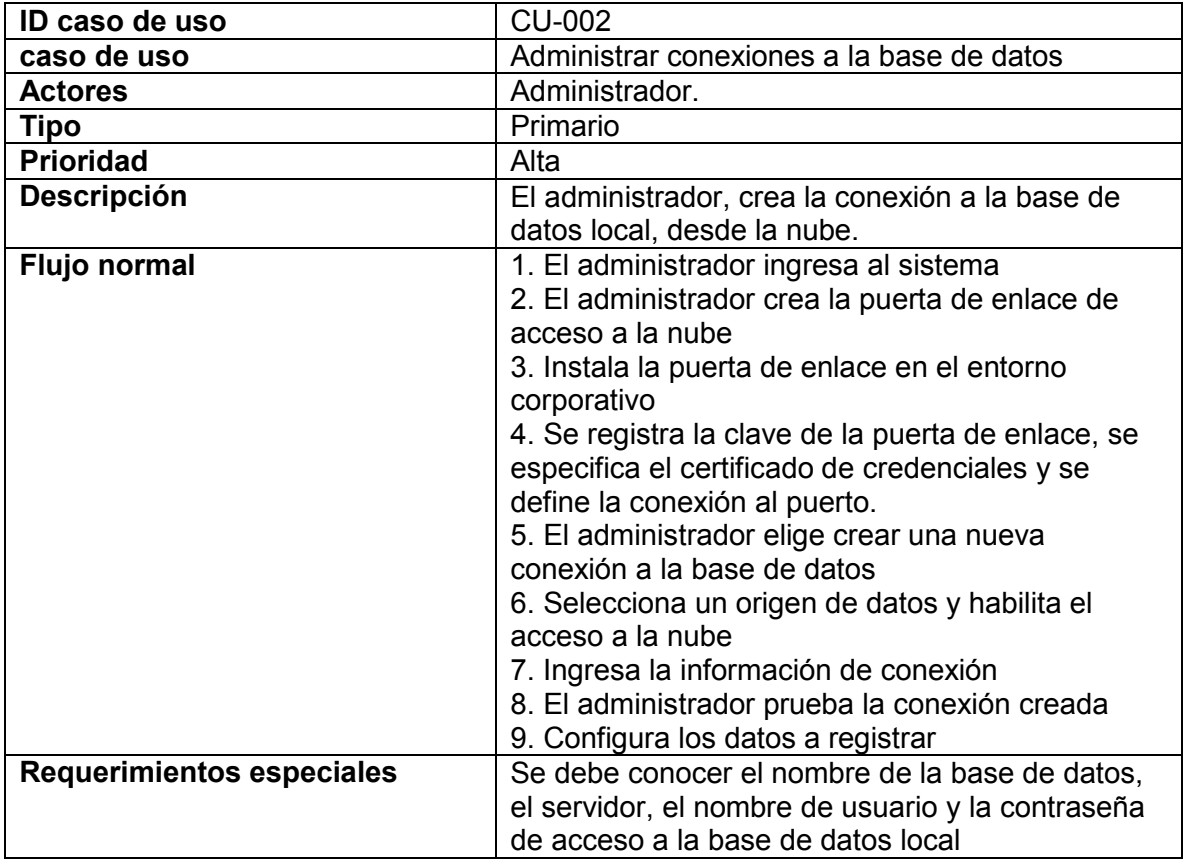

## **Tabla 20. Casos de uso: Asignar permisos a reportes**

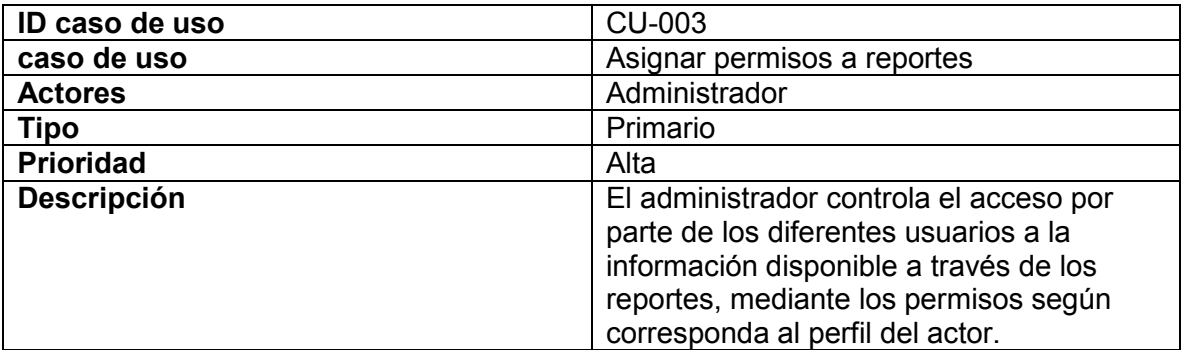

**Diseñador** 

## **Tabla 21. Casos de uso: Generar consulta**

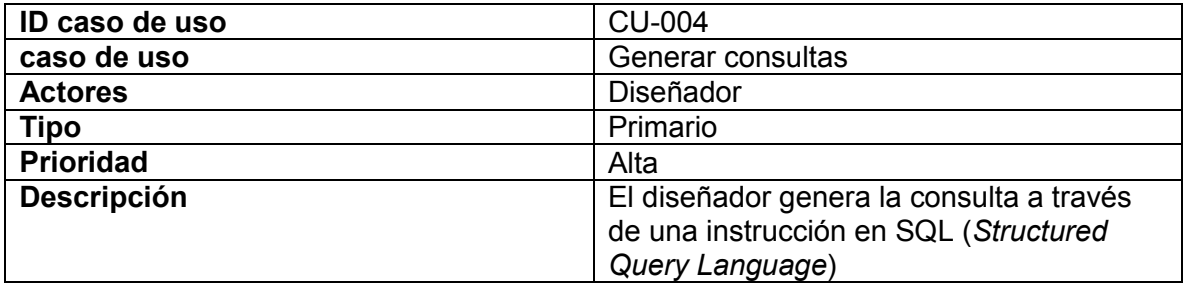

### **Tabla 22. Casos de uso: Diseñar reportes**

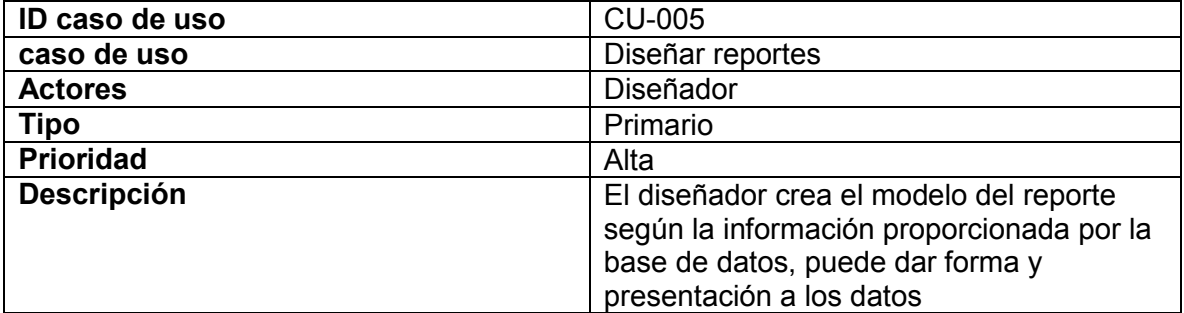

## **Tabla 23. Casos de uso: Publicar reportes**

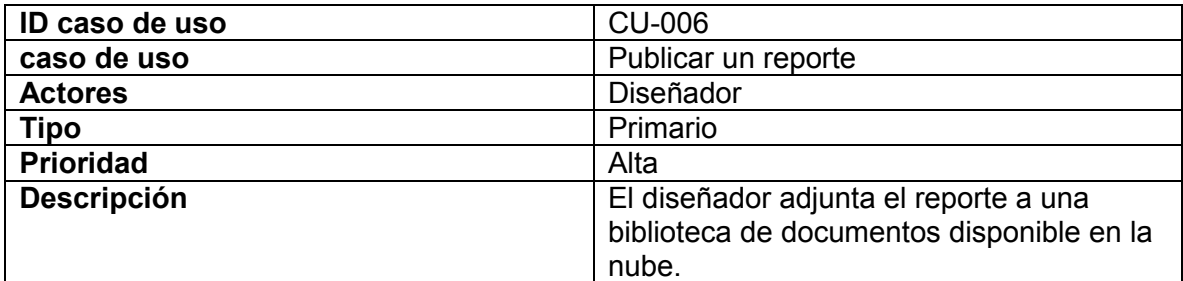

## **Tabla 24. Casos de uso: Generar preguntas**

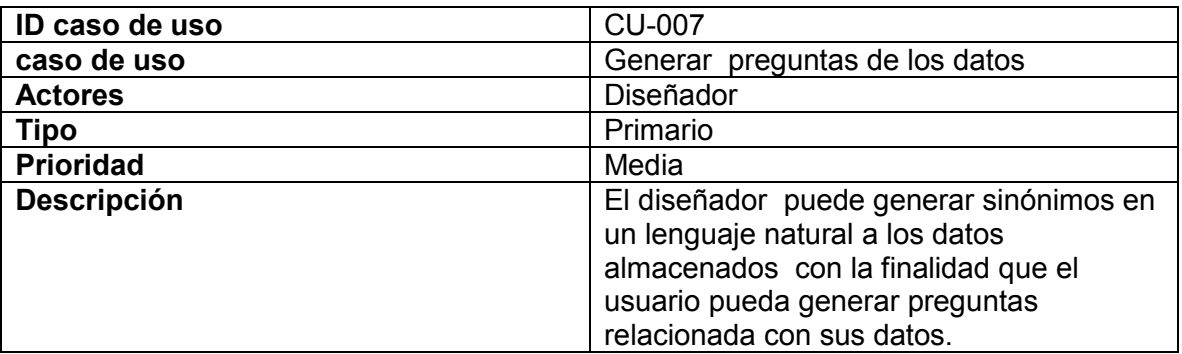

## **Tabla 25. Casos de uso: Actualizar reportes**

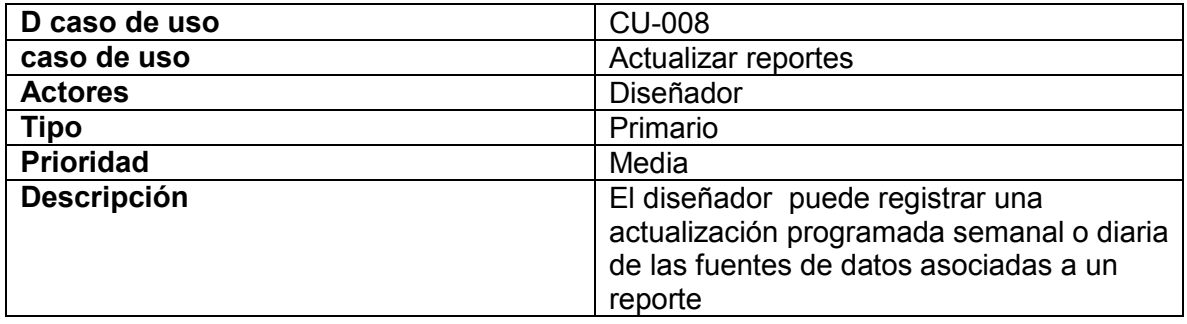

## **Tabla 26. Casos de uso: Notificar agregación de un reporte a la biblioteca**

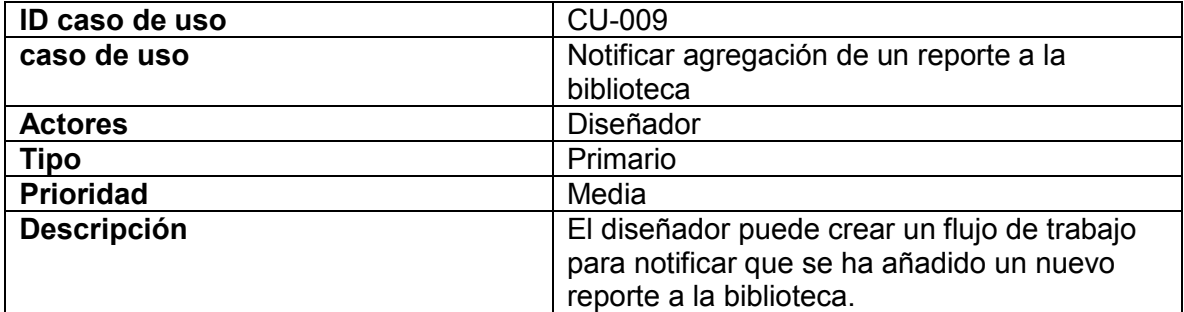

**Usuario** 

### **Tabla 27. Casos de uso: Consultar reportes**

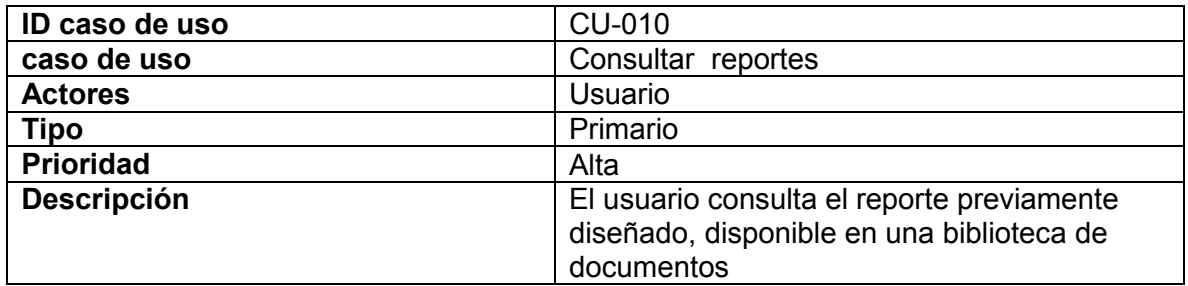

### **Tabla 28. Casos de uso: Exportar reportes**

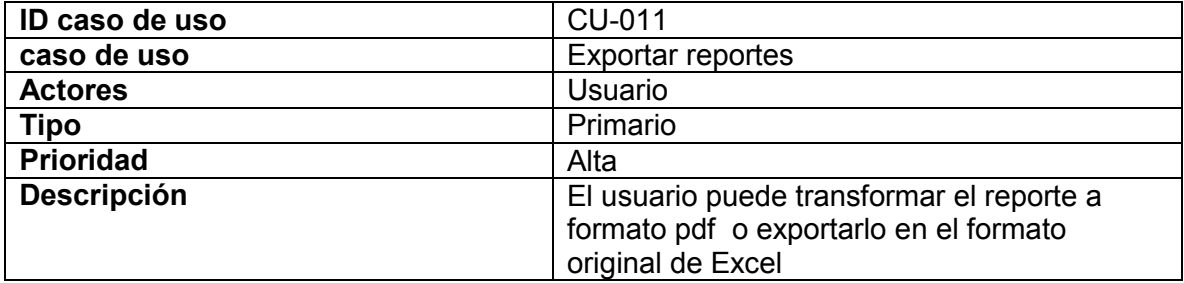

| ID caso de uso     | <b>CU-012</b>                                                                                                    |  |
|--------------------|----------------------------------------------------------------------------------------------------|--|
| caso de uso        | <b>Buscar respuestas</b>                                                                                                    |  |
| <b>Actores</b>     | Diseñador                                                                                                    |  |
| <b>Tipo</b>        | Primario                                                                                                    |  |
| <b>Prioridad</b>   | Media                                                                                                    |  |
| <b>Descripción</b> | El usuario puede en el portal generar una pregunta acerca<br>de sus datos, dichos datos se buscan en los reportes y en<br>los datos almacenados en el portal, generando una<br>respuesta adecuada a la pregunta relacionada a sus<br>datos. |  |

**Tabla 29. Casos de uso: Buscar respuestas**

#### **3.1.4 Estructura del Diagrama de caso de uso**

Los diagramas de casos de uso documentan el comportamiento de un sistema desde el punto de vista del usuario, determinando los requisitos funcionales del sistema [23], es decir representan las funciones que el sistema puede ejecutar, las relaciones entre los casos de uso y la interacción de estos con los actores que componen el sistema. El diagrama de casos uso desarrollado para el prototipo se muestra en la Figura 19.

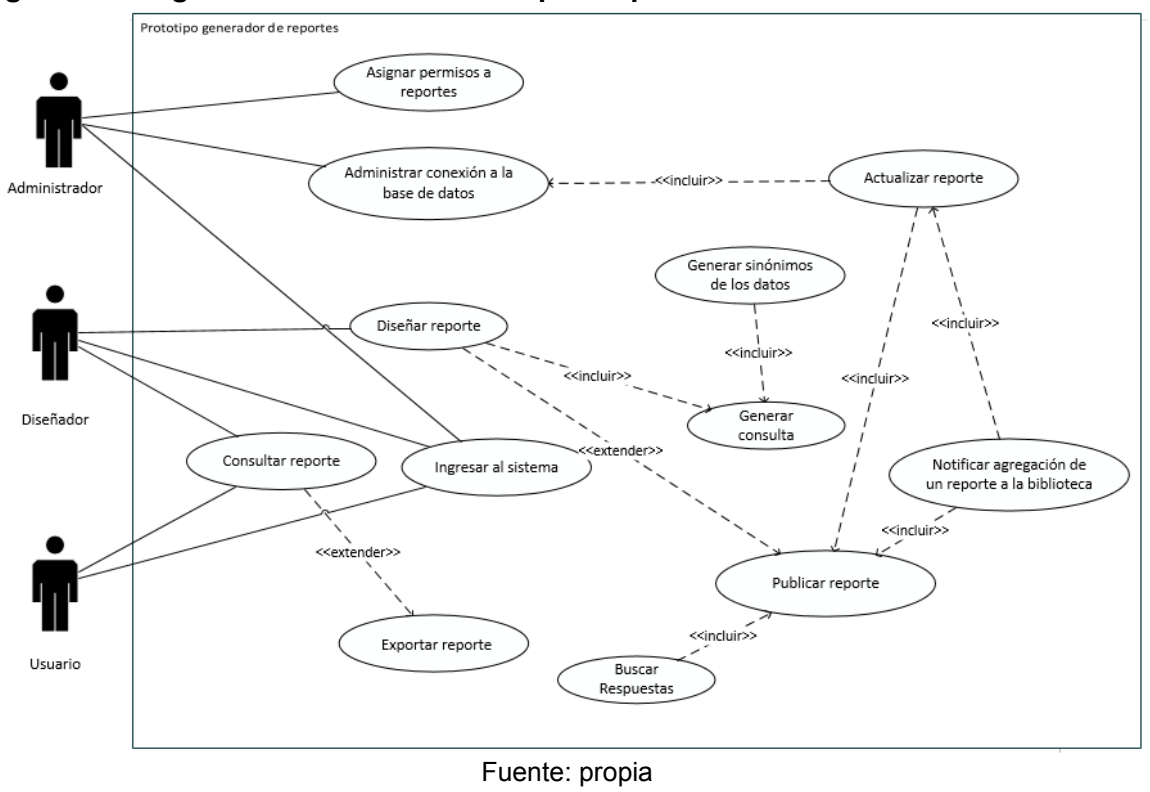

**Figura 19. Diagrama de caso de uso del prototipo**

#### **3.2 Arquitectura del sistema**

Teniendo en cuenta las especificaciones planteadas en el análisis de los requerimientos y las funcionalidades del prototipo a partir el estándar ISA 95.03, además del requerimiento inicial de la empresa OMNICON.SA de implementar el prototipo en las herramientas de *Microsoft Office Business Aplicaciones*, se plantea la arquitectura de referencia para Auto-Servicio de Inteligencia de Negocios (BI) de *Microsoft*, mostrada en la Figura 20.

#### **Figura 20. Arquitectura de referencia para Auto-Servicio de Inteligencia de Negocios (BI) de Microsoft**

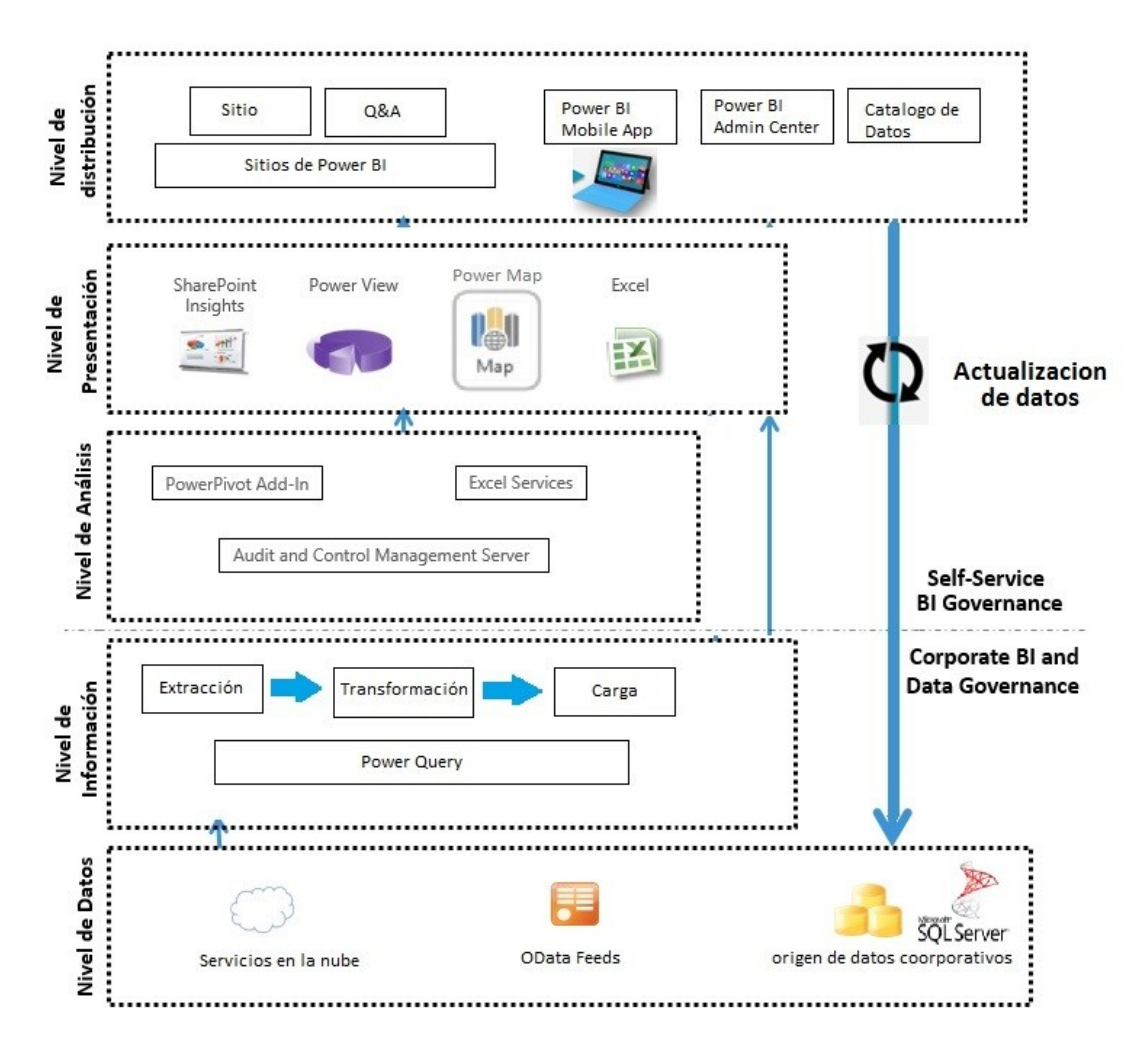

Fuente: Modificado de SharePoint 2013 *Business Intelligence* (BI) Deep-dive-Case Study Review from EPC Group

En la Figura 20, los cinco niveles principales muestran como es compartida la información dentro del entorno corporativo (nivel de distribución), como es presentada la información al usuario final (nivel de presentación), como la información se procesa y analiza (nivel de análisis), como se extraen, se transforman y se cargan los datos (nivel de información) y como se almacenan los datos (nivel de datos).

#### **Nivel de datos**

Todas las aplicaciones y servicios necesitan almacenar y acceder a algún tipo de datos, la arquitectura de *Microsoft* ofrece diferentes tipos de orígenes de datos, origen de datos corporativos almacenados en una base de datos local de SQL Server, origen de datos Odata Feeds, para hacer conjuntos de datos públicos disponibles través del sitio de SharePoint Online que pueden ser consultados por los usuarios y los servicios en la nube basados en SQL Azure que es una base de datos relacional en la nube construida sobre la tecnología de SQL Server.

#### **Nivel de información**

El proceso de extracción, transformación y carga permite crear información consistente y precisa para la toma de decisiones, *Power Query* para Excel permite al usuario de negocio conectarse a cualquier origen de datos; transformar, combinar y acomodar los datos según la necesidad y cargarlos a una hoja de Excel, además de permitir que se comparta y administre consultas de datos internos de la empresa de forma segura a través del servicio sincronizado con la nube [24].

#### **Nivel de análisis**

*Microsoft* ofrece una herramienta de análisis de la información como lo es *Power Pivot* que se puede usar para realizar un análisis de datos eficaz y crear modelos de datos sofisticados. *Power Pivot* permite combinar grandes volúmenes de datos de orígenes diferentes, realizar análisis de la información rápidamente y compartir puntos de vista con facilidad [25].

#### **Nivel de presentación**

l

En el nivel de presentación se encuentra la aplicación cliente, a través de *Power* View, *Power* Map, SharePoint Insights y Excel, los diseñadores pueden tener una experiencia interactiva de exploración, visualización y presentación de datos que fomenta la elaboración intuitiva de informes ad hoc<sup>6</sup>.

<sup>&</sup>lt;sup>6</sup>ad hoc: se refiere al sistema que permite al usuario personalizar una consulta en tiempo real, en vez de estar atado a las consultas prediseñadas para informes

### **Nivel de distribución**

l

El sistema de *Microsoft Office* ofrece distintas maneras de compartir la información y colaborar para su uso dentro de la organización, una de las herramienta con la que cuentan las organizaciones es *Power* BI que le permite a los usuarios trabajar con los datos proporcionando una infraestructura de *Business Intelligence* (BI) la cual ofrece un uso compartido de libros de Excel, colaboración en línea e infraestructura de TI, con características de autoservicio en toda la organización a través de la administración de sitios [18]. Otra de las novedades de *Power* BI, es *Power* BI Q&A, para generar consultas bajo un lenguaje natural que permite buscar, explorar y notificar sus datos.

El sistema de *Microsoft Office* también incluye un catálogo de datos profesionales BDC<sup>7</sup> que se ejecuta dentro del servidor como un servicio compartido. Puede leer datos desde varios tipos de orígenes de datos (bases de datos, cubos de servicios de análisis y servicios web) y a continuación, mostrarlos en el portal a través de tablas y listas de SharePoint. [26].

*Power* BI, también cuenta con el Centro de Administración de *Power* BI, permite a los administradores de TI registrar fuentes de datos locales en el portal, permitiendo que los libros de Excel almacenados en SharePoint Online actualicen sus datos desde el origen de datos locales. A través de la política de gobernabilidad de los datos, *Microsoft* permite agregar, almacenar, procesar y entregar datos en una manera segura, uniforme y manejable, que permita a los datos ser compartidos a través de fronteras locales, regionales y federales [27].

## **3.2 Estructura conceptual para el desarrollo del prototipo**

La estructura conceptual es una de las etapas importantes en el proceso de análisis del proyecto, ya que permite la representación de los conceptos aplicados en el dominio del problema. A partir de esto se propone una estructura conceptual para el desarrollo del prototipo, relacionando los conceptos de BI, las actividades y las tareas propuestas por ISA 95.03 con la Arquitectura de referencia para Auto-Servicio de Inteligencia de Negocios (BI) de *Microsoft*, mostrado en la Figura 21, donde se evidencia la correlación de las tres definiciones para cada uno de los niveles del sistema.

La norma ISA 95.03, proporciona los modelos y la información de producción necesaria para llevar a cabo el proceso de inteligencia de negocios, la definición de inteligencia de negocios provee los componentes que conforman un sistema BI, y la Arquitectura de

<sup>7</sup> BDC de las siglas en ingles Business Data Catalogo, es una característica de SharePoint Online para buscar, ver y analizar los datos que se almacena en los programas de negocios especializados llamados aplicaciones de línea de negocio.

referencia para Auto-Servicio de Inteligencia de Negocios (BI) de *Microsoft* las herramientas finales de implementación.

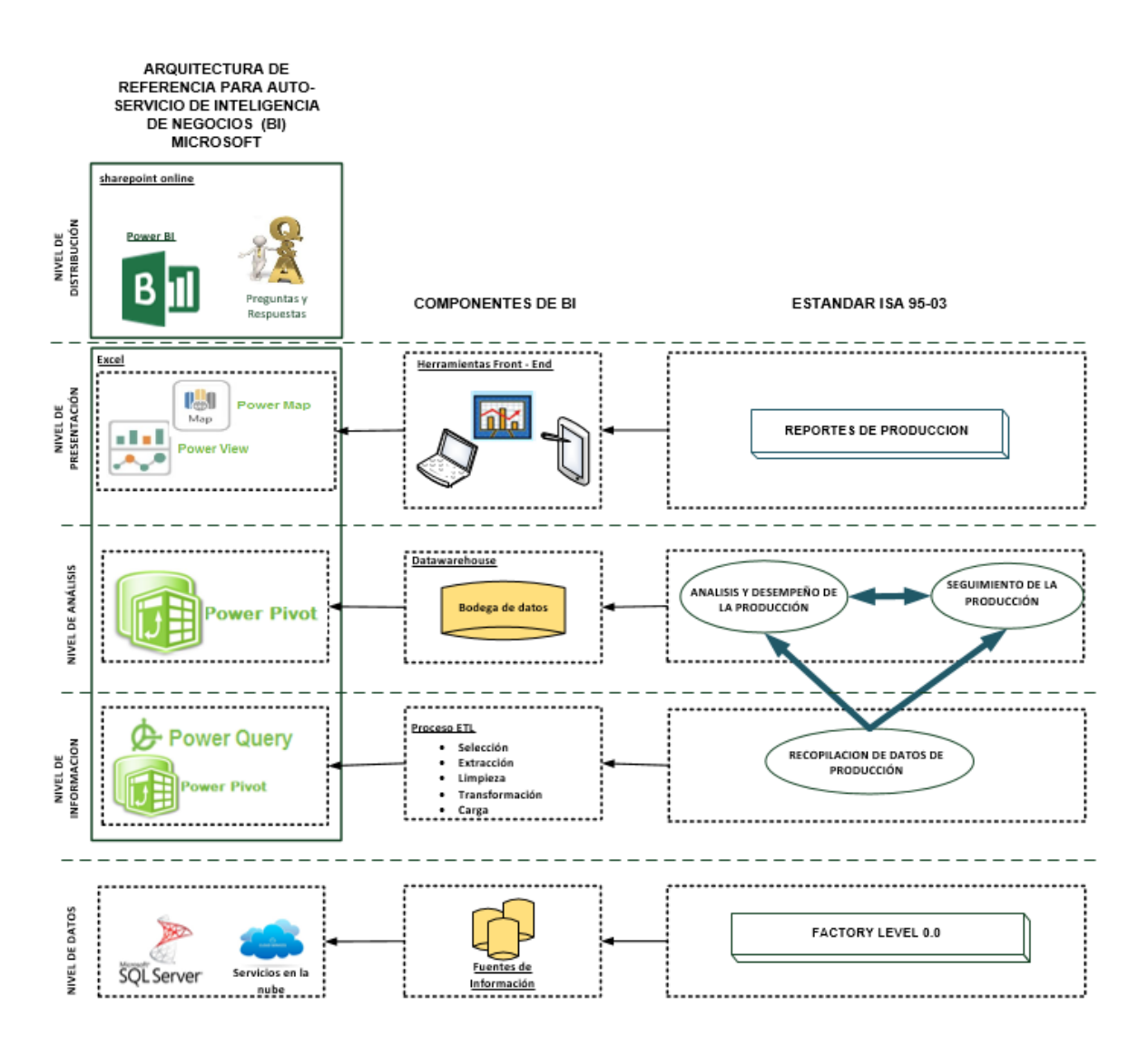

### **Figura 21. Estructura conceptual para el desarrollo del prototipo para generación de reportes**

Fuente: Propia

## **3.4 Implementación**

Teniendo en cuenta, el análisis de los requerimientos, las funcionalidades del prototipo y los modelos desarrollados, se realiza la implementación del sistema para generar reportes de producción, con la información de datos históricos del proceso de producción de *shampoo,* acondicionador, crema para peinar marca Sedal y desodorante en aerosol marca *Rexona*, productos elaborados por la empresa Unilever.SA. Los datos de producción están almacenados en una base de datos en la que se registra la información detallada de cada lote asociado a las recetas mencionadas que se utilizan para la implementación del prototipo.

## **3.4.1 Descripción de la estructura conceptual de la base de datos**

La estructura conceptual de la base de datos es el proceso por el cual se construye un modelo de la información que se utiliza en una empresa, independiente del sistema gestor de bases de datos que se vaya a utilizar. Conocer la estructura de la base de datos permite tener claridad sobre la información que se está almacenando y como utilizar estos datos para la toma de decisiones dentro de la organización.

Con el fin de detallar la estructura conceptual de la base de datos *BatchHistoryEx* con la cual se implementa el prototipo, se toma como referencia el estándar ISA 88.01, para que a partir de la terminología y los modelos que este estándar define, especificar los recursos disponibles y los procedimientos necesarios en el proceso de fabricación. Este modelo se detalla en el Anexo A y el modelo de referencia para los registros de producción por lotes del estándar ISA 88.04 que define un modelo de objetos, atributos de los objetos, y las relaciones entre los objetos, instancias que se pueden utilizar para implementar estructuras de datos utilizadas para el intercambio de información de producción e historial de datos de un lote [28], este modelo sirve de referencia para la descripción de los atributos de las tablas de la base de datos *BatchHistoryEx*.

## **Descripción de las tablas de la base de datos**

A continuación se describe cada una de las tablas y sus atributos contenidos en la base de datos *BatchHistory*Ex. Los atributos *uniqueid*, area y recipe, son comunes para todas las tablas.

## **Tabla 30. Descripción de la tabla BHBatch**

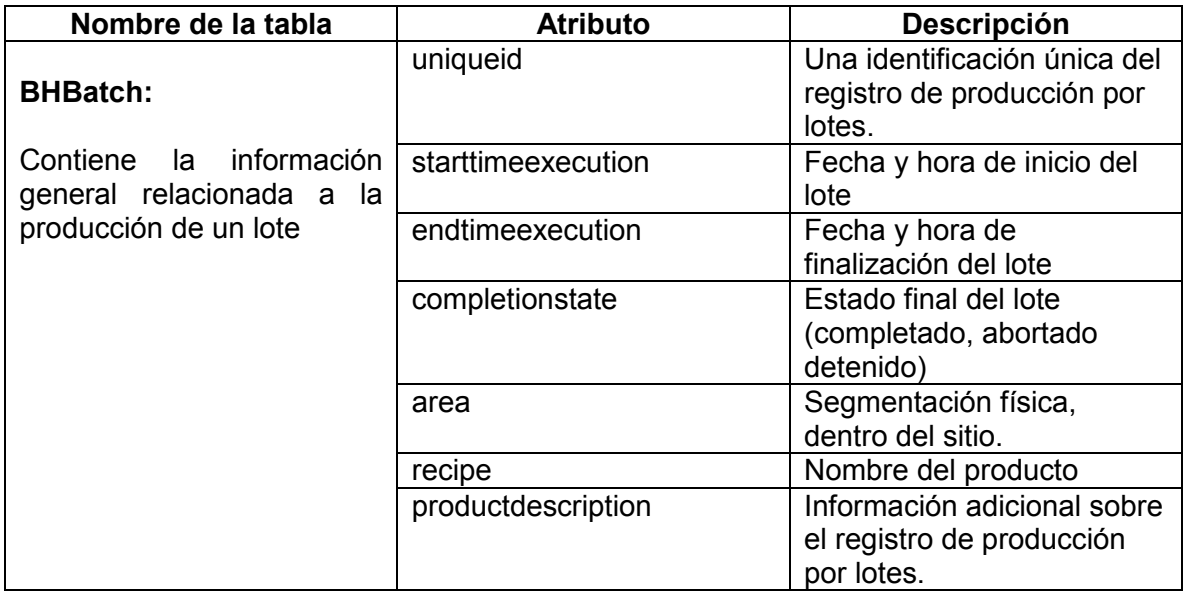

### **Tabla 31. Descripción de la tabla BHFailure**

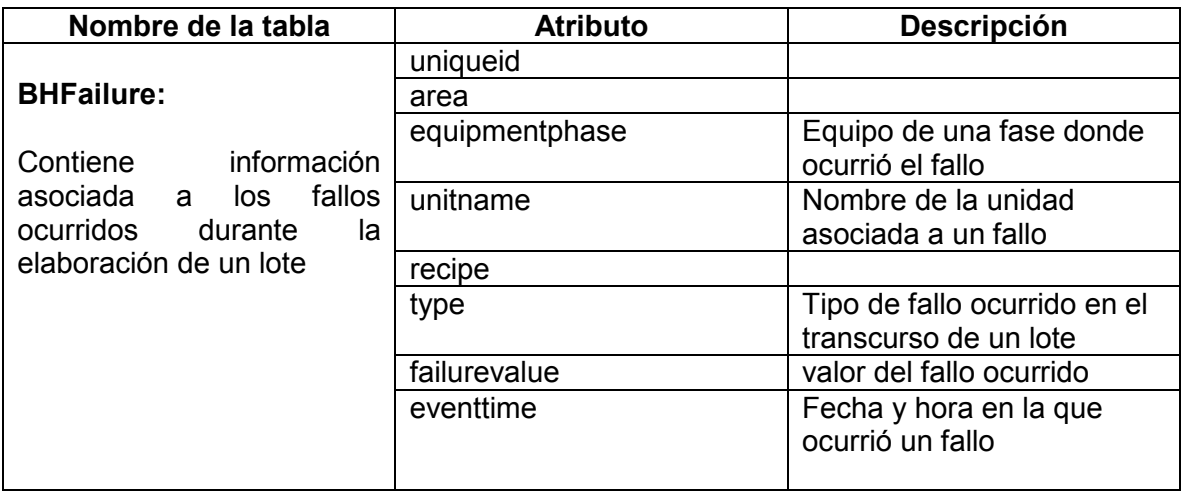

### **Tabla 32. Descripción de la tabla BHFailureClear**

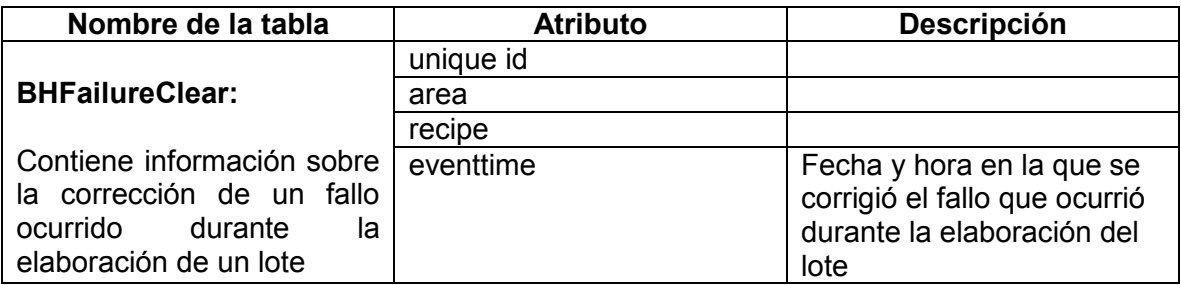

## **Tabla 33. Descripción de la tabla BHOperation**

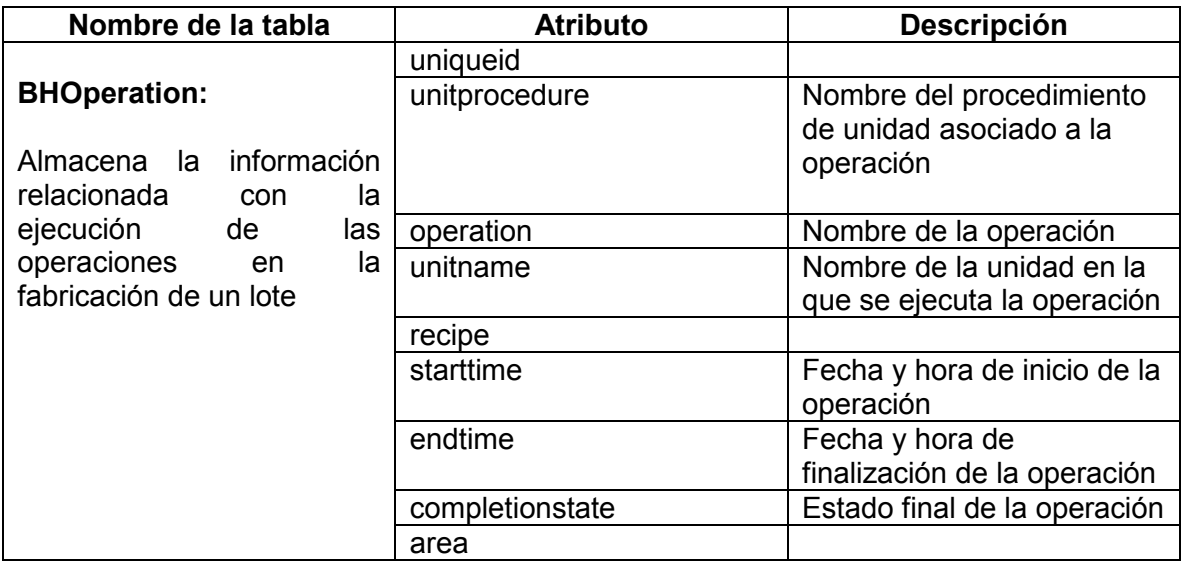

## **Tabla 34. Descripción de la tabla BHPhase**

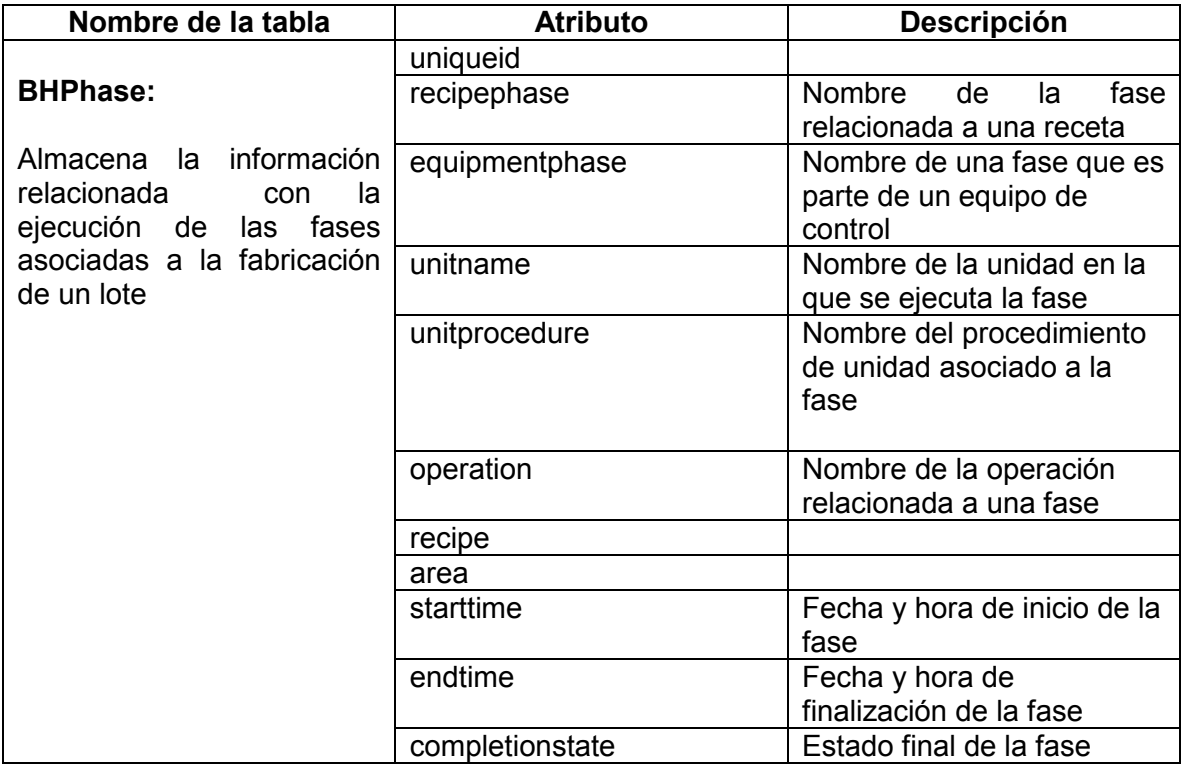

## **Tabla 35. Descripción de la tabla BHUnit**

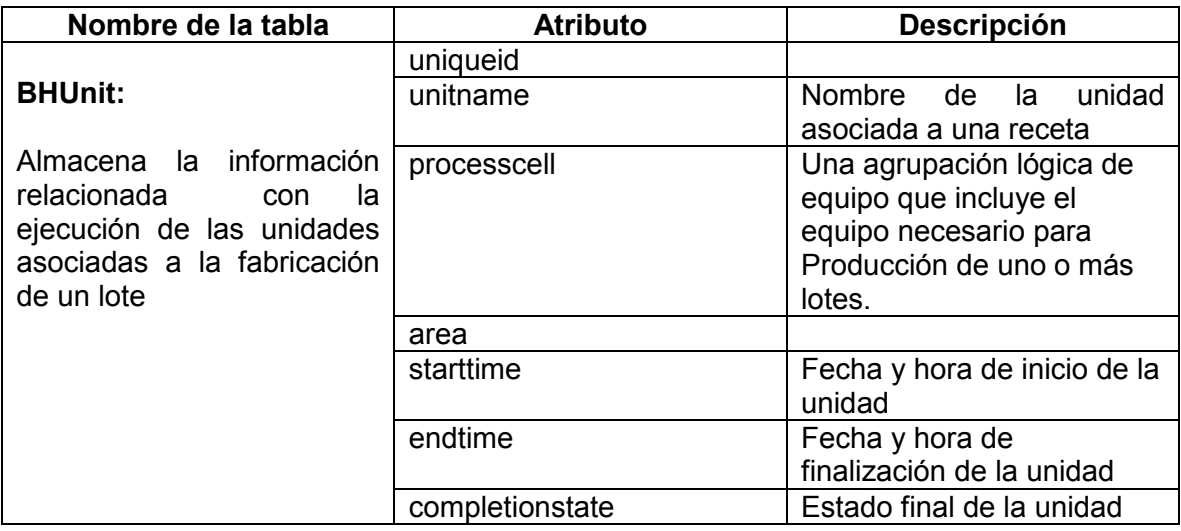

# **Tabla 36. Descripción de la tabla BHUnitProcedure**

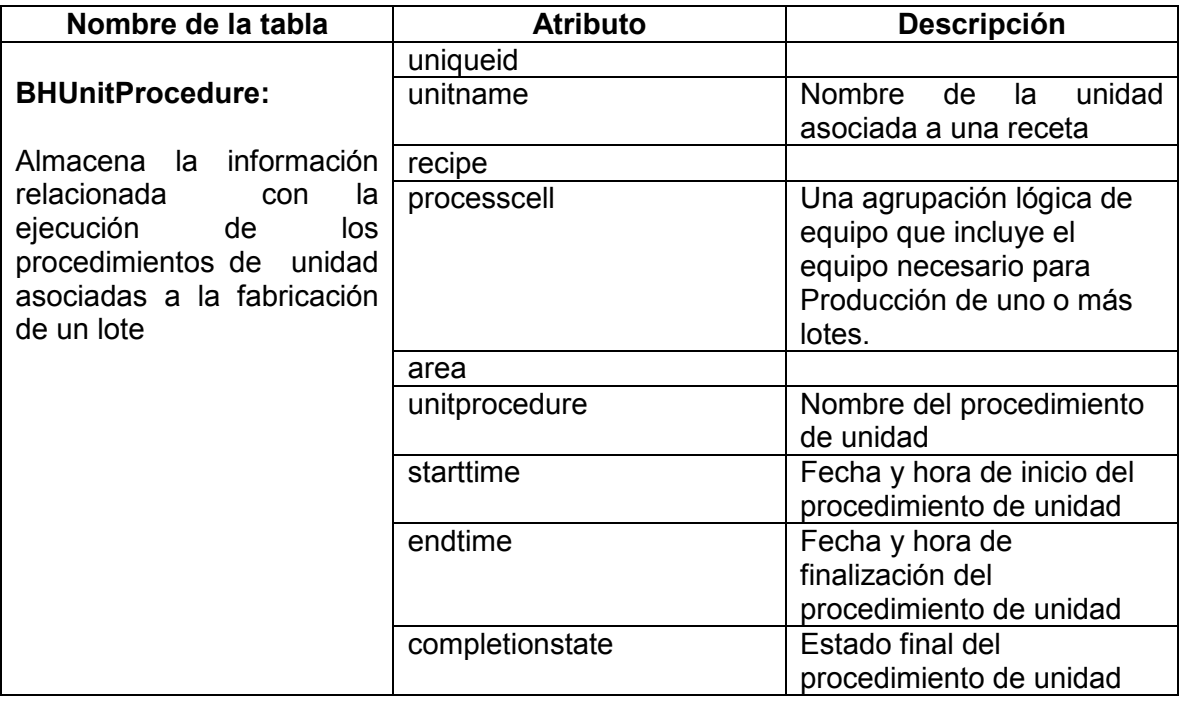

### **3.4.2 Contenido de datos para los reportes de producción**

Teniendo en cuenta las actividades modeladas para el desarrollo del prototipo, referenciadas en el estándar ISA 95.03, se identifican los contenidos de datos importantes desde el enfoque del estándar y a partir de la información suministrada por la base de datos *BatchHistoryEx* para la generación de un reporte de seguimiento de la producción, análisis de rendimiento de la producción y generación de reportes de KPI para la empresa Unilever S.A.

## **Actividad seguimiento de la producción**

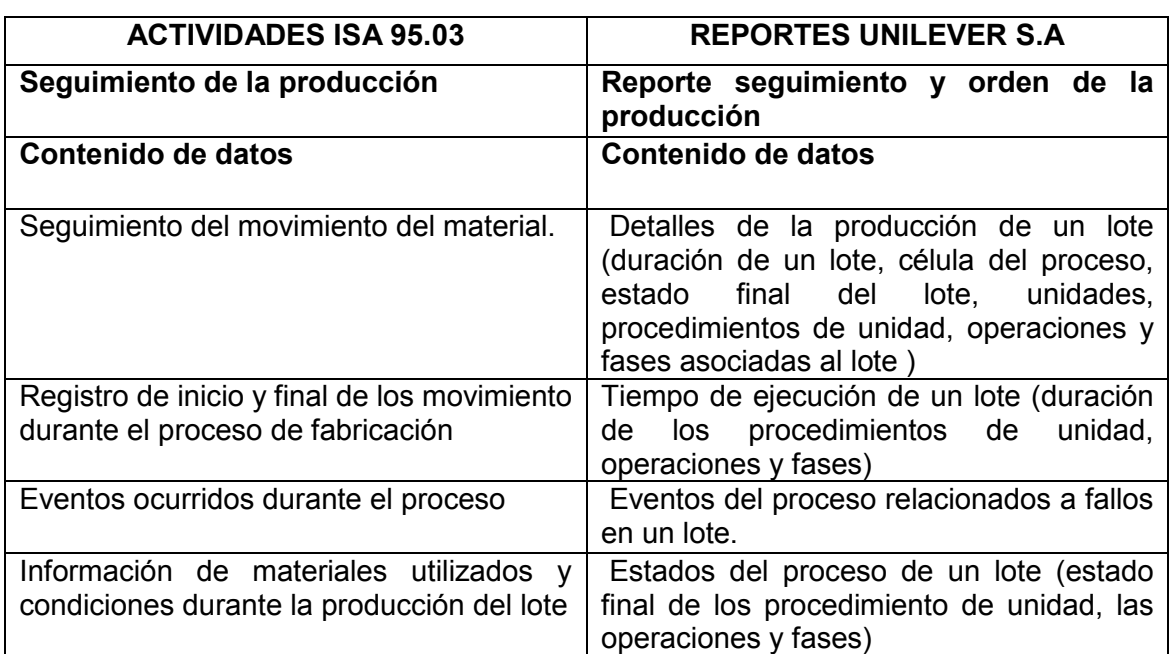

#### **Tabla 37. Contenido de datos reporte seguimiento y orden de la producción**

### **Análisis de desempeño de producción**

El reporte de análisis y desempeño de la producción, proporciona la información necesaria que permite al nivel de logística y negocios realizar las comparaciones para determinar la eficiencia del proceso de fabricación. A continuación se lista el contenido de datos necesarios en el reporte

#### **Tabla 38. Contenido de datos reporte Análisis de desempeño de la producción**

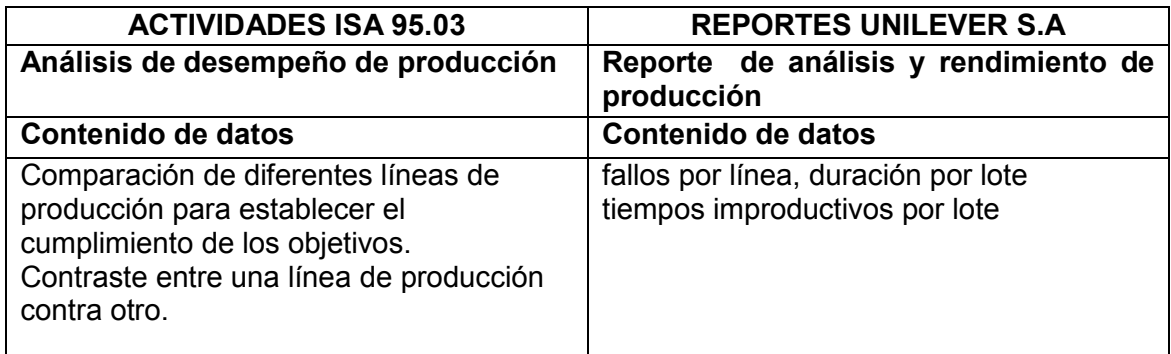

#### **Tabla 39. Contenido de datos reporte KPI's**

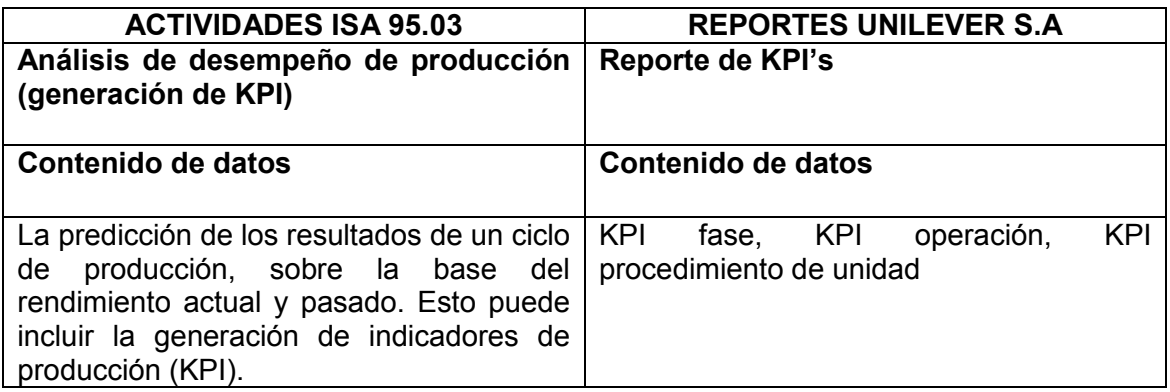

### **3.4.3 Consultas en lenguaje SQL**

A partir del contenido de datos definido para cada uno de los reportes, se estructuran las consultas necesarias para obtener los datos, estas consultas son mostradas en su totalidad en el Anexo B. A continuación se presenta la consulta realizada para el informe Detalles de la producción Batch.

### **Consulta en SQL: Detalles de la producción Batch.**

El informe de detalles de la producción de un lote, es una descripción pormenorizada de la fabricación de un producto, contiene la información de la receta asociada al lote, tiempo de inicio, tiempo de finalización y la duración del lote, la célula de proceso, el área, las unidades, los procedimientos de unidad, operaciones y las fases necesarias para la elaboración del producto. Con la finalidad de sustraer esta información de la base de datos se genera la consulta mostrada en la Figura 22. En el primer fragmento de código, se indexa<sup>8</sup> el campo *recipe* de la tabla *BHPhase*, los datos almacenados en este campo son una cadena que contiene subcadenas separadas por un carácter, es decir que el campo récipe almacena la información referente al *uniqueid*, receta, unidad, procedimiento de unidad, operación y fase de un lote, con este proceso se extrae únicamente la cadena que contiene el *uniqueid* y la receta, que serán utilizadas en la consulta, los demás datos necesarios se extraen como consulta de los campos de las tablas.

#### **Figura 22. Código en SQL: Detalles de la Producción Batch**.

```
WITH T1 AS (
SELECT BHPhase.uniqueid,BHPhase.recipe, BHPhase.unitname,
BHPhase.unitprocedure, BHPhase.operation, BHPhase.equipmentphase,
BHBatch.starttimebatchlist, BHBatch.endtimebatchlist,BHUnit.processcell,
BHUnit.area,BHBatch.completionstate,
             CharIndex(':',BHPhase.recipe) AlphaCaracter,
             CharIndex('\',BHPhase.recipe) PrimerCaracter,
             CharIndex('\',BHPhase.recipe, CharIndex('\',BHPhase.recipe)+1)
SegundoCaracter,
             CharIndex('\',BHPhase.recipe, CharIndex('\',BHPhase.recipe,
CharIndex('\',BHPhase.recipe)+1)+1) TercerCaracter,
             Len(BHPhase.recipe) Caracteres,
             CONVERT(varchar(10), BHBatch.endtimebatchlist-
BHBatch.starttimebatchlist, 108) duracion_del_batch
FROM BHPhase inner join BHBatch on (BHPhase.uniqueid= BHBatch.uniqueid),BHUnit
WHERE BHPhase.recipe NOT LIKE '%BATCH ID%' AND BHPhase.recipe NOT LIKE
'%TRANSFER_CONTROL%'AND BHPhase.recipe NOT LIKE '%RECETA_LS%'AND BHPhase.recipe NOT
LIKE '%TOC RECETA%'AND BHPhase.recipe NOT LIKE '%TESTED%' AND BHPhase.recipe NOT
LIKE '%PXRQ%' AND BHPhase.recipe NOT LIKE '%TESTED%' AND BHPhase.recipe NOT LIKE
'%120%'
group by BHPhase.recipe,BHPhase.uniqueid, BHPhase.unitname,
BHPhase.unitprocedure, BHPhase.operation, BHPhase.equipmentphase,
BHBatch.starttimebatchlist, BHBatch.endtimebatchlist,BHUnit.processcell,
BHUnit.area,BHBatch.completionstate )
Select
unitname, unitprocedure, operation, equipmentphase, starttimebatchlist, endtimebatchlist,
processcell,area,completionstate, duracion_del_batch,
             LEFT(recipe,AlphaCaracter-1) uniqueid,
             SubString(recipe,AlphaCaracter+1,PrimerCaracter-AlphaCaracter-1) recipe
From T1;
```
Fuente: Propia

l

<sup>&</sup>lt;sup>8</sup> Indexar: Técnica para recuperar los datos contenidos en un fichero o en una zona de memoria por medio de un índice que guarda la posición de los datos.
### **3.4.4 Diseño de los reportes**

En la etapa de diseño de los reportes se hace uso de la herramienta de Excel con sus complementos *Power Pivot, Power Query, Power View*, el diseño de los informes se divide en 3 procesos, el primer proceso de extracción, transformación y carga, que se realiza con *Power Pivot*, la etapa de análisis de los datos con *Power Pivot* y finalmente la creación del reporte con *Power View*. A continuación se detalla cada uno de los procesos llevados a cabo para el diseño del informe Detalles de la Producción Batch.

### **Proceso ETL: de extracción, transformación y carga**

Para el proceso de extracción, transformación y carga, el primer paso es crear la conexión desde Excel a los datos almacenados en la base de datos SQL server, en el complemento de *Power Pivot,* se elige administrar, luego en obtener datos externos se selecciona de base de datos, base de datos SQL server y se coloca el nombre del servidor, el nombre de la base de datos, nombre del usuario y la contraseña, como se muestra en la Figura 23.

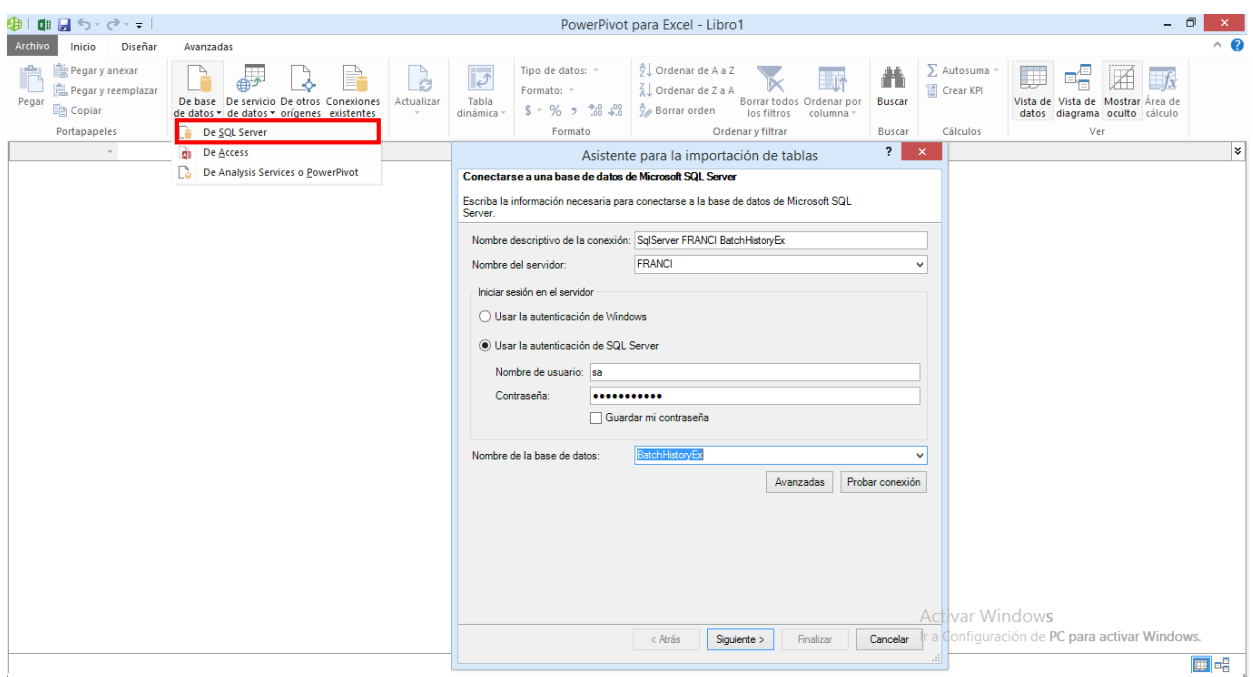

### **Figura 23. Conexión desde Excel a la base de datos SQL Server**

Fuente: Propia

Posteriormente se elige si se desea importar los datos de las tablas, vistas o si los datos a importar se seleccionaran de una consulta personalizada (SQL), como se muestra en la Figura 24, para este caso la selección de los datos se realiza a través de una sentencia en SQL Server.

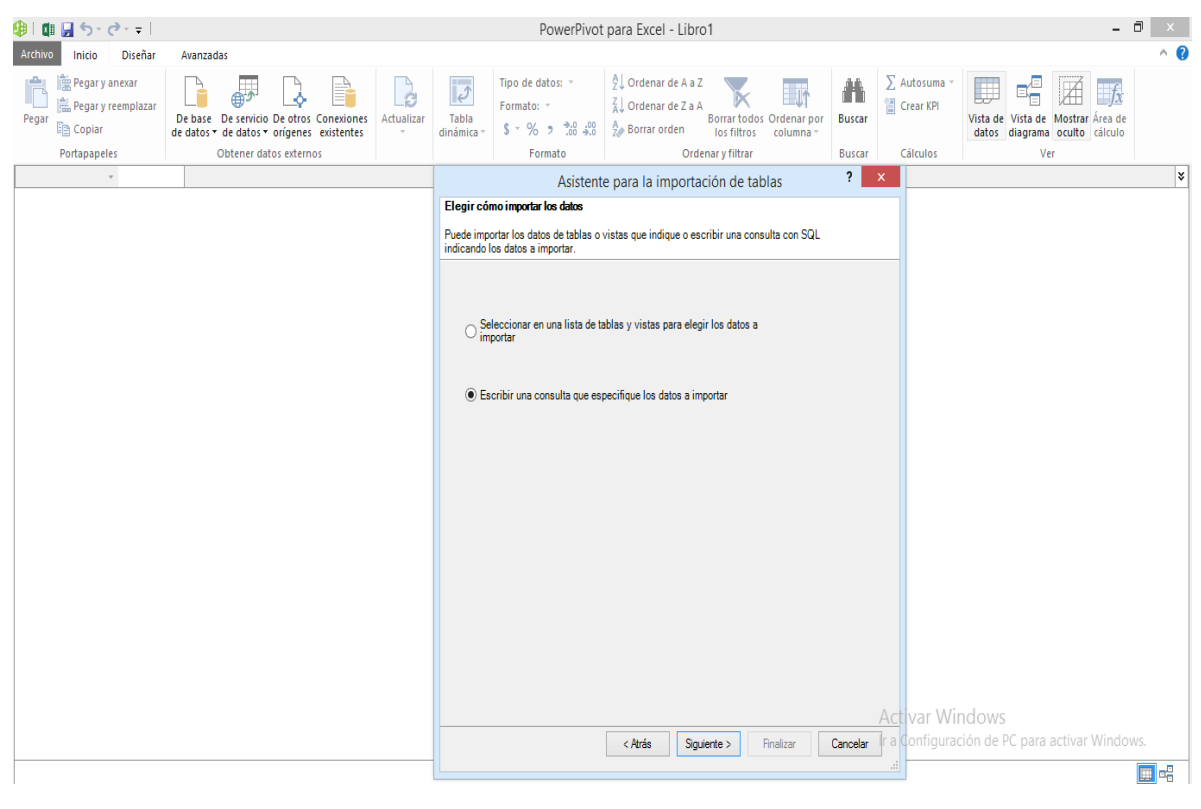

### **Figura 24. Importar datos desde la base de datos SQL server**

Fuente: Propia

A continuación se copia la consulta SQL, en el campo instrucción SQL y posteriormente se valida la sintaxis de la consulta Figura 25.

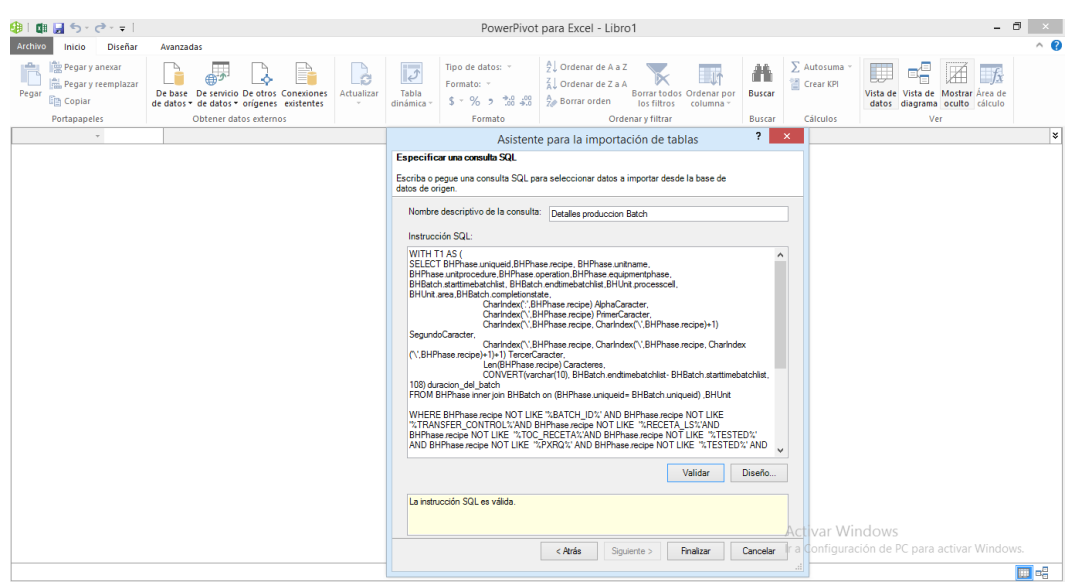

**Figura 25. Especificación de la consulta en SQL**

Fuente: Propia

Finalizado el proceso de importación de los datos, aparece un recuadro de dialogo informando si los datos se han importado correctamente. Figura 26

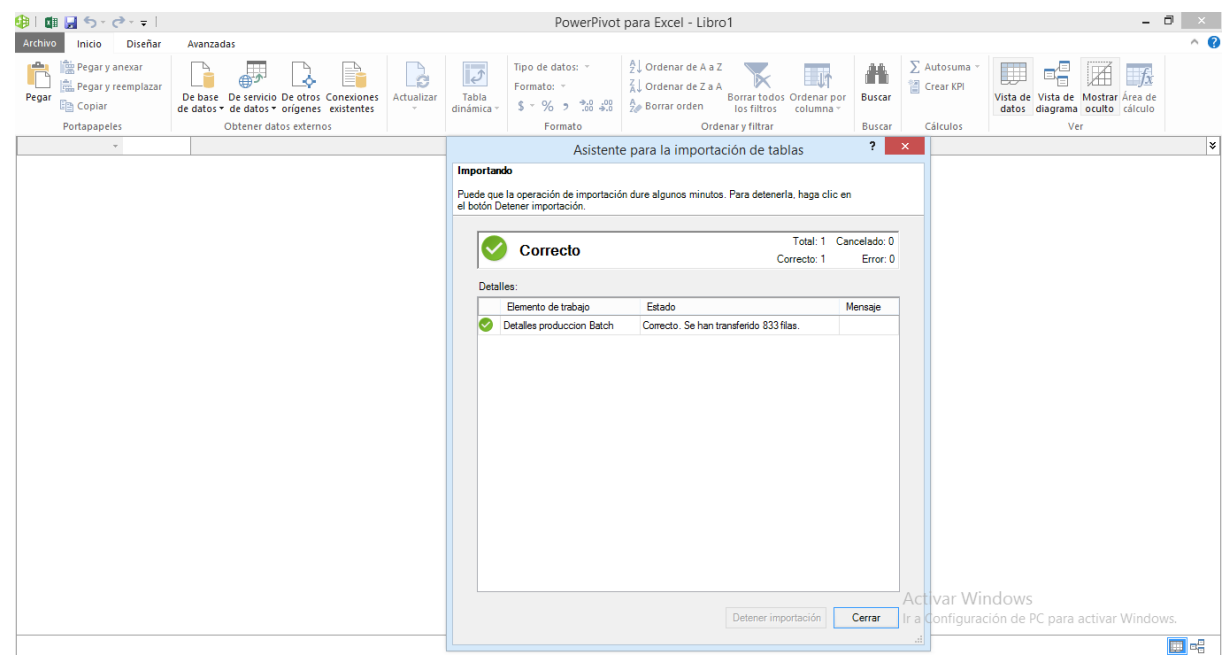

**Figura 26. Validación de la importación de los datos** 

Fuente: Propia

Posteriormente aparecerán las tablas de los datos cargados que contiene el modelo mostrado en la Figura 27.

| - 面目 ち・さ・モー             |                          |                  |                                            |                        |                            |                           |                                                                                                    |                          |               |                        |                |                                   |
|-------------------------|--------------------------|------------------|--------------------------------------------|------------------------|----------------------------|---------------------------|----------------------------------------------------------------------------------------------------|--------------------------|---------------|------------------------|----------------|-----------------------------------|
| Archivo<br>Inicio       | Diseñar                  | Avanzadas        |                                            |                        |                            |                           |                                                                                                    |                          |               |                        |                |                                   |
| ومكور<br>Pegar y anexar |                          |                  |                                            | é                      | $\overline{ \mathcal{J} }$ | Tipo de datos: Texto +    | <b>∮</b> Ordenar de A a Z                                                                                                    | $\Box$ 11                | m             | $\Sigma$ Autosuma      |                |                                   |
| Pegar                   | Pegar v reemplazar       |                  | De base De servicio De otros Conexiones    | <b>Actualizar</b>      | Tabla                      | Formato: Texto *          | ≰⊥ Ordenar de Z a A                                                                                                    | Borrar todos Ordenar por | <b>Buscar</b> | 图 Crear KPI            |                | Vista de Vista de Mostrar Area de |
| <b>Em Copiar</b>        |                          |                  | de datos v de datos v orígenes existentes  |                        | dinámica -                 | $5 - \%$ , $26 - 30$      | $\frac{6}{7}$ Borrar orden                                                                                                    | los filtros<br>columna * |               |                        | datos          | diagrama oculto cálculo           |
| Portapapeles            |                          |                  | Obtener datos externos                     |                        |                            | Formato                   |                                                                                                    | Ordenar y filtrar        | <b>Buscar</b> | Cálculos               |                | Ver                               |
| [uniqueid]              | $\overline{\phantom{a}}$ | 1025             |                                            |                        |                            |                           |                                                                                                    |                          |               |                        |                |                                   |
| uniqueid                |                          |                  |                                            |                        |                            |                           | The read of a read of a read of the set of the completion of the equipment phase of starttime batchlist of endtime batchlist of processcell of area a completionstate of duracion del band |                          |               |                        |                |                                   |
| 1025                    |                          | ACONDI MAINMIXER |                                            |                        |                            |                           | ASCSHS PU MM:1 ASCSHS OP MM CARGUE H2O  21/05/2014 3:33:31  21/05/2014 3:57:21  ZAFRA                                                                                                    |                          |               | AREA1                  | <b>ABORTED</b> | 00:23:50                          |
| 1025                    |                          | ACONDI MAINMIXER | ASCSHS PU MM:1 ASCSHS OP  MM CONTROL TE    |                        |                            |                           | 21/05/2014 3:33:31  21/05/2014 3:57:21  ZAFRA                                                                                                    |                          |               | AREA1                  | <b>ABORTED</b> | 00:23:50                          |
| 1025                    |                          | ACONDI MAINMIXER | ASCSHS PU MM:1 ASCSHS OP MM INICIO         |                        |                            |                           | 21/05/2014 3:33:31  21/05/2014 3:57:21  ZAFRA                                                                                                    |                          |               | AREA1                  | <b>ABORTED</b> | 00:23:50                          |
| 1025                    | ACONDI SIDEPOT           |                  | ASCSHS PU SD:1                             | ASCSHS OP SD INICIO    |                            |                           | 21/05/2014 3:33:31  21/05/2014 3:57:21  ZAFRA                                                                                                    |                          |               | AREA1                  | <b>ABORTED</b> | 00:23:50                          |
| 1025                    |                          | ACONDI LOWSHEAR  | ASCSHS PU LS:1                             | ASCSHS OP LS INICIO    |                            |                           | 21/05/2014 3:33:31  21/05/2014 3:57:21  ZAFRA                                                                                                    |                          |               | AREA1                  | <b>ABORTED</b> | 00:23:50                          |
| 1027                    |                          | ACONDI MAINMIXER | ASCSHS PU MM:1 ASCSHS OP  MM AGITACION     |                        |                            |                           | 21/05/2014 3:59:51  21/05/2014 4:42:50  ZAFRA                                                                                                    |                          |               | AREA1                  | <b>ABORTED</b> | 00:42:59                          |
| 1027                    |                          | ACONDI MAINMIXER | ASCSHS_PU_MM:1 ASCSHS_OP  MM_CARGUE H2O    |                        |                            |                           | 21/05/2014 3:59:51  21/05/2014 4:42:50  ZAFRA                                                                                                    |                          |               | AREA1                  | <b>ABORTED</b> | 00:42:59                          |
| 1027                    |                          | ACONDI MAINMIXER | ASCSHS PU MM:1 ASCSHS OP  MM CARGUE PRE    |                        |                            |                           | 21/05/2014 3:59:51  21/05/2014 4:42:50  ZAFRA                                                                                                    |                          |               | AREA1                  | <b>ABORTED</b> | 00:42:59                          |
| 1027                    |                          | ACONDI MAINMIXER | ASCSHS PU MM:1 ASCSHS OP  MM CARGUE PRE    |                        |                            |                           | 21/05/2014 3:59:51  21/05/2014 4:42:50  ZAFRA                                                                                                    |                          |               | AREA1                  | <b>ABORTED</b> | 00:42:59                          |
| 1027                    |                          | ACONDI MAINMIXER | ASCSHS PU MM:1 ASCSHS OP MM CONTROL TE     |                        |                            |                           | 21/05/2014 3:59:51  21/05/2014 4:42:50  ZAFRA                                                                                                    |                          |               | AREA1                  | <b>ABORTED</b> | 00:42:59                          |
| 1027                    |                          | ACONDI MAINMIXER | ASCSHS PU MM:1 ASCSHS OP MM INICIO         |                        |                            |                           | 21/05/2014 3:59:51  21/05/2014 4:42:50  ZAFRA                                                                                                    |                          |               | AREA1                  | <b>ABORTED</b> | 00:42:59                          |
| 1027                    |                          | ACONDI MAINMIXER | ASCSHS PU MM:1 ASCSHS OP  MM RECIRCULACION |                        |                            |                           | 21/05/2014 3:59:51  21/05/2014 4:42:50  ZAFRA                                                                                                    |                          |               | AREA1                  | <b>ABORTED</b> | 00:42:59                          |
| 1027                    |                          | ACONDI MAINMIXER | ASCSHS PU MM:1 ASCSHS OP  MM SILVERSON     |                        |                            |                           | 21/05/2014 3:59:51  21/05/2014 4:42:50  ZAFRA                                                                                                    |                          |               | AREA1                  | <b>ABORTED</b> | 00:42:59                          |
| 1027                    | ACONDI SIDEPOT           |                  | ASCSHS PU SD:1                             | ASCSHS OP SD AGITACION |                            |                           | 21/05/2014 3:59:51  21/05/2014 4:42:50  ZAFRA                                                                                                    |                          |               | AREA1                  | <b>ABORTED</b> | 00:42:59                          |
| 1027                    | ACONDI SIDEPOT           |                  | ASCSHS PU SD:1                             |                        |                            | ASCSHS OP SD CARGUE H2O C | 21/05/2014 3:59:51  21/05/2014 4:42:50  ZAFRA                                                                                                    |                          |               | AREA1                  | <b>ABORTED</b> | 00:42:59                          |
| 1027                    | ACONDI SIDEPOT           |                  | ASCSHS PU SD:1                             |                        |                            | ASCSHS OP SD CARGUE H2O C | 21/05/2014 3:59:51  21/05/2014 4:42:50  ZAFRA                                                                                                    |                          |               | AREA1                  | <b>ABORTED</b> | 00:42:59                          |
| 1027                    | ACONDI SIDEPOT           |                  | ASCSHS PU SD:1                             |                        |                            | ASCSHS OP SD CARGUE MANU  | 21/05/2014 3:59:51  21/05/2014 4:42:50  ZAFRA                                                                                                    |                          |               | AREA1                  | <b>ABORTED</b> | 00:42:59                          |
| 1027                    | ACONDI SIDEPOT           |                  | ASCSHS PU SD:1                             | ASCSHS OP SD DESCARGUE |                            |                           | 21/05/2014 3:59:51  21/05/2014 4:42:50  ZAFRA                                                                                                    |                          |               | AREA1                  | <b>ABORTED</b> | 00:42:59                          |
|                         |                          |                  |                                            |                        |                            |                           |                                                                                                    |                          |               |                        |                |                                   |
|                         |                          |                  |                                            |                        |                            |                           |                                                                                                    |                          |               |                        |                |                                   |
|                         |                          |                  |                                            |                        |                            |                           |                                                                                                    |                          |               |                        |                |                                   |
|                         |                          |                  |                                            |                        |                            |                           |                                                                                                    |                          |               | <b>Activar Windows</b> |                |                                   |

**Figura 27. Vista de datos Detalles de la Producción Batch**

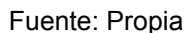

### **Proceso de Análisis**

Cargados los datos en el modelo de datos de *Power Pivot*, se crean las relaciones entre las tablas. Una relación es una conexión entre dos tablas de datos que establece cómo se deben poner en correlación los datos de las tablas. Las relaciones de *Power Pivot* pueden crearse manualmente combinando tablas en la ventana o columnas en la vista de diagrama, o bien de forma automática si *Power Pivot* para Excel detecta relaciones existentes al importar datos en un libro.

Para la tabla de Detalles de la Producción Batch se crean las relaciones mostradas en la Tabla 39. La relación entre Detalles de la Producción Batch y Productos es una relación uno a varios. Cada producto o receta puede tener asociado varios lotes, pero un lote solo tiene una receta. En la relación Detalles de la Producción Batch – Unidad, una unidad está incorporada a varias recetas, pero una receta solo tiene una unidad. De la misma manera sucede con la relación Detalles de la Producción Batch – Procedimiento de unidad.

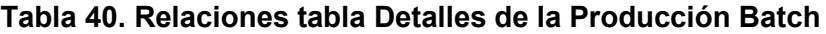

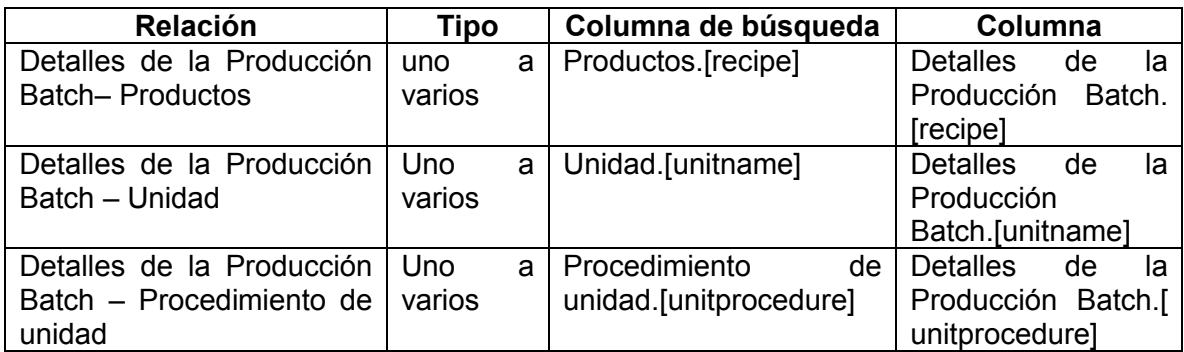

El modelo de datos y las relaciones existentes para Detalles de la Producción Batch, se representa en la Figura 28.

# **Figura 28. Modelo de datos y relaciones Detalles de la Producción Batch**

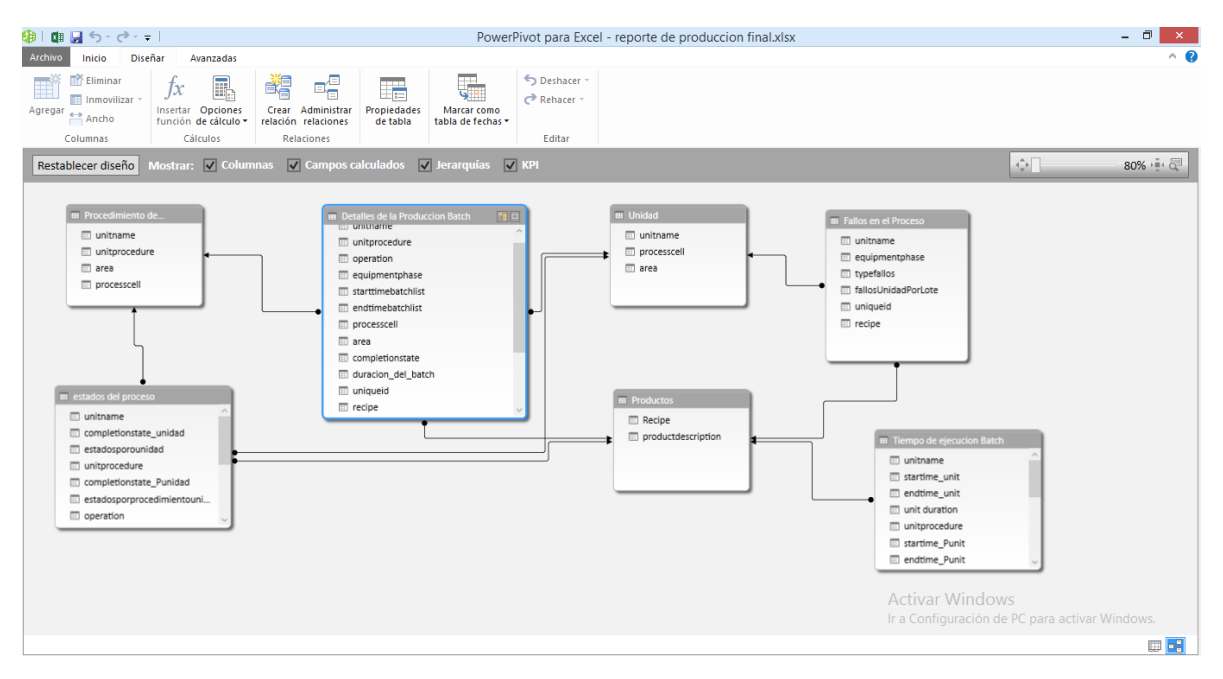

Fuente: Propia

Una vez creadas las relaciones se establece la jerarquía de los datos. La mayoría de los modelos de datos incluyen datos que son intrínsecamente jerárquicos. La creación de jerarquías dentro de *Power Pivot* es útil porque se puede arrastrar un elemento a un informe (la jerarquía) en lugar de tener que ensamblar y ordenar los mismos campos una y otra vez. Los datos importados de Detalles de la Producción Batch tienen una jerarquía de procedimientos necesarios para elaborar un producto, en la que la unidad es la entidad primaria, en ella se llevan a cabo un conjunto de procedimientos, por lo tanto a cada unidad le corresponde al menos un procedimiento de unidad, un procedimiento de unidad puede tener una o más operaciones y una operación está formada por una o un conjunto de fases. La Figura 29 ilustra la jerarquía de procedimientos.

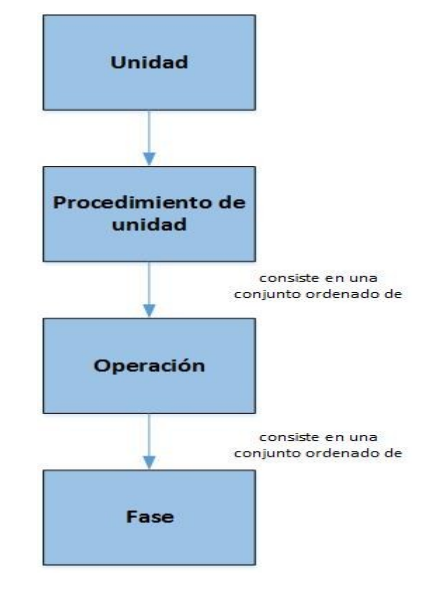

**Figura 29. Jerarquía de procedimiento: Tabla Detalles de la Producción Batch**

Fuente: Propia

Una vez identificada la jerarquía se procede a crearla en *Power Pivot*. En la ventana de *Power Pivot*, se cambia a la vista de diagrama, en la parte superior derecha de la imagen se selecciona crear jerarquía, Se creará un nodo primario de la jerarquía, nombrado, Jerarquía de Procedimiento, que se agregara en la parte inferior de la tabla, luego se adiciona cada uno de los campos de la tabla pertenecientes a la jerarquía en el orden (unidad, procedimiento de unidad, operación y fase), estos se copiarán bajo la jerarquía como nodos secundarios. La jerarquía se muestra en la Figura 30.

**Figura 30. Jerarquía de procedimiento modelo de Datos: Detalles de la Producción Batch.**

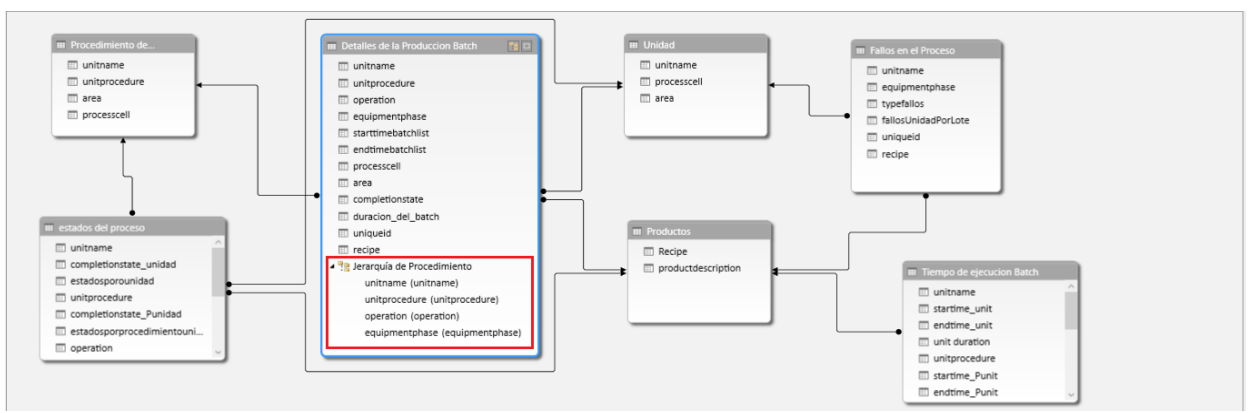

Fuente: Propia

### **Agregar sinónimos a un modelo de datos**

Con el modelo de datos finalizado en *Power Pivot* se puede observar que las tablas, columnas y campos poseen solo un nombre identificador, *Power Pivot* permite agregar sinónimos al modelo de datos con el objetivo de que los usuarios escriban consultas en lenguaje natural para que los resultados en la búsqueda de datos sean más relevantes.

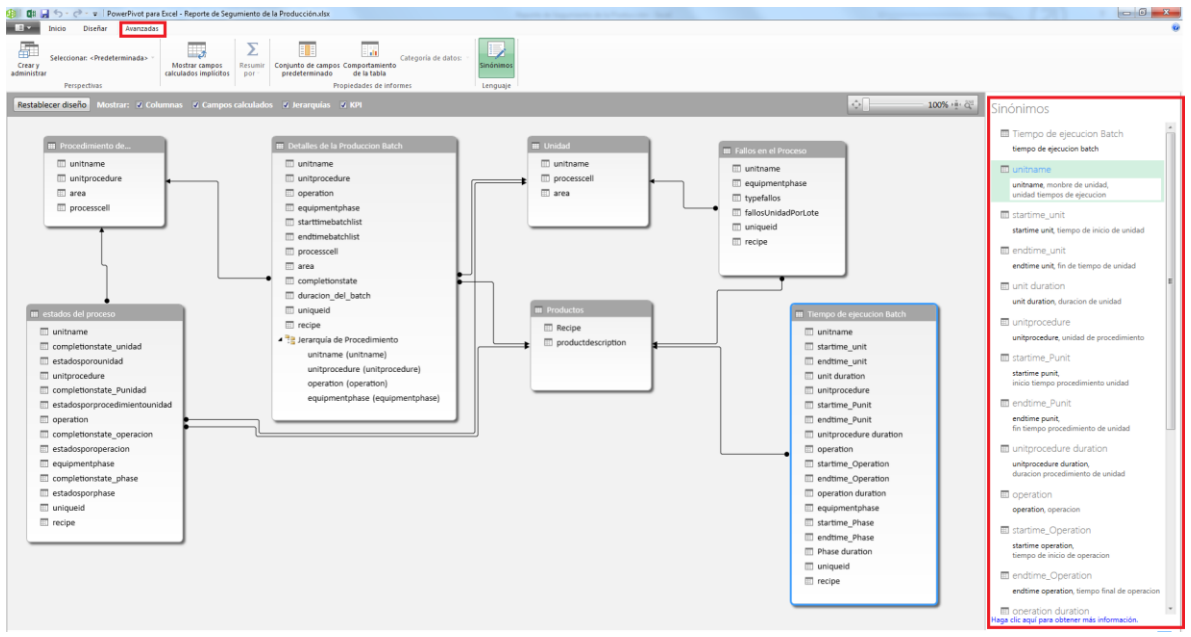

**Figura 31. Agregar sinónimos a un modelo de datos**

Fuente: Propia

La Figura 31 muestra los sinónimos creados para el informe Detalles de la producción Batch de la tabla Tiempo de ejecución Batch, para ingresar un sinónimo se elige la pestaña **avanzadas** y luego se escoge el botón **sinónimos** de la opción lenguaje. Los sinónimos se escriben separados por una coma y un espacio, también pueden ser una palabra o una frase

# **Creación del reporte**

Realizado el modelo de los datos, se procede a crear el reporte en *Power View*. *Power View* permite una experiencia interactiva de exploración, visualización y presentación de datos que fomenta la elaboración intuitiva de informes.

Los reportes finales de seguimiento de la producción, análisis y rendimiento de producción y reporte de KPI's se presentan en su totalidad en el Anexo C

Para elaborar el informe de Detalles de la Producción Batch, se crea un nuevo informe de *Power View* para Excel, eligiendo el botón **Power View**, que se encuentra en la sección **Informes** de la cinta de opciones **Insertar** de Excel. Como se muestra en la Figura 32.

# **Figura 32. Creación de un informe en Power View**

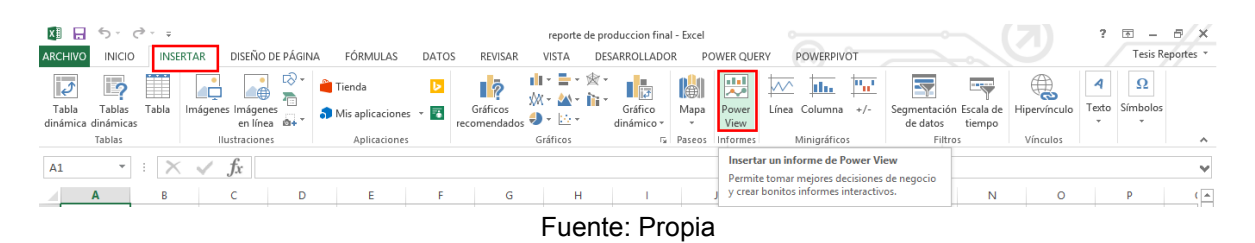

Creado el informe, aparece la ventana mostrada en la Figura 33. En esta ventana aparece el panel Campos de *Power View*, el cual incluye todas las tablas del modelo de datos disponibles para la creación del informe.

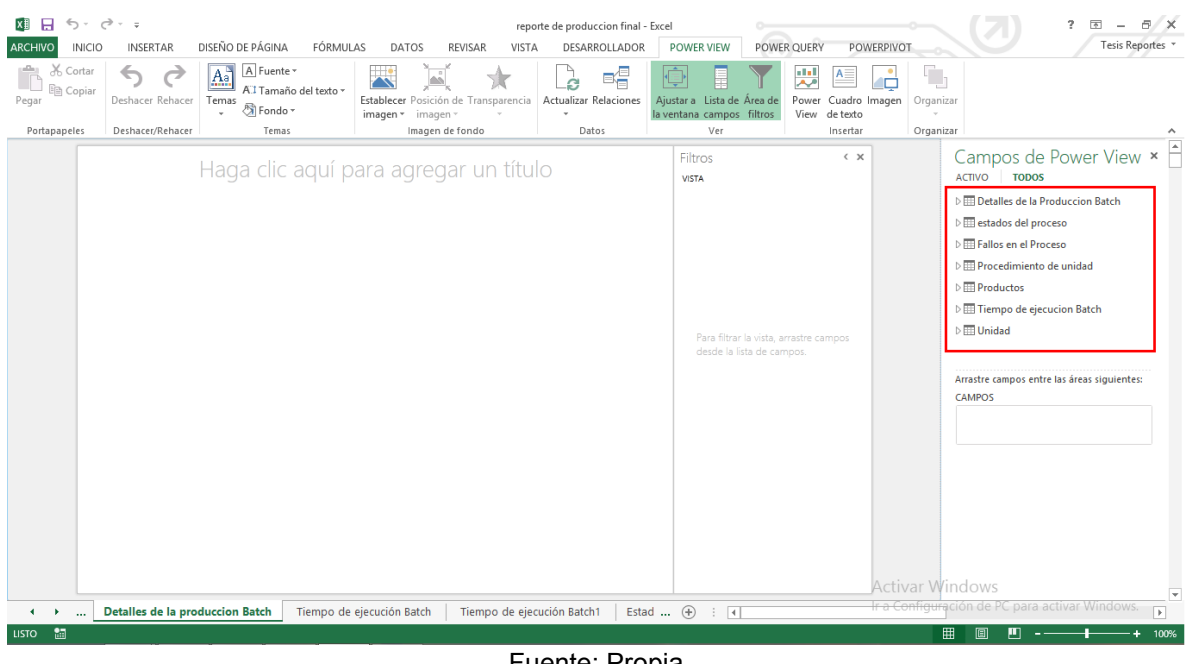

### **Figura 33. Datos del modelo disponibles para Power View**

Fuente: Propia

Para la creación del informe de Detalles de la producción Batch, se utilizan los datos de las tablas, detalles de la producción batch y la tabla productos. El informe de Detalles de la producción de un Batch, contiene la información referente a la (duración de un lote, célula del proceso, estado final del lote, unidades, procedimientos de unidad, operaciones y fases asociadas al lote),

En el informe se puede realizar la segmentación de datos por receta, lo que facilita la búsqueda de la información al usuario, para realizar la segmentación de los datos se añade el campo receta, luego se elige **diseñar**, **segmentación de datos**. Ver Figura 34.

### **Figura 34. Segmentación de los datos**

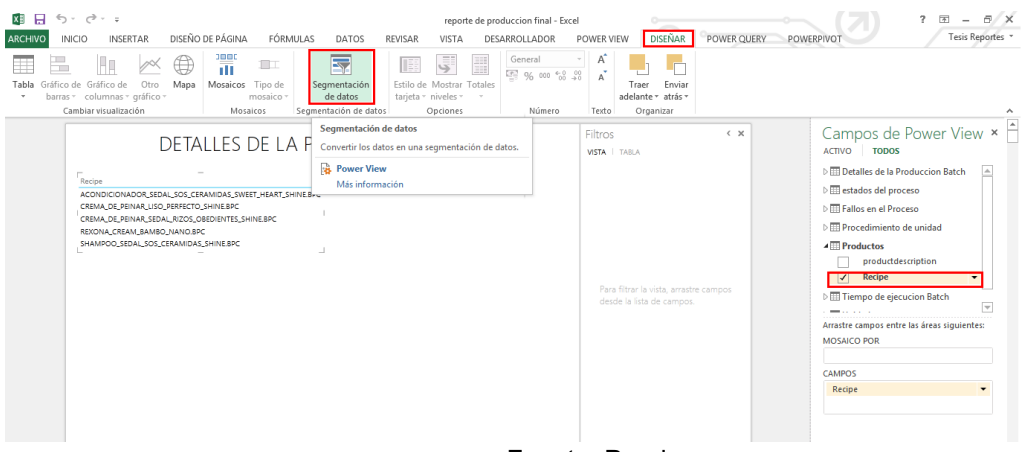

Fuente: Propia

Una vez generada la segmentación de los datos de *recipe*, se inserta el campo *uniqueid*  para realizar un mosaico, esto permite que el usuario filtre su búsqueda primero por receta y posteriormente seleccione uno de los lotes asociados a dicha receta, luego de que el usuario elige la receta y el lote que desea buscar se despliega la información respectiva del lote, el *uniqueid*, la receta, la célula de proceso, el área, el tiempo de inicio y fin del lote, la duración del lote y el estado final del lote, Figura 35.

#### **XH 日 ち・ き・ =**  $\overline{A}$  $? \quad \Box - \quad \Box / \times$ reporte de produccion final - Excel ARCHIVO INICIO INSERTAR DISEÑODEPÁGINA FÓRMULAS DATOS REVISAR VISTA DESARROLLADOR POWERVIEW DISEÑAR POWERQUERY POWERPIVOT Tesis Reportes EXAMPLE CHARGE CHARGE CHARGE CHARGE CHARGE CHARGE CHARGE CHARGE CHARGE CHARGE CHARGE CHARGE CHARGE CHARGE CHARGE CHARGE CHARGE CHARGE CHARGE CHARGE CHARGE CHARGE CHARGE CHARGE CHARGE CHARGE CHARGE CHARGE CHARGE CHARGE CHAR ELKOTE Tabla Gráfico de Gráfico de Otro Mapa Mosaicos Tipo de Segmentación<br>Tabla Gráfico de Gráfico de Otro Mapa Mosaicos **Tipo de** Segmentación<br>"Cambiar columnas" s'embarristación de Carbos (Cambiar Cambiar Cambiar Cambiar Cambi  $\begin{tabular}{c} \hline \textbf{Trac} & \textbf{Enviar} \\ \textbf{dela} & \textbf{a} & \textbf{a} \\ \hline \end{tabular}$ Estilo de Mostrar Totales tarjeta v niveles v  $\label{eq:relaxation} {\sf Cambridge\, via a lizaci\'on}$ Mosaicos Segmentación de datos  $Texto$ Organizar Campos de Power View × Filtros  $\left\langle \right|$   $\times$ **DETALLES PRODUCCION BATCH** ACTIVO TODOS VISTA ▲ Detalles de la Produccion Batch ACONDICIONADOR\_SEDAL\_SOS\_CERAMIDAS\_SWEET\_HEART\_SHIP Detailes de la Froducier<br>area<br>completionstate CREMA\_DE\_PEINAR\_LISO\_PERFECTO\_SHINE<br>CREMA\_DE\_PEINAR\_SEDAL\_RIZOS\_OBEDIENTES\_SHINE REXONA\_CREAM\_BAMBO\_NAN  $\begin{tabular}{|c|c|} \hline & duration\_del\_batch \\ \hline \end{tabular}$  $\Box$  endtimebatchlist **AS SHINE**  $\begin{array}{|c|c|}\n\hline\n\text{equipmentphase}\n\end{array}$ 1025 1027 1028 1033 1034 1035 1036 1037 1040 ▶  $\mathbb{R}$  Jerarquía\_de\_Procedimiento  $\begin{tabular}{|c|c|} \hline \quad \quad \text{operation} \end{tabular}$ Para filtrar la vista arrastre  $\frac{area}{AREA1}$  $ZAFRA$ 1025  $\overline{\Box}$  recipe starttimebatchlist endtimebatchlist duracion\_<br>21/05/2014 3:33 p.m. 21/05/2014 3:57 p.m. 00:23:50 on\_del\_batch  $_{\text{state}}$ ABORTED  $\sqrt{\phantom{a}}$  uniqueid unitname Arrastre campos entre las áreas siguientes:  $\Delta$ CAMPOS  $\overline{\phantom{a}}$ Activar Windows i<br>fación de PC para activar Windows. └▶ (+ → ... Detailes de la produccion Batch Detailes de la produccion Batch | Tiempo de ejecución Batch | Tier ... ⊕ : { Fuente: Propia

### **Figura 35. Segmentación y creación de mosaico de datos**

Posteriormente se inserta la jerarquía de procedimiento creada en la tabla Detalles de la Producción Batch, ver Figura 36.

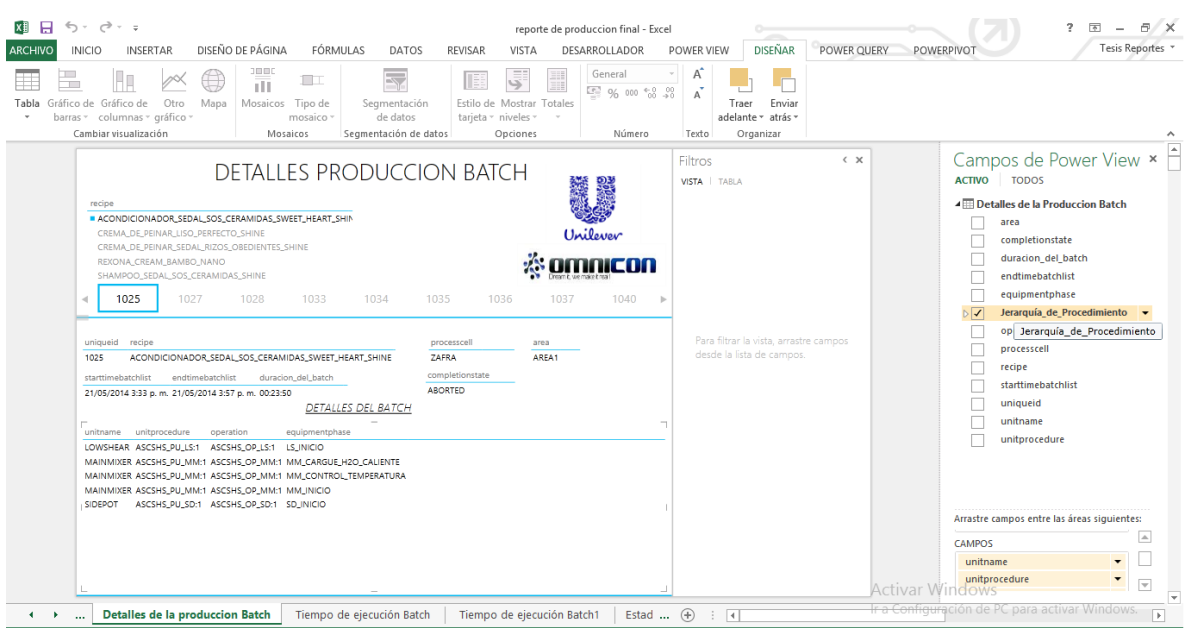

### **Figura 36. Jerarquía de procedimiento en Power View**

Fuente: Propia

Como se evidencia en la Figura 36, la información de la unidad se encuentra repetida ya que una misma unidad puede tener asociada uno o más procedimiento de unidad, con el fin de optimizar la repetición de la información se cambia la forma de la tabla a tabla matriz como se muestra en la Figura 37.

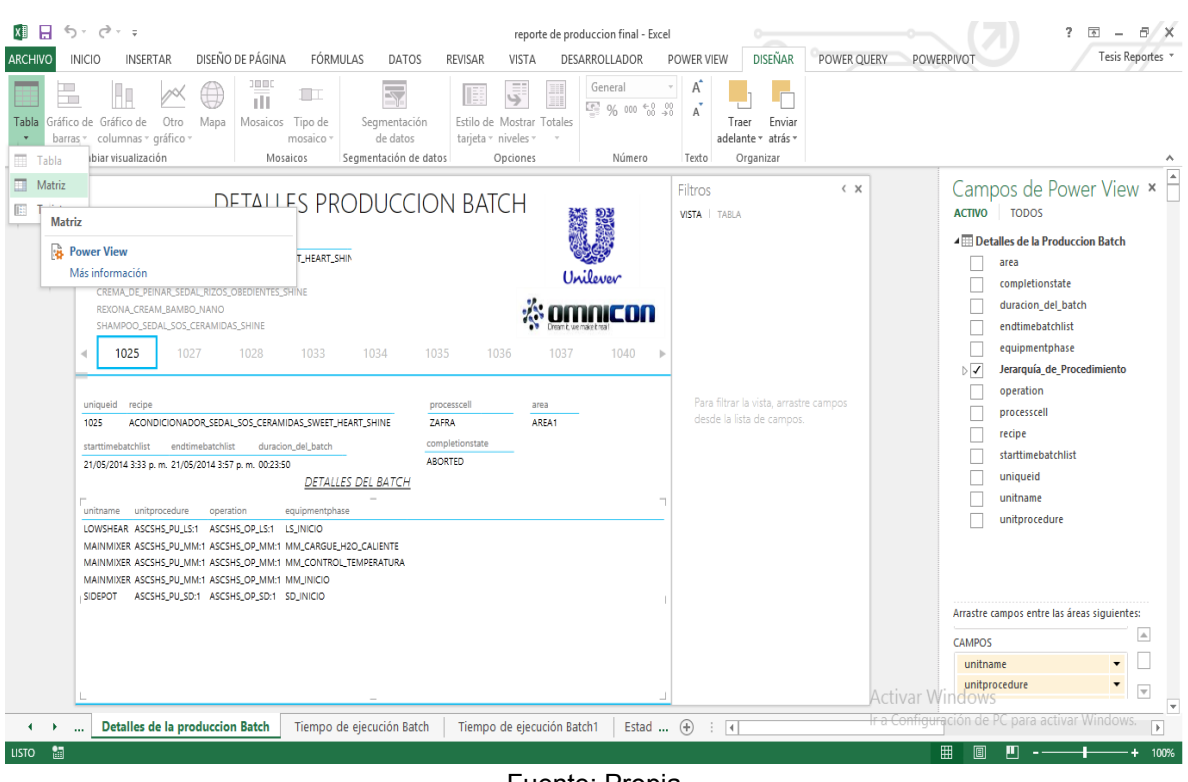

# **Figura 37. Tabla matriz reporte Detalles Producción Batch**

Fuente: Propia

El informe final de Detalles de la Producción Batch se muestra en la Figura 38

# **Figura 38. Informe Detalles Producción Batch**

| recipe                                           | ACONDICIONADOR_SEDAL_SOS_CERAMIDAS_SWEET_HEART_SHINE<br>CREMA DE PEINAR LISO PERFECTO SHINE<br>CREMA_DE_PEINAR_SEDAL_RIZOS_OBEDIENTES_SHINE<br>REXONA CREAM BAMBO NANO<br>SHAMPOO_SEDAL_SOS_CERAMIDAS_SHINE | <b>DETALLES PRODUCCION BATCH</b> |                    |                                                                                   |      |               | Unilevev |   |
|--------------------------------------------------|----------------------------------------------------------------------------------------------------|----------------------------------|--------------------|-----------------------------------------------------------------------------------|------|---------------|----------|---|
| 1025                                             | 1027                                                                                                    | 1028<br>1033                     | 1034               | 1035                                                                              | 1036 | 1037          | 1040     | ь |
| uniqueid<br>recipe<br>1025<br>starttimebatchlist | ACONDICIONADOR_SEDAL_SOS_CERAMIDAS_SWEET_HEART_SHINE<br>endtimebatchlist<br>21/05/2014 3:33 p. m. 21/05/2014 3:57 p. m. 00:23:50                                                                            | duracion del batch               | DETALLES DEL BATCH | processcell<br>ZAFRA<br>completionstate<br><b>ABORTED</b>                         |      | area<br>AREA1 |          |   |
| unitname                                         | unitprocedure                                                                                                    | operation                        |                    | equipmentphase                                                                    |      |               |          |   |
| LOWSHEAR<br>MAINMIXER                            | ASCSHS_PU_LS:1<br>ASCSHS_PU_MM:1                                                                                                    | ASCSHS_OP_LS:1<br>ASCSHS_OP_MM:1 |                    | LS INICIO<br>MM_CARGUE_H2O_CALIENTE<br>MM_CONTROL_TEMPERATURA<br><b>MM_INICIO</b> |      |               |          |   |
| <b>SIDEPOT</b>                                   | ASCSHS_PU_SD:1                                                                                                    | ASCSHS_OP_SD:1                   |                    | SD_INICIO                                                                         |      |               |          |   |

Fuente: Propia

# **Publicación y distribución de los reportes**

Una vez creados los reportes, se publican en el sitio de SharePoint Online. Para acceder al sitio principal, se debe disponer de una cuenta en office 365, en donde se debe ingresar el usuario y la contraseña. En la Figura 39, se muestra la interfaz de inicio de office 365.

### **Figura 39. Interfaz de inicio de office 365**

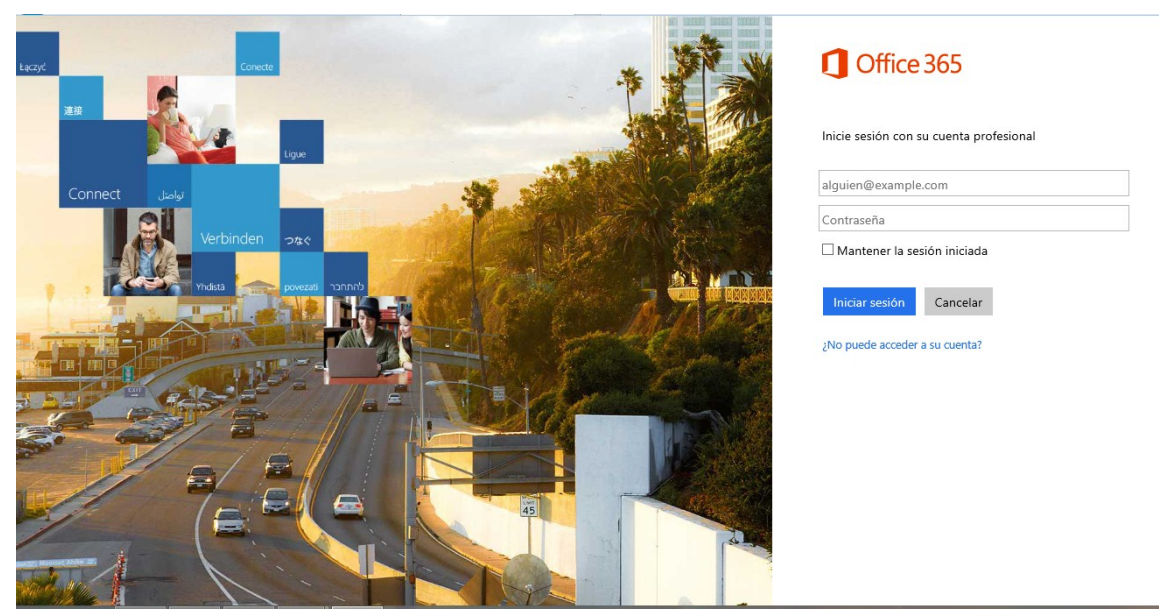

Fuente: Propia

Posteriormente se accede al sitio corporativo que el administrador a asignado para gestionar los reportes de producción. La interfaz del sitio se muestra en la Figura 40.

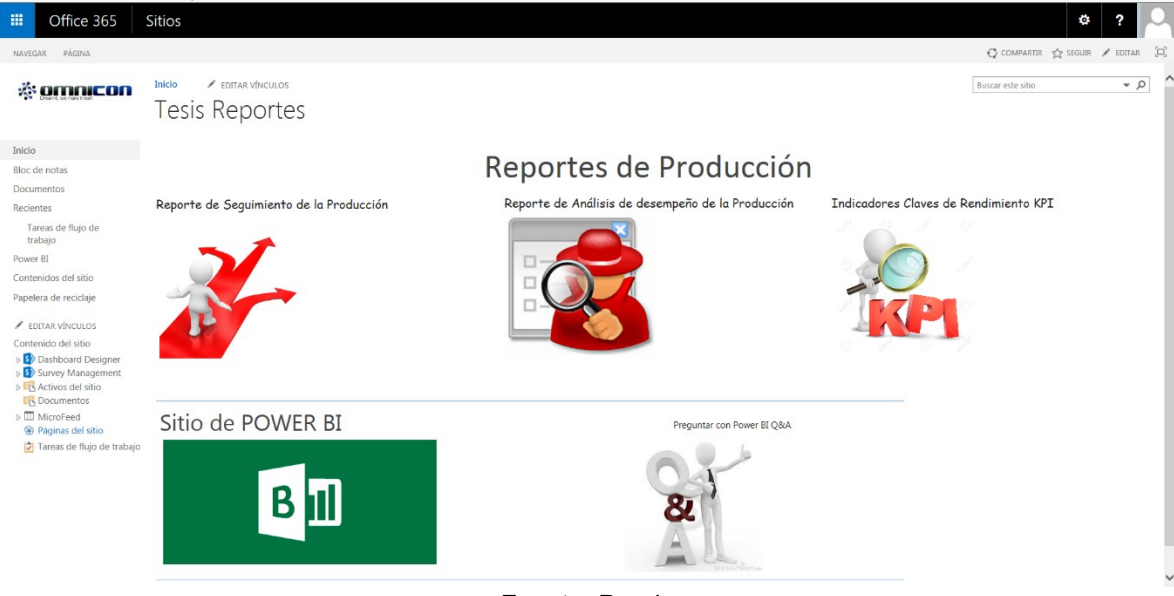

# **Figura 40. Interfaz del sitio en SharePoint Online**

Fuente: Propia

En el sitio asignado, se desarrollan las actividades que permiten la publicación y distribución de los reportes en el entorno corporativo. A continuación se describe cada una las actividades llevadas a cabo.

- Añadir los informes al sitio de *Power* BI
- Programar actualizaciones de los reportes
- Preguntas y respuestas Q&A
- Creación de los flujos de trabajo
- Personalización del sitio.

### **Anadir los informes al sitio de Power BI**

En el sitio se encuentra la aplicación *Power* BI, que permite la administración de reportes, en esta aplicación se añade los reportes creados, en la sección de documento se da clic en **agregar** o **arrastrar aquí**, se elige **cargar archivo** y en la ventana agregar un informe se selecciona el documento que se desea añadir, como se muestra en la Figura 41.

### **Figura 41. Agregar informes a la biblioteca de documentos**

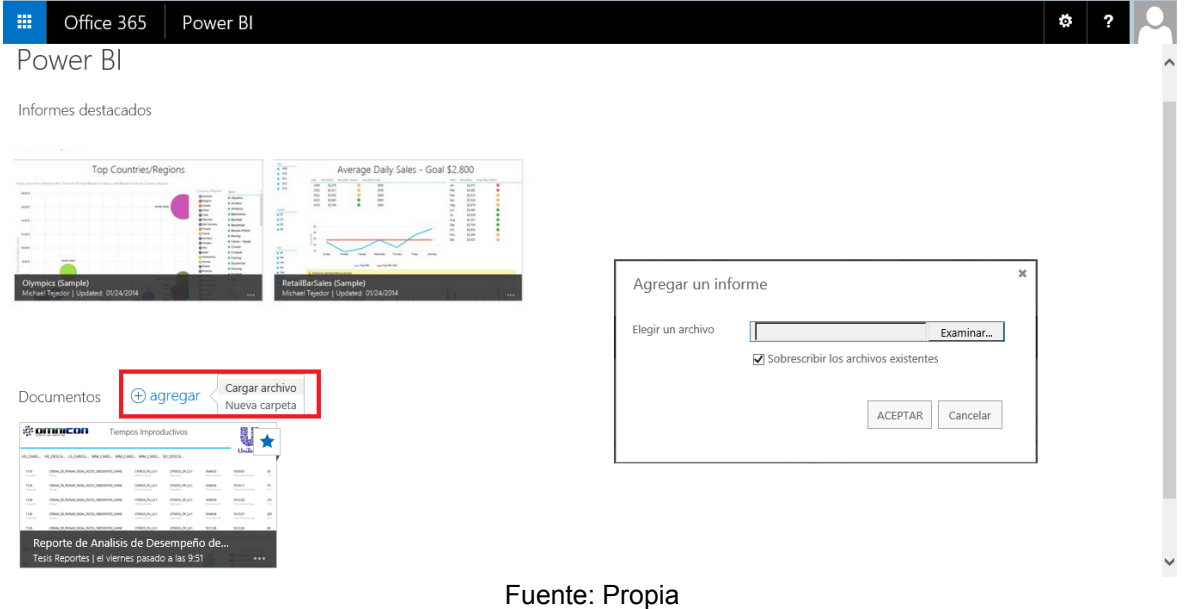

El mismo procedimiento se realiza para cargar los otros reportes, que quedaran disponibles en el sitio de *Power* BI como se muestra en la Figura 42.

# **Figura 42. Agregar informes a la biblioteca de documentos**

| 冊<br>Office 365<br>Power BI                                                                                                    |                                                                                                    | <b>O</b>                                                                                                    |
|----------------------------------------------------------------------------------------------------|----------------------------------------------------------------------------------------------------|----------------------------------------------------------------------------------------------------|
| Power BI                                                                                                    |                                                                                                    |                                                                                                    |
| Informes destacados                                                                                                    |                                                                                                    |                                                                                                    |
| KPI Operación<br>÷                                                                                                    | * omnicon<br>Tiempos Improductivos                                                                                                    | V<br><b>ESTADOS DEL PROCESO</b><br>recipe                                                                                                    |
| ABORTED<br>UniquelO                                                                                                    | HS_CARG HS_DESCA LS_CARGU MM_CARG MM_CARG MM_CARG SD_DESCA                                                                                                    | ACONDICIONADOR_SEDAL_SOS_CERAMIDAS_SWEET_HEART_SHINE<br>CREMA DE PENAR LISO PERFECTO SHINE<br>Unilever<br>CREMA DE PEPAAR SEDAL RIZOS OBEDIENTES SHINE<br>REICHA CREAM BAMBO NANO<br>SHAMPOO SEDAL SOS CERAMIDAS SHINE |
| $-1025$<br>. ACONDICIONADOR SEDAL SOS CERAMIDAS SWEET, HEART SHINE<br>NCEN Relation entry of timego descada y of timego next gue<br>$-5027$<br>CREMA DE PEINAR LISO PERFECTO SHINE<br>dura la aperacion<br>• 1008<br>CREMA DE PEINAR SEDAL RIZOS OBEDIENTES SHINE<br>Rojas La oparación duro mas tiempo del la esperad<br>$-9033$<br>Amarillo La speración se encuentra en advertencia<br>REICHA CREAM BAMBO NANO<br>Varde La operación se realizo en el tiempo desead<br>$-1034$<br>SHAMPOO SEDAL SOS CERAMIDAS SHINE | 1110<br>CREMA, DE PEINAR, SEDAL, RIZOS, OBEDIENTES, SHINE<br>CPSROS.PU.LS/1<br>CPSROS.CP.LS:1<br>1649.33<br>165003<br><b>University</b><br>Congression<br>Toma Pallura<br>1126<br>CREMA, DE PEINAR, SEDAL, RIZOS, OBEDIENTES, SHINE<br>CPSROS_PU_LS/1<br>CPSROS_CP_LS:1<br>100856<br>10.10.11 | 30 <sub>1</sub><br>1092<br>1009<br>1098<br>1000<br>1100<br>$\overline{15}$                                                                                                    |
| $-1035$<br>$-1036$<br><b>AREAS</b><br>1025<br>0017-21<br>1041<br>ASC9H5_OP_15/1-1<br>LOWINGAR<br>$\mathcal{N}$<br><b>Child Houston</b>                                                                                                    | Operation<br>1126<br>CREMA, DE PEINAR, SEDAL, RIZOS, OBEDIENTES, SHINE<br>CPSROS, PULSA<br>CPSROS_CP_LS:1<br>100856<br>101225                                                                                                    | $2\%$<br>1.00<br>1.00                                                                                                    |
| AREA5<br>MAINMOSE<br>0017-22<br>1542<br>1025<br>ASCONS OR MAIL 1<br><b>Security</b><br><b>Child Roomer</b><br><b>Council</b><br>ASCSHS_OP_SD:1-1<br>SCEPOT<br>0017-21<br>1041<br><b>MEA1</b><br>9325<br><b>Area</b><br><b>Chil Rame</b>                                                                                                    | 1136<br>CREMA DE PEINAR SEDAL RIZOS OBEDENTES SHINE<br>CPSROS_PU_LS:1<br>CPSROS_CP_LS:1<br>101317<br>100856<br><b>Service</b><br><b>Service Modern</b><br>1126<br>CREMA, DE PEINAR, SEDAL, RIZOS, OBEDIENTES, SHINE<br>CPSROS, PU.LS/1<br>CPSROS.CP.LS:1<br>1511-26<br>101326                 | 281<br>0.50<br>0.50<br>$\sim$<br>60<br>0.30<br>0.00<br>ANGERS<br>COMPUTE<br>ABORTED                                                                                                    |
| Reportes_KPI                                                                                                    | Reporte de Analisis de Desempeño de la Producción                                                                                                    | Reporte de Segumiento de la Producción                                                                                                    |
| Tesis Reportes   Actualización: el viernes pasado a las 10:15<br>$\cdots$                                                                                                    | Tesis Reportes   Actualización: el viernes pasado a las 9:51                                                                                                    | Tesis Reportes   Actualización: el viernes pasado a las 9:32<br>$\cdots$                                                                                                    |
| + agregar o arrastrar aquí<br>Documentos                                                                                                    |                                                                                                    |                                                                                                    |
| & omnicon<br>U<br>Tiempos Improductivos<br>ADMINISTRATOR SENI STL CRAWDAL SWEP, HEAT SHIP<br><b>CLOSE</b>                                                                                                    | ESTADOS DEL PROCESO<br>KPI Operación<br>★<br>ABOKTED                                                                                                    | ŵ                                                                                                    |
| CRANZ DE MONACULA (MENCIO) GANA<br>HE CARE  HE DESCA  LE CARELL  MAY CARE  MAY CARE  MAY CARE  STILESCAL<br><b>REVOKA CROAN Annel Agent</b><br><b>HARTY-STAL STL FRANCH SAM</b><br>EALTA POUR, STAL ROS, EBENDIE S. LINE<br>OWNER<br>(PROUN) A                                                                                                    | <b>Ship</b><br>iiiiiiiii<br>althought the title to construct with staff size.<br>OEM, DL FEMILJES, FIRSTO JANE<br>EXTRA CREAK BANKS AUNT                                                                                                    | Anche geralte.<br>A della dua familia dalla speciale.                                                                                                    |
| 1062<br><b>SHOP</b><br>step.<br><b>IN</b><br>OWNER ART<br><b>SEAT</b><br>168<br>these of minute actual matter manners to apply<br>OWKAZA<br><b>SOUL</b><br><b>TOK</b><br>O900,NUST<br>oraci, pr.pin<br>text<br>000<br>THE TEMPERATURE AND ARRESTS OF<br>158<br>TOAL TE FOUR SEAL ROTE ENTIREMENT SHAKE<br>OWNAVA<br>OWN.DUA<br><b>COLOR</b>                                                                                                    | bookfort tellig 124.700 and the<br>ANA<br>40094-0620-0                                                                                                    |                                                                                                    |
| $40$<br>Reporte de Segumiento de la Producci<br>Reporte de Analisis de Desempeño de                                                                                                    | ANA1<br>AGD/6,09, MAIN 1<br>MANAGER<br>MOVI<br>Reportes KPI                                                                                                    |                                                                                                    |
| Tesis Reportes   el viernes pasado a las 9:32<br>Tesis Reportes   el viernes pasado a las 9:51<br>$\cdots$                                                                                                    | Tesis Reportes   el viernes pasado a las 10:15<br>$\cdots$                                                                                                    | $\cdots$<br>$\checkmark$                                                                                                    |
|                                                                                                    | .                                                                                                    |                                                                                                    |

Fuente: Propia

# **Programar actualizaciones de los reportes**

La Actualización programada en *Power* BI, permite configurar una programación de actualización de datos de los libros de Excel para recuperar automáticamente datos actualizados de un origen de datos externo almacenados en una base de datos local [29]. Para realizar la actualización de los reportes, se debe tener acceso a los orígenes de datos externos, que deben registrarse en el portal, Para poder crear orígenes de datos en el portal del Centro de administración de *Power* BI para Office 365, se debe tener como mínimo una puerta de enlace instalada en el entorno corporativo, el procedimiento para crear la puerta de enlace y crear la conexión a la base de datos son mostrados en el Anexo D.

Para programar la actualización de los datos, se selecciona el reporte y se da clic en los puntos suspensivos **(...)**, con lo que se desplegara una ventana y se elige Programar actualización de datos, como se muestra en la Figura 43.

### **Figura 43. Programar actualización de reporte Seguimiento de la Producción**

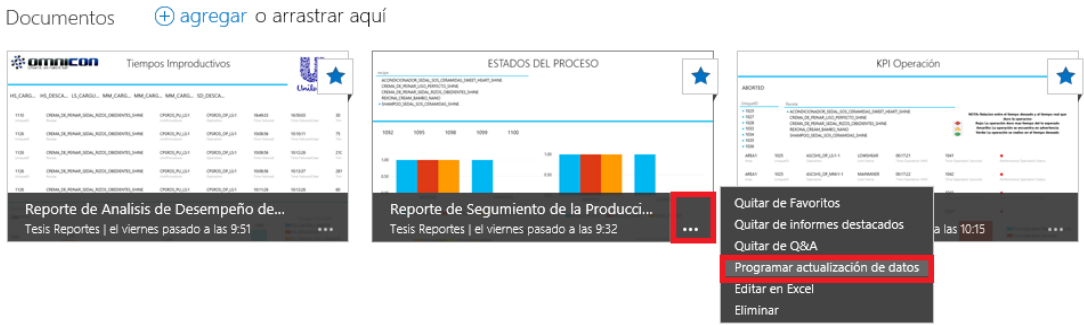

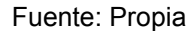

En la página Actualización programada, se da clic en la pestaña **Configuración**, y se establece activar Programación de actualización, se debe seleccionar la conexión de datos, asociada a un modelo de datos del reporte que se desea actualizar, en Configurar programación de actualización, se establece la Frecuencia de la actualización diaria o semanal, se indica la fecha en la que desea que finalice la actualización, la hora y la zona horaria y finalmente si se desea recibir notificaciones de error de actualización, se escribe una dirección de correo electrónico de Office 365. La Figura 44 indica el proceso de configuración para programar una actualización.

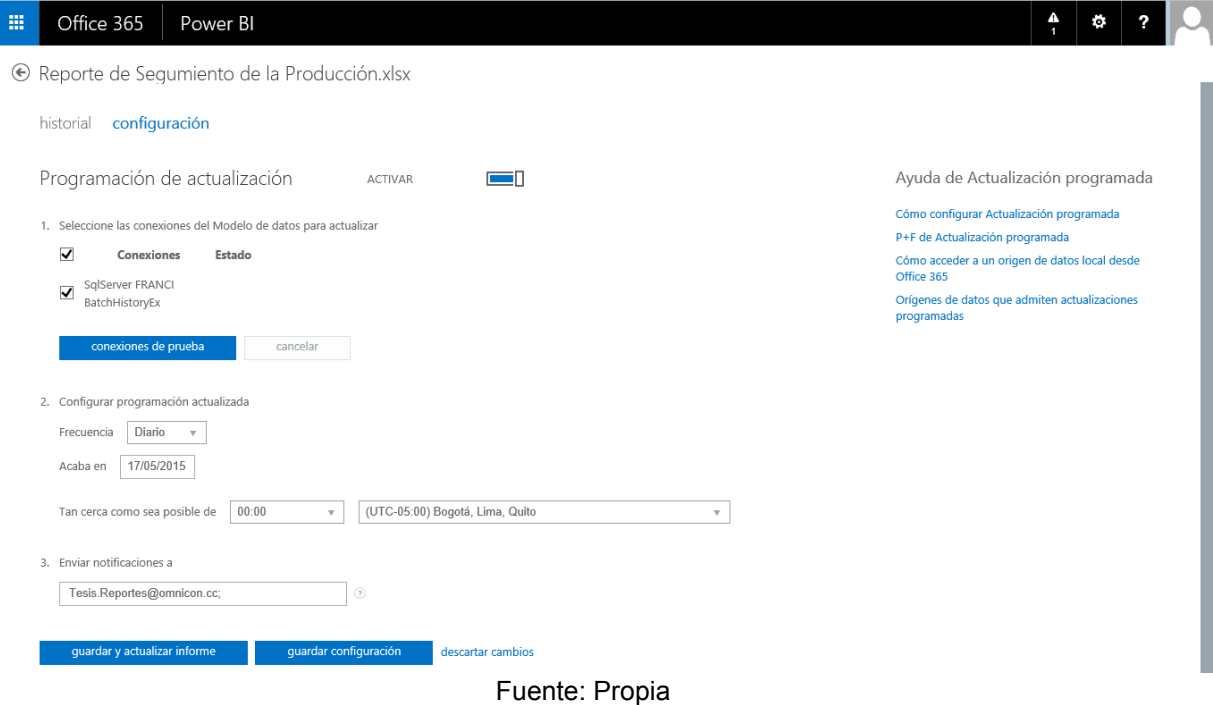

**Figura 44. Configuración de la actualización de reporte de la producción**

Una vez finalizado el proceso de configuración se da clic en guardar y actualizar informe. En la pestaña historial, se muestra las actualizaciones del libro correctas y erróneas, la programación de actualización de datos actual y la próxima actualización programada como se muestra en la Figura 45.

**Figura 45. Historial de programación de actualización de datos reporte Seguimiento de la Producción**

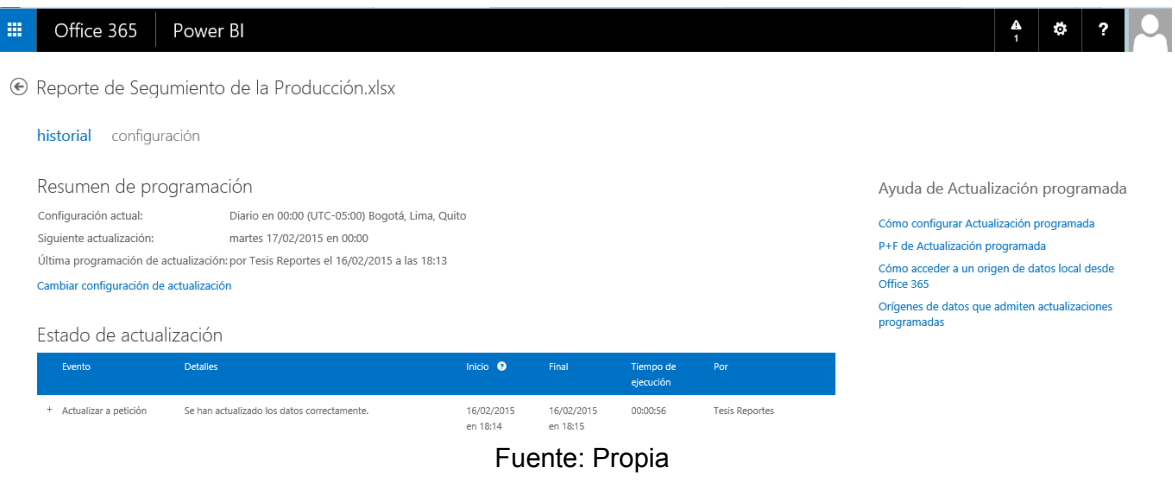

### **Preguntas y respuestas Q&A**

La aplicación de *Power* BI contiene una aplicación llamada Preguntar con *Power* BI Q&A como se muestra en la Figura 46, esta aplicación permite realizar consultas de datos corporativos usando lenguaje natural para ver los resultados prácticamente al instante en forma de visualizaciones interactivas.

### **Figura 46. Preguntar con Power BI Q&A**

| 冊<br>Office 365<br>Power BI<br><b>Tesis Reportes</b><br>Power BI<br>Informes destacados                                                                                                    |                                                                                                    | ۰<br>Preguntar con Power BI Q&A |
|----------------------------------------------------------------------------------------------------|----------------------------------------------------------------------------------------------------|---------------------------------|
| KPI Operación<br>$\bullet$<br><b>ABORTED</b><br><b>Track</b><br><b>Service</b><br>$+9576$<br>ATMOS CONDOR, STAL 221, CRAWDAL EART JUNE SIDE<br>With Selvine with a bank drawing of future and an<br>$-100$<br>Oliva or renut use minicity pand.<br>$\sim$<br>Office, OL Howart, Sillay, ASTIC CREDITIVITY, Server<br>溫<br>bracks is gonestic a possible at allantation<br><b>REGINA CRUISE SAUGE NATIO</b><br>Solo in work to a today at 4 hours doesn't<br>GAMPOO (80m), 503, ORANGAL DAVID<br>$-1000$<br>$\frac{1}{2}$<br>ang a r<br><b>MATRIX</b><br>$\sim$<br>ASTROLOGY LEVEL<br><b>UTAITERED</b><br>$\sim$<br><b>STATISTICS</b><br>$48 + 3$ (1)<br>able of<br>100<br>40ZSHLOFJAKI-1<br><b>MARGARET</b><br>$^{4}$<br>enter.<br>100<br>ASPAIN AR SALLY<br>SOURCE<br>method<br>tion.<br>÷<br>$\frac{1}{2} \left( \frac{1}{2} \right) \left( \frac{1}{2} \right) \left( \frac{1}{2} \right)$<br>-<br><b>Reportes KPI</b><br>Tesis Reportes   Actualización: el viernes pasado a las 10:15<br>+ agregar o arrastrar aquí<br>Documentos | <b><i>il</i></b> omnicon<br>ä<br>Tiempos Improductivos<br>ESTADOS DEL PROCESO<br>★<br>ACPARDONADOR, SEN, SIX CRAWDAL SWEP, HEART SHIPS<br>Other, OL Rowell, USS (404021), Select<br><b>Unilayer</b><br>OBM, IX Almost SEW, AUCK, ORDENTIC SAN<br>HE CARS., HE DESCA., LE CARSU., MM CARS., MM CARS., MM CARS., SO DESCA.,<br><b>SOUNA CRAW AWAY NAME</b><br>· September series, non competition system<br>1910<br>Oblica, D. Ponuk, Mila, ASOL (WORN'S), Send<br>(PIROLPA.ISS<br>(PROUR) EX LIST<br><b>WANDS</b><br><b>MARINE</b><br>1052<br>ster.<br><b>STAR</b><br>sons.<br>1100<br>15.36<br>Oblica, OL POnuk, SELA, AIDOL DAEDENTO, SHINE<br>CRIMOL PALLS II<br>(PSNSLSK.) 51<br><b>HORSE</b><br>10.02.03<br>$\overline{\phantom{a}}$<br><b>COLOR</b><br>----<br>---<br>-<br>1526<br>OENA, DI, PINAR, SEAL, RZDI, DREDENTIS, SHINE<br>CPIROLPALIST<br>0906,09351<br>1048.96<br>30026<br>$\overline{1}$<br>-<br>$\sim$<br>1536<br>ONIAL DE PENAR, SEDA, RIZIX, DISENPOS, SHINE<br>CRINOL PU LLS<br>CPONDS, OR LIGHT<br><b>STARTED</b><br><b>MARY</b><br>$\overline{a}$<br>$\sim$<br><b>STATISTICS</b><br><b>San Fallence</b><br>The Second St<br>15.36<br>OBNA, DC FONAL SEAL, ROTA, DAEDENTO, SHINE<br><b>CRIMOL/RUJILI</b><br><b>MAGA</b><br>CRONOL OR LIV!<br><b>SECRATE</b><br>$\sim$<br><b>COLORADO</b><br>ARMED<br><b>COMPANY</b><br>Reporte de Segumiento de la Producción<br>Reporte de Analisis de Desempeño de la Producción<br>Tesis Reportes   Actualización: el viernes pasado a las 9:51<br>Tesis Reportes   Actualización: el lunes pasado a las 18:15<br>--<br>14.44 |                                 |
| ₩<br><b><i><u><b>DERIVAL ON</b></u></i></b><br>ESTADOS DEL PROCESO<br>Tempos Improductivos<br>a territorio da palabra del partido<br>2006 - A drawing and drawing party 1990<br>2006 - A drawing party 1990<br>2006 - Alexander Andrew Law<br>оX<br>VECAN, VECANA, VECANA, MALINE, MALINE, MUSIC, VECANA<br>Web 24 First Allie, ASA, Allied Allied<br>CORRUPACION<br><b>CONTRACTOR</b><br>14.6<br>$-$<br><b>CONTRACTOR</b><br>$\sim$<br>$\sim$<br>$\sim$<br>the in their site will record today<br>PROJECT PROJECT<br>nan.<br>1000<br>And in construction of the American State<br><b>CONTRACTOR</b><br><b>PRIVATE</b><br>man.<br>1000<br>Total Africa Antico Alessandro collect<br><b>COLLAUS</b><br><b>PRIVATE</b><br>100<br>100<br>Reporte de Segumiento de la Producci<br>Reporte de Analisis de Desempeño de<br>Tesis Reponies   el lunes pasado a las 1815<br>Tess Reponses   el viernes parado a las 9:51                                                                                                    | KPI Operación<br>★<br><b>ARTIST</b><br><b>Was in Nine an Abd Corp.</b><br><b>WANTED FAMI</b><br>they in the state and con-<br>$\sim$<br><b>MONTHS</b><br>$\sim$<br><b>CALLES</b><br>$\frac{1}{2} \left( \frac{1}{2} \right) \left( \frac{1}{2} \right)$<br>$\sim$<br>$\sim$<br><b>ASSAULTERED</b><br>seem are<br><b>Reportes KPI</b><br>esis Renones I el viernes nasado a las 10:15<br>$\overline{\phantom{0}}$<br>$\overline{\phantom{0}}$<br>. .                                                                                                    |                                 |

Fuente: Propia

Cuando se ingresa al sitio de Preguntar con *Power* BI Q&A se observa la interfaz como se muestra en la Figura 47, en el cuadro de preguntas de Q&A es el lugar donde se escribe la pregunta, las respuestas se buscan en los libros que se han cargado en el sitio de *Power* BI para office 365, estos libros contienen datos con los sinónimos del modelo de datos creados en *Power Pivot* los cuales brindan las respuestas a las preguntas realizadas en el cuadro de preguntas.

En la Figura 47 se pregunta sobre el tiempo de inicio del batch del informe Tiempo de ejecución Batch, la respuesta del sistema es un grupo de gráficas donde se muestra el tiempo de cada operación para cada producto. La visualización de las respuestas se realizan con el mejor objeto que represente la respuesta, dicho objeto visual cambiará dinámicamente a medida que se modifique la pregunta [30]. Con el explorador de resultados se puede modificar la pregunta añadiendo datos de interés.

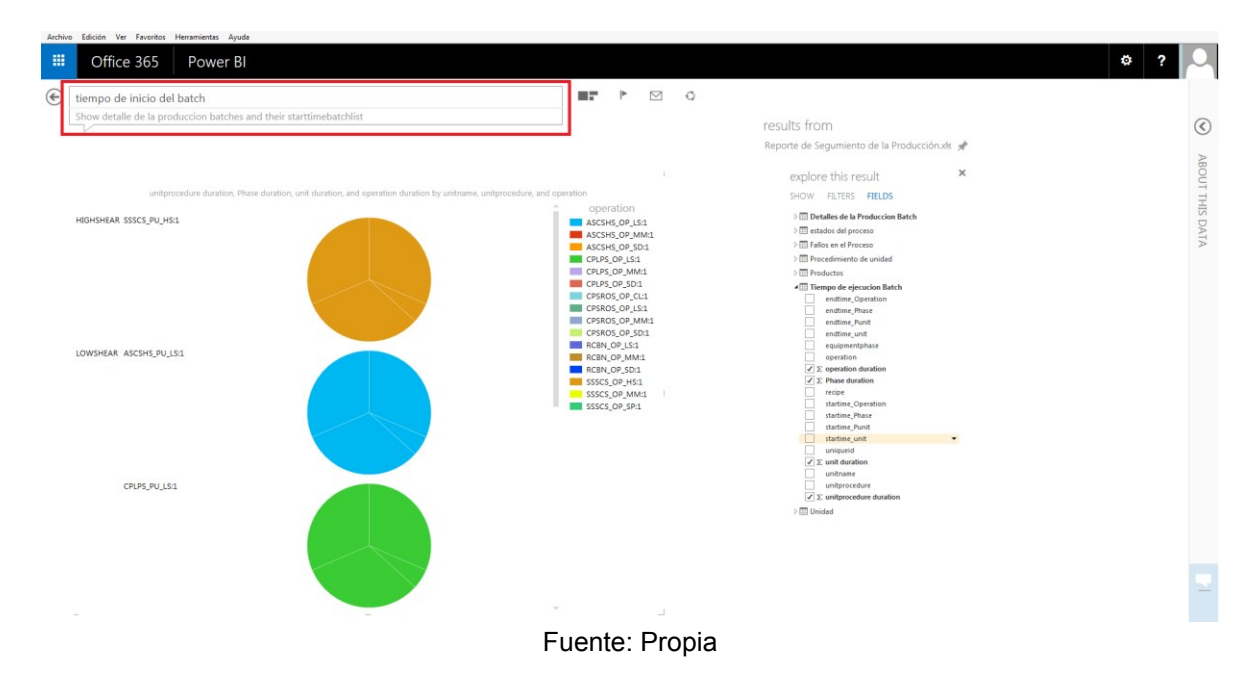

### **Figura 47. Interfaz de Preguntar con Power BI Q&A**

### **Creación de los flujos de trabajo**

Un diagrama de flujo es un mapa gráfico de un proceso, con instrucciones sobre lo que sucede en cada paso, que permite eliminar conjeturas y aleatoriedad de los procesos de trabajo estándar.[31]. El flujo de trabajo que se muestra en la Figura 48 es creado para la notificación automática de agregación de nuevos reportes, en donde se envía un correo electrónico a los usuarios notificando la carga de un nuevo reporte al sitio.

# **Figura 48. Diagrama de flujo notificación de agregación de nuevo reporte**

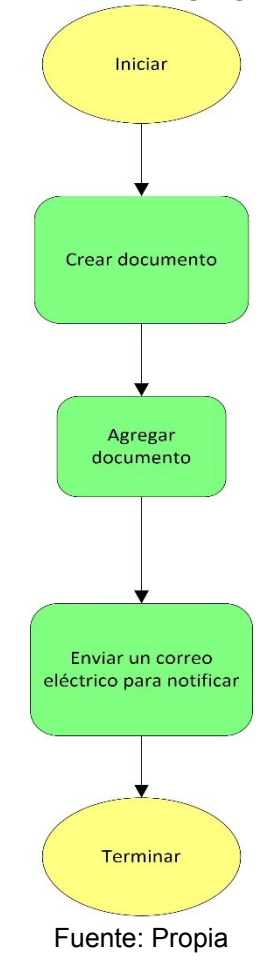

El diagrama de flujo de la Figura 48 se realiza en la aplicación de SharePoint Designer en donde se elige **crear un flujo de trabajo** del sitio como se muestra en la Figura 49

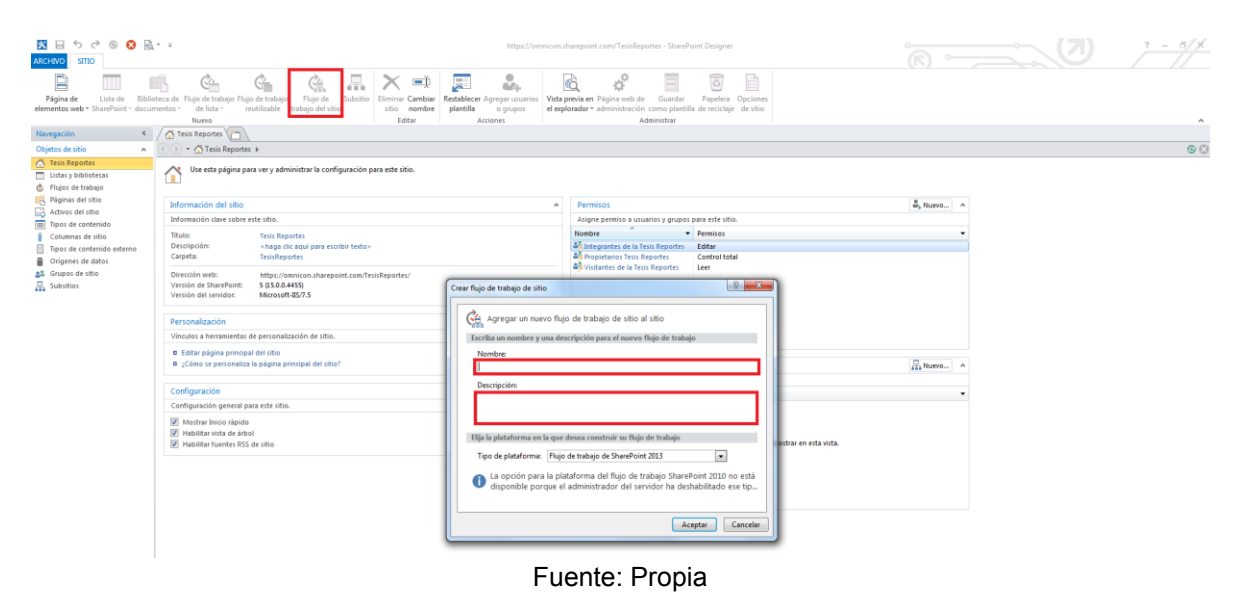

### **Figura 49. Crear Flujo de trabajo del sitio SharePoint**

Se agrega el nombre y una descripción del flujo de trabajo en la ventana Crear Flujo y posteriormente se crea las condiciones para él envió de correos automáticos Figura 50. Por último se guarda y se publica el flujo de trabajo realizado.

| $\mathbf{N} \boxplus \text{S} \rightarrow \text{S} \text{S} \text{S} \text{S} \cdot \text{S}$<br>https://omnicon.sharepoint.com/TesisReportes - SharePoint Designer<br>o<br><b>FLUJO DE TRABAJO</b><br><b>ARCHIVO</b>                                                                                                    | ۱z۱,<br>B/X<br>$\sim$    |
|----------------------------------------------------------------------------------------------------|--------------------------|
| <b>C</b> Rama Si<br>X Cortar<br>$\equiv$<br>$\equiv$ <sup>2</sup> Subir<br>$\overline{f_x}$<br>$\overline{C}$<br>Gв<br>ы<br>W<br>$\overline{\phantom{a}}$<br>Δ.<br>$\overline{\Xi\lambda}$ Bajar<br><b>Eja</b> Copiar<br>H Bloque paralelo<br>Guardar Publicar Buscar<br>Vistas Exportar Configuración del<br>Condición Acción<br>Paso Bucle<br>Parámetros de<br>Variables<br>Pegar<br>Fase<br>Propiedades<br>avanzadas X Eliminar<br>S Copiar formato<br>Paso de aplicación<br>a Visio flujo de trabajo<br>formulario de inicio locales<br>$\sim$<br>$\sim$<br>errores<br>Modificar<br>Insertar<br>Variables<br>Guardar<br>Portapapeles<br>Administrar | $\mathcal{A}_\mathbf{k}$ |
| C Elemploflujo * C Flujos de trabajo ( n)<br>$\epsilon$<br>Navegación                                                                                                    | $\times$                 |
| A (4) > ^ Tesis Reportes > Flujos de trabajo > EjemploFlujo > Diseñador basado en texto ><br>Objetos de sitio                                                                                                    | $\odot$                  |
| <sup>2</sup> Tesis Reportes                                                                                                    |                          |
| Listas y bibliotecas<br>Fase: Fase 1                                                                                                    |                          |
| <b>C</b> Flujos de trabajo                                                                                                    |                          |
| Páginas del sitio<br>Si creado por Tesis Reportes<br><b>Activos del sitio</b>                                                                                                    |                          |
| Tipos de contenido<br>Correo electrónico Tesis Ingenieria: Tesis Reportes<br>Columnas de sitio<br>Tipos de contenido externo                                                                                                    |                          |
| Origenes de datos<br>Transición a fase                                                                                                    |                          |
| gå Grupos de sitio<br>Ir a Final del fluio de trabajo<br><b>E</b> Subsitios                                                                                                    |                          |
| Flujos de trabajo<br>$\Delta$                                                                                                    |                          |
| Flujo de trabajo de lista                                                                                                    |                          |
| <b>G-ElemploFlujo</b>                                                                                                    |                          |
|                                                                                                    |                          |

**Figura 50. Condiciones para él envió automático de correo**

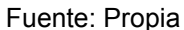

### **Personalización del sitio.**

La interfaz del sitio de SharePoint de la Figura 40 es personalizada para brindar una mejor visualización del sitio y de los reportes de producción, cada icono redirecciona a diferentes sitios por ejemplo los iconos de reportes e indicadores se direccionan a los reportes dinámicos, el icono de *Power* BI se direcciona al sitio de *Power* BI en donde se encuentra los reportes organizados y por último el icono de Preguntar con *Power* Q&A se direcciona al sitio de preguntas y respuestas donde se buscan datos en lenguaje natural.

La modificación del sitio de SharePoint se realiza mediante la pestaña **Editar** la cual contiene herramientas de modificación de texto, insertar imágenes y diseño de página como se muestra en la Figura 51.

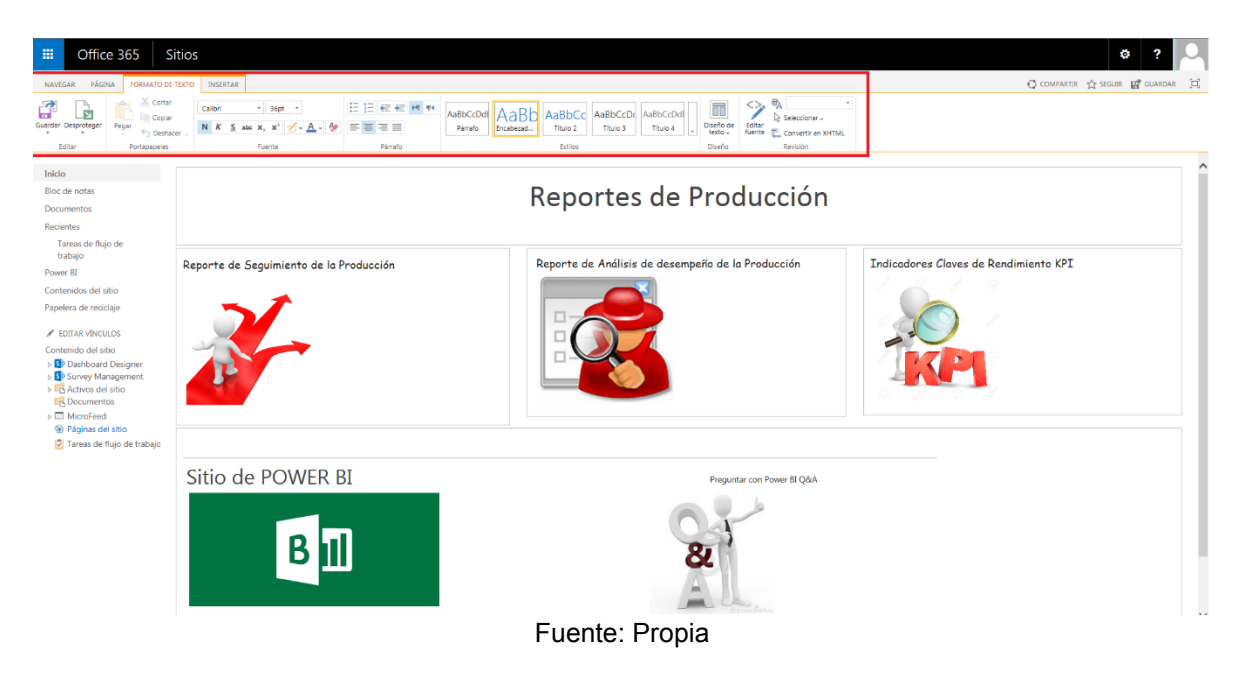

**Figura 51. Herramientas para modificación del sitio en SharePoint**

Las especificaciones en detalle acerca de la relación entre los modelos estructural y dinámico con la implementación del prototipo generador de reportes son mostradas en Anexo E

### **Capítulo 4.**

# **4. VALIDACIÓN Y VERIFICACIÓN DEL PROTOTIPO**

Una vez concluido la implementación del prototipo en las herramientas de *Microsoft Office 365* es necesario validar y verificar el resultado, por tal motivo se procede a realizar pruebas para determinar el correcto funcionamiento del prototipo generador de reportes.

Las pruebas de validación son el proceso de revisión que verifica que el sistema producido cumple con las especificaciones y los requerimientos planteados. Se trata de evaluar el sistema o parte de este al final del desarrollo para determinar si satisface los requisitos iniciales. La pregunta a realizarse es: ¿Es esto lo que el cliente quiere? [32].

Existen dos enfoques para verificación y validación del prototipo los cuales son la validación estática mediante inspección del sistema utilizando listas de chequeo y la validación dinámica mediante pruebas del prototipo. Las pruebas al prototipo se efectúan con el fin de encontrar errores en la implementación del sistema y entregar un producto que satisfaga las necesidades del cliente.

### **4.1 Validación**

La verificación y validación es el nombre que se da a los procesos de comprobación y análisis que aseguran que el prototipo implementado está acorde a su especificación y cumple las necesidades del cliente [33].

La verificación se enfoca más al proceso de evaluación del sistema o de los componentes, permite determinar si los productos de una determinada fase del desarrollo satisfacen las condiciones impuestas en el inicio de la misma. Responde la pregunta ¿Estamos construyendo el producto correctamente?, entonces el prototipo debe ajustarse a sus especificaciones iniciales.

La validación también es una evaluación del sistema o componentes, pero solo se efectúa en el transcurso o al final del proceso del desarrollo para determinar si cumple con lo especificado. Responde la pregunta ¿Estamos construyendo el producto correcto?, entonces el prototipo debería hacer lo que el cliente realmente quiere que haga.

Es importante resaltar que nunca se va a poder demostrar que el prototipo está completamente libre de defectos, la verificación y validación más crítica es realizada por los clientes finales. [34].

### **Técnicas de validación y verificación**

Para aplicar estas técnicas siempre es necesario modelar cierto tipo de pruebas específicas, las pruebas son actividades en las cuales un sistema o uno de sus componentes se ejecutan en circunstancias previamente especificadas, los resultados se observan y registran y se realiza una evaluación de algún aspecto.

Varias pruebas juntas con un fin específico constituyen un caso de pruebas donde un conjunto de entradas, condiciones de ejecución y resultados esperados son desarrollados para un objetivo particular.

Las pruebas se clasifican en dos grandes grupos

- **Inspecciones del prototipo:** Analizan y comprueban las representaciones del sistema como los requerimientos del prototipo y diagramas de diseño. Se aplica a todas las etapas del proceso de desarrollo y se complementan con algún tipo de análisis y documentos asociados. Las técnicas de verificación y validación *estáticas*, no requieren que el sistema se ejecute.
- **Pruebas de prototipo:** Consisten en comparar datos teóricos con los resultados del prototipo utilizando series de datos de prueba, se examinan los resultados del prototipo y su comportamiento operacional para comprobar que se desempeñe conforme a lo requerido. Es una técnica *dinámica* de la verificación y validación ya que requiere disponer de un prototipo ejecutable del sistema. [34].

### **4.1.1 Validación estática**

La validación estática se basa en un examen manual de la documentación del proyecto y por lo general se realiza antes de la validación dinámica, los defectos detectados durante las revisiones al principio del ciclo de vida del proyecto suelen ser menos costosos de corregir que los detectados durante las pruebas dinámicas [35]

Los tipos de pruebas dependen de qué se busca y cómo se analiza el producto, para la validación estática del prototipo generador de reportes se analiza los modelos estáticos y dinámicos revisados en el capítulo 2 mediante pruebas de lista de chequeo.

La lista de chequeo es una técnica de lectura que ayuda a detectar defectos en el desarrollo del prototipo la cual proporciona un apoyo mediante preguntas que el revisor debe responder mientras lee las gráficas de modelado.

Durante la finalización del modelado de la información del prototipo generador de reportes se adaptaron una serie de preguntas basadas en el diseño del sistema las cuales se aplican a los modelos del capítulo 2 y se consignan en la Tabla 40

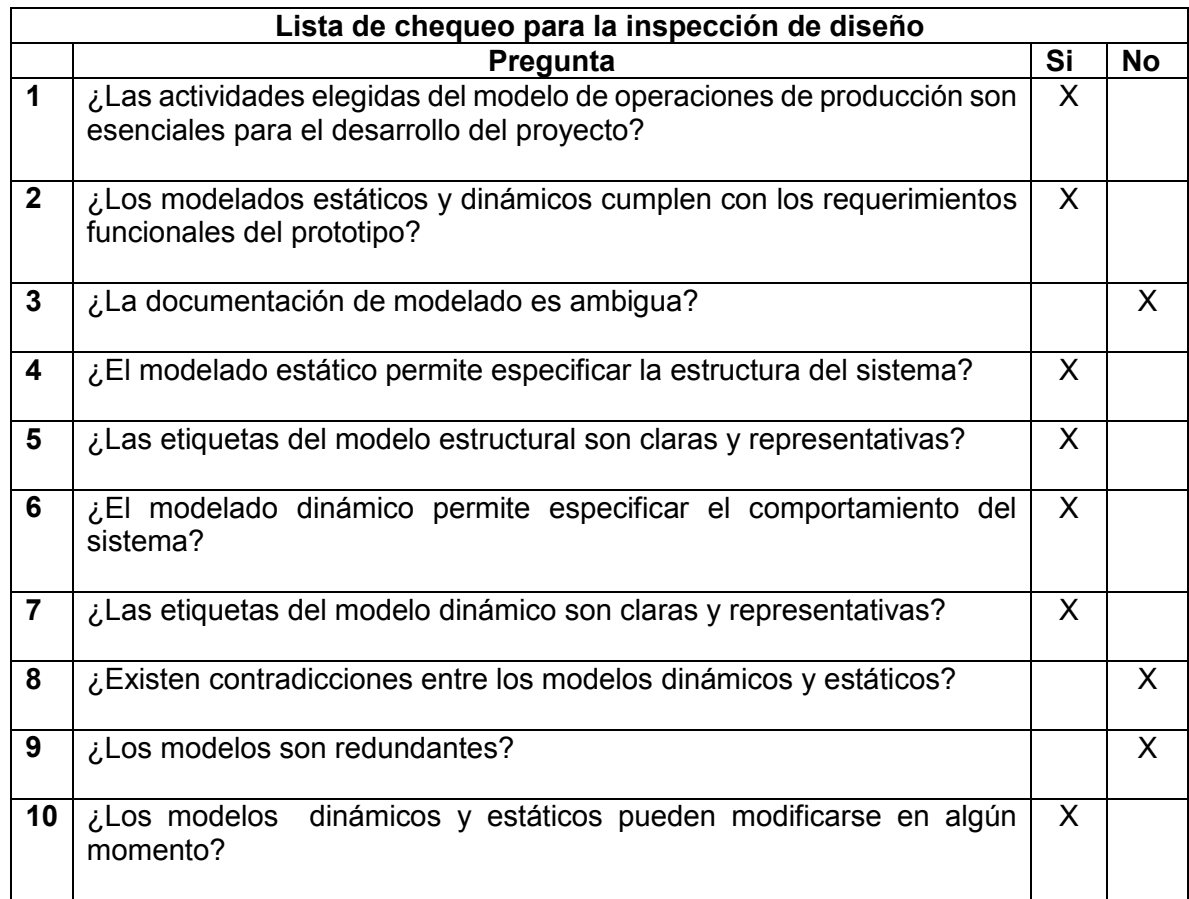

### **Tabla 41. Lista de chequeo para la inspección del diseño**

Las preguntas de la Tabla 41 fueron resueltas por parte del director de tesis, el personal de IT, calidad y Talento Humano e ingenierías de la empresa OMNICON S.A, en donde continuamente se realizaban las correcciones necesarias hasta obtener las mejores respuestas.

De la tabla 41 podemos asegurar que los modelos relacionados con el prototipo generador de reportes son correctos, consistentes y entendibles

### **4.1.2 Validación dinámica**

Las técnicas de pruebas dinámicas se ejecutan en el prototipo, para ello introducen una serie de parámetros y se examina la salida comparándola con los resultados esperados. Para la validación dinámica del prototipo generador de reportes se realiza la aplicación de las pruebas de caja negra y caja blanca.

Las pruebas de **caja negra** se basan en los datos de entrada y los datos de salida, buscando solamente el resultado sin preocuparse como se consiguió este.

Para contralar el funcionamiento del prototipo se realizan *pruebas unitarias* con el fin de conocer fallos en el prototipo y corregirlos con anticipación.

A continuación se describen las pruebas unitarias para las cuales se ha definido 3 casos de prueba.

**Pruebas unitarias** 

### **Caso 1. Prueba recopilación de datos**

La prueba del caso 1 establece la conexión de una base de datos de SQL Server con Excel 2013 como se muestra en la Figura 52, en esta prueba pueden existir diferentes errores que impidan la conexión a la base de datos, un error muy común es la falta de ejecución del servicio SQL Server.

### **Figura 52. Conexión base de datos con Excel**

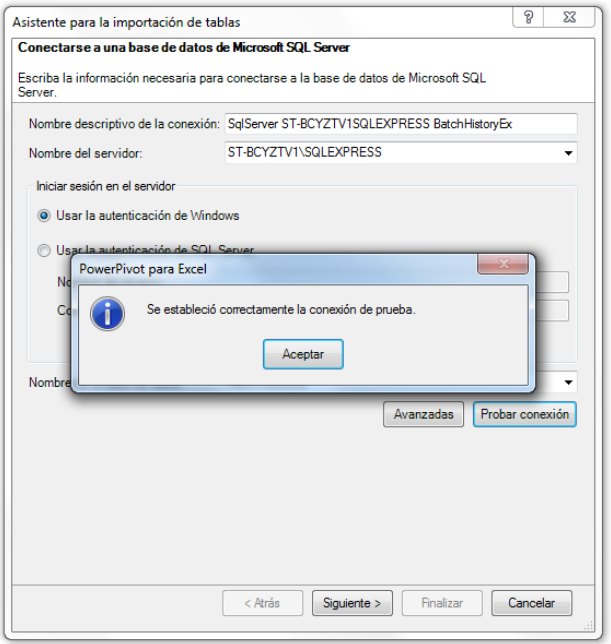

Fuente: Propia

## **Caso 2: Prueba para análisis y seguimiento de producción**

Luego de establecer la conexión a la base de datos se comprueba que los datos extraídos permiten la creación de los reportes de análisis y seguimiento de la producción. La Figura 53 muestra algunos informes de los reportes de análisis y seguimiento. El prototipo permite crear reportes basados en las tareas de las actividades del estándar ISA 95.03. La Figura 53 muestra los estados del proceso que es una actividad de seguimiento de la producción y la creación de KPI´s propia de la actividad de análisis de rendimiento de producción.

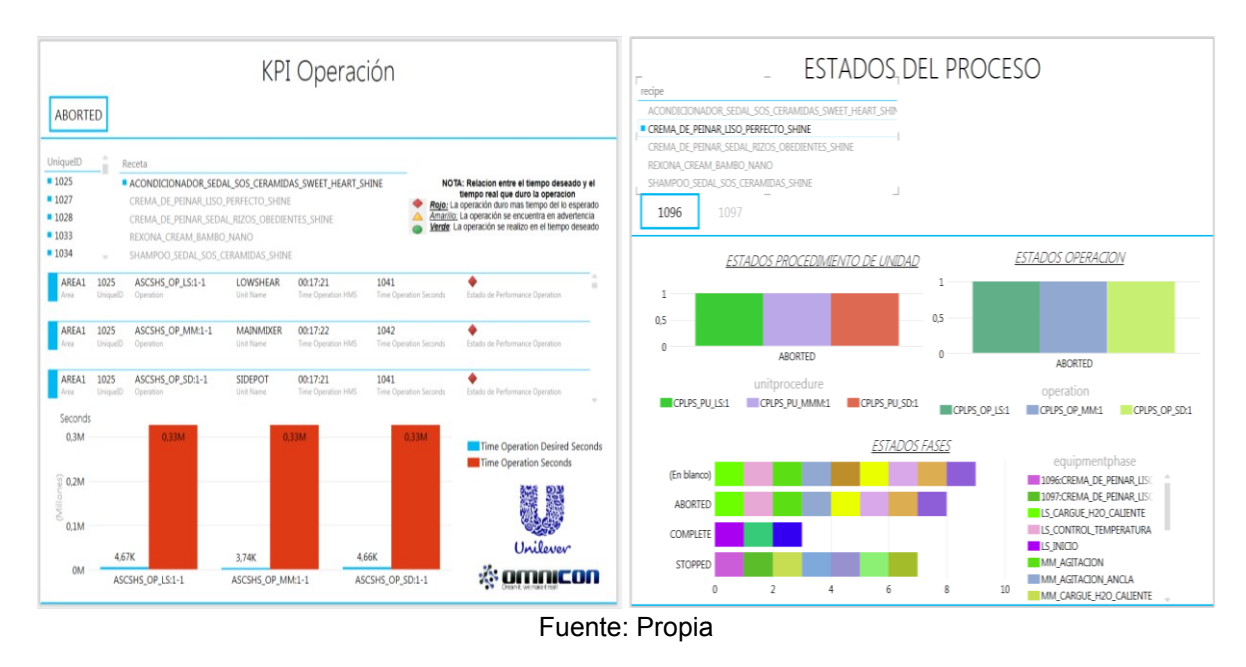

# **Figura 53. Diseño de reportes basados en el estándar ISA 95.03**

### **Caso 3: Prueba para visualización y distribución de reportes**

La prueba para visualizar los reportes se realiza en el sitio de SharePoint, en donde los reportes se cargan en la página principal del sito como lo muestra la Figura 54.

**Figura 54. Visualización de reportes de producción**

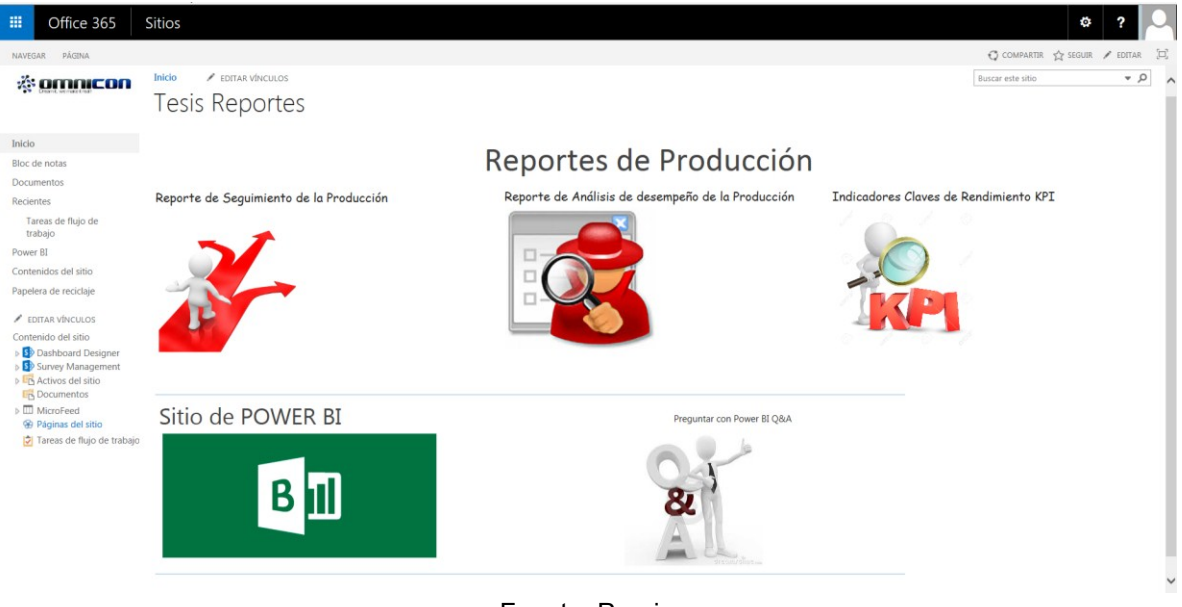

Fuente: Propia

El redireccionamiento de cada enlace lleva al reporte final de producción. Esto permite que cada usuario visualice el reporte que desee. La prueba de distribución debe notificar a los usuarios interesados que se ha agregado un nuevo reporte de producción, la Figura 55 muestra el correo recibido notificando la agregación de un nuevo reporte.

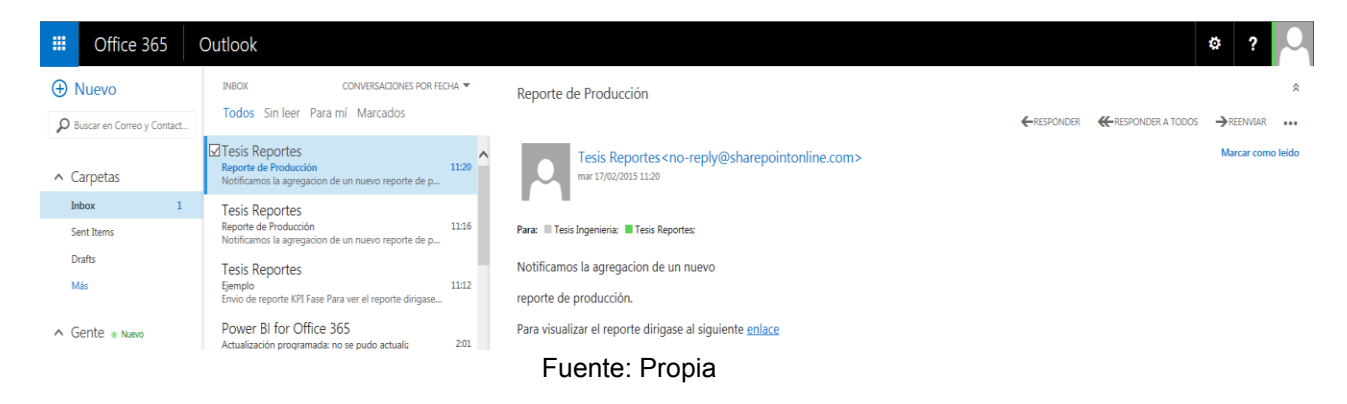

**Figura 55. Prueba de agregación y notificación de un nuevo reporte de producción**

Las pruebas de caja negra permiten observar las respuestas del prototipo sin tener en cuenta el funcionamiento interno, de los casos de pruebas anteriores podemos observar que el prototipo interactúa con el entorno de manera satisfactoria, por lo tanto a continuación se realiza las pruebas de caja blanca.

Las pruebas de **caja blanca** se centran en los detalles procedimentales del sistema, por lo que su diseño está fuertemente ligado al código [36]. A manera de ejemplo se muestra el código en SQL para validar la extracción de tablas del proceso de recopilación de datos, los códigos utilizados se muestran en el Anexo B, la Figura 56 muestra el código validado en la herramienta SQL Server Management Studio donde se extrae las tablas para la creación del informe de duración de lote por producto.

### **Figura 56. Consulta duración de lote por producto**

```
select uniqueid, recipe, starttimeexecution, endtimeexecution, completionstate,
DATEDIFF(SECOND, starttimeexecution, endtimeexecution) AS 'Batch_ Duration'
from BHBatch
WHERE recipe LIKE '%CREMA_DE_PEINAR_SEDAL_RIZOS_OBEDIENTES_SHINE%'
    and starttimeexecution <> ''
select uniqueid, recipe, starttimeexecution, endtimeexecution, completionstate,
DATEDIFF(SECOND, starttimeexecution, endtimeexecution) AS 'Batch_ Duration'
from BHBatch
WHERE recipe LIKE '%SHAMPOO_SEDAL_SOS_CERAMIDAS%'
                                    Fuente: Propia
```
Para validar la notificación de agregación de un nuevo reporte se utiliza la herramienta SharePoint Designer, en la Figura 57 se crea un flujo de trabajo en donde se agregan los usuarios a los cuales se le ha de notificar la agregación de un nuevo reporte.

#### **NH 5 8 8 8 ..** .<br>InternatToricReparter ShareReint Decimans ARCHIVO FLUJO DE TRABAJO Guardar Publicar Buscar<br>Guardar Publicar Buscar<br>errores Pegia McCopiar f S Conjar formato Insertar A ① D + △ Tesis Reportes > Flujos de trabajo > EjemploFlujo > Diseñador basado en texto > .<br>Objetos de sitio Objetos de sitio<br>
<u>A</u> Tesis Reportes<br>
— ... .... ... **Listas y bibliotecas** Fase: Fase 1 Páginas del sitio<br>Activos del sitio (Insertar una condición) Tipos de cont Correo electrónico Tesis Ingenieria: Tesis Reportes  $\overline{\phantom{a}}$ Columnas de sitio Tipos de conte **Transición a fase** Origenes de datos<br>& Grupos de sitio Ir a Final del flujo de trabajo  $\frac{1}{24}$  Subsitios **C**-EjemploFlujo

#### **Figura 57. Flujo de trabajo notificación a usuarios**

Fuente: Propia

El código para el cuerpo del mensaje de notificación se muestra en la Figura 58. El generador de cadenas de SharePoint Designer permite crear código en HTML para producir el cuerpo del mensaje. Al correo de notificación se agrega un enlace para redireccionar a la página del sitio de SharePoint Online.

**Figura 58. Código para el cuerpo del mensaje**

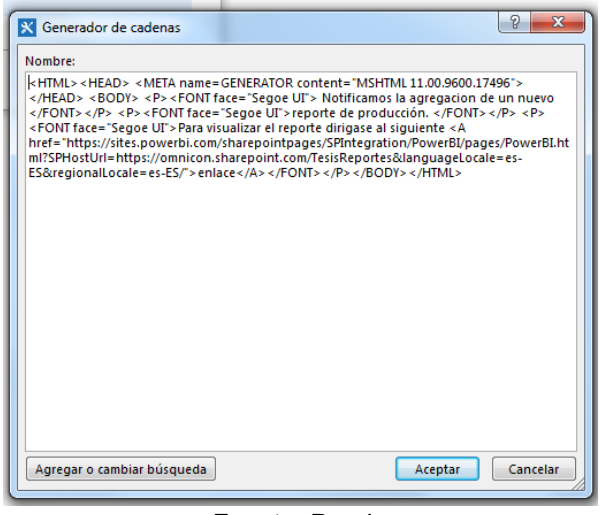

Fuente: Propia

# **4.2 Verificación**

La verificación del prototipo se realiza en presencia del personal de OMINICON S.A los cuales comprueban la funcionalidad del sistema y el cumplimiento de las especificaciones, para la verificación se utilizan dos tipos de pruebas las cuales son conocidas como pruebas alfa y pruebas beta.

# **4.2.1 Pruebas alfa**

Se realizan por un cliente en un entorno controlado por el equipo de desarrollo. Para que tengan validez, se debe primero crear un ambiente con las mismas condiciones que se encontrarán en las instalaciones del cliente. Una vez logrado esto, se procede a realizar las pruebas y a documentar los resultados.

Esta prueba se realizó en presencia del personal de IT de OMNICON S.A quienes interactúan con el prototipo con respaldo y explicación de los desarrolladores. Las siguientes tablas ayudan a determinar el éxito del sistema.

# **Prueba 1. Prueba de modelos estáticos y dinámicos**

Los resultados de la prueba 1 se representan en la Tabla 41 la cual consiste en explicar al personal de IT los modelos dinámicos y estáticos del prototipo para asimilar las representaciones graficas del sistema.

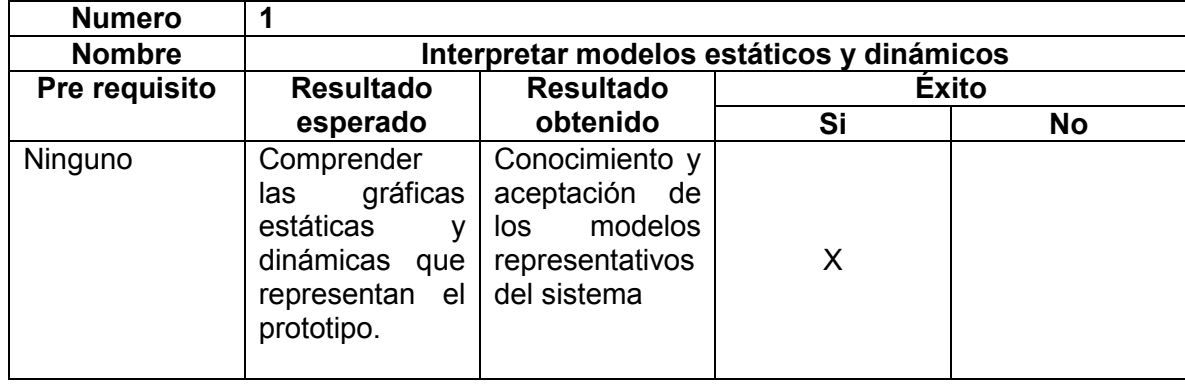

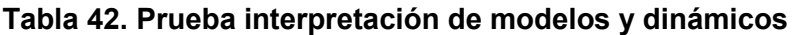

### **Prueba 2. Prueba de conexión a base de datos**

La prueba 2 consiste en la conexión de la base de datos local con la nube. En esta prueba el personal de IT está bajo la supervisión de los desarrolladores. Los resultados obtenidos se observan en la Tabla 42.

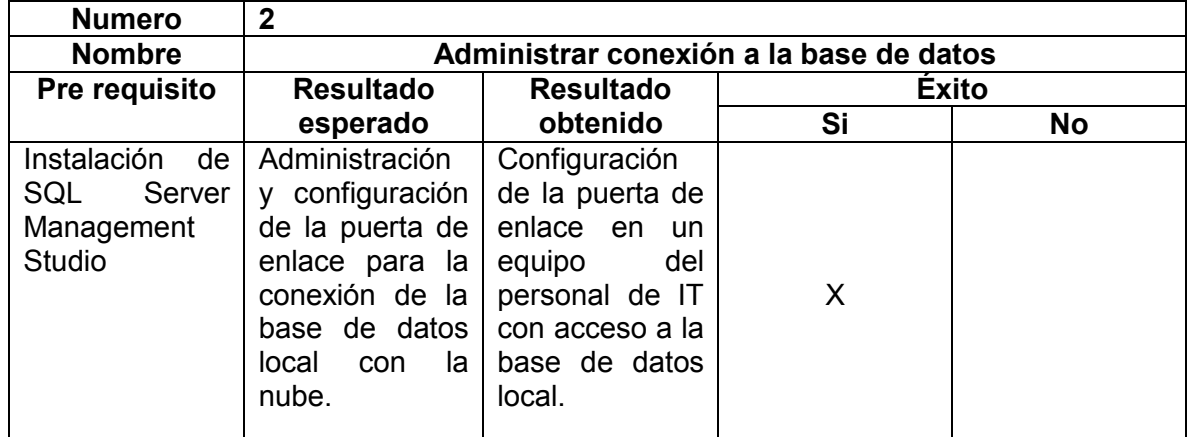

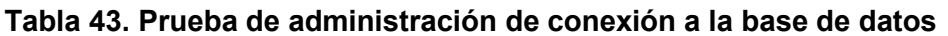

### **Prueba 3. Prueba de consultas en SQL**

Las consultas a la base de datos permiten la extracción de la información que se encuentra en tablas, estas consultas están enfocadas a extraer información relevante para la toma de decisiones. La prueba de consultas en SQL se muestra en la Tabla 43.

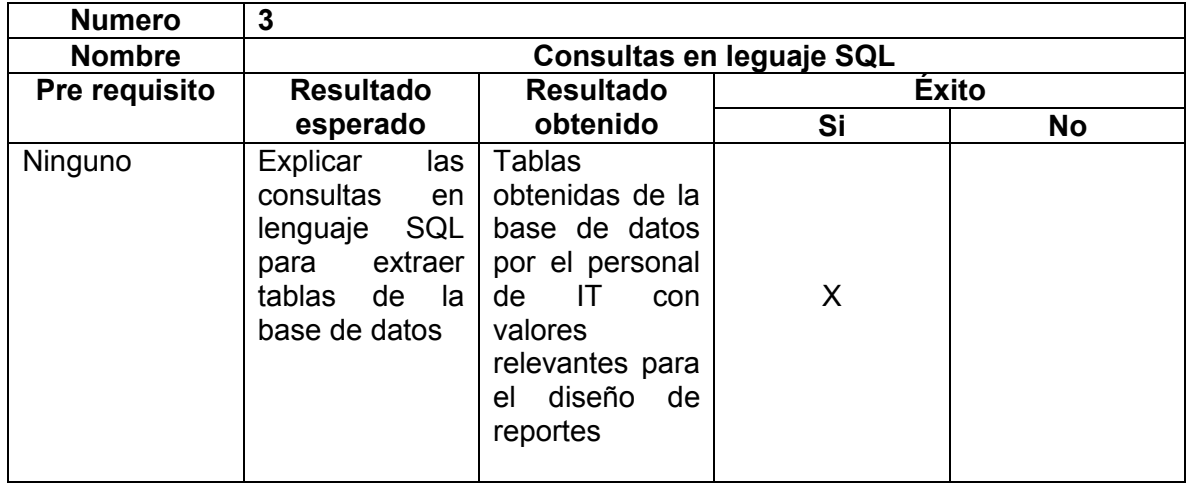

### **Tabla 44. Prueba de consultas a la base de datos**

### **Prueba 4. Prueba diseño de reportes**

La prueba 4 consiste en diseñar el reporte en base a las actividades del estándar ISA 95.03, como se muestra en la Tabla 44, para lo cual es importante entender la estructura de la base de datos la cual se explica en el Anexo A.

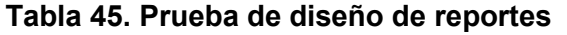

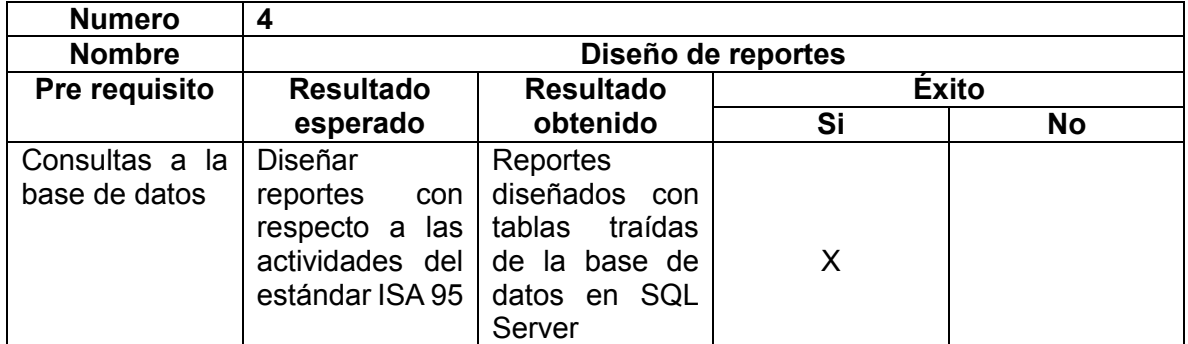

### **Prueba 5. Prueba de notificación de agregación de reporte**

La prueba 5 consiste en cargar al sitio de Sharepoint Online el reporte diseñado en la prueba 4 y explicar el código de la Figura 58 para añadir usuarios a los cuales se quiere notificar la agregación de un nuevo reporte.

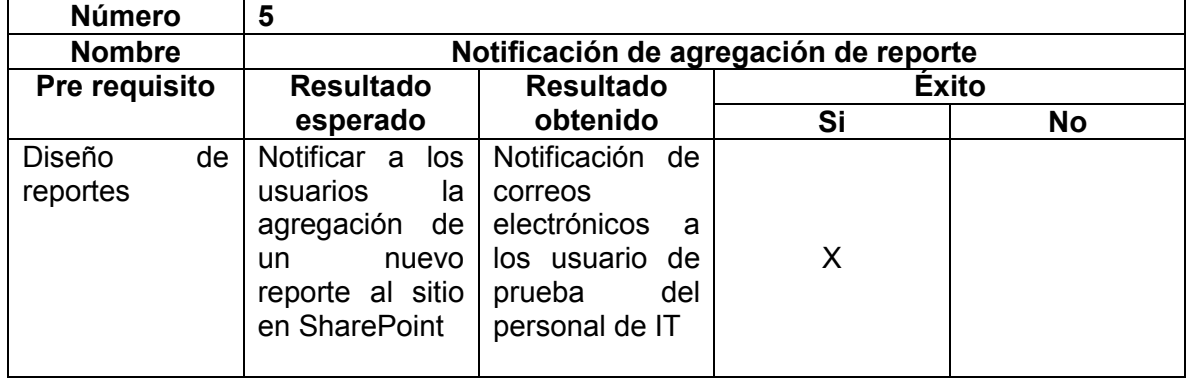

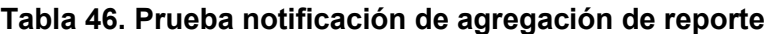

Las pruebas alfa determinan la satisfacción del personal de IT de la empresa OMNICON S.A, luego de estas pruebas se asignan al personal de IT los permisos como administrador y diseñador para la realización de reportes con datos de producción.

### **4.2.2 Prueba beta**

*Pruebas beta* realizadas por el usuario en su entorno de trabajo y sin observadores. Cada usuario realizará sus propias pruebas y documentará los errores que encuentre para que el equipo de desarrollo los tenga en cuenta al momento de analizar las posibles modificaciones [37].

Para esta prueba se reúnen el personal de Talento Humano e Ingenierías de la empresa OMNICON S.A los cuales son los principales usuarios del prototipo, para determinar el éxito del proyecto.La prueba consiste en asignar el permiso de usuario al personal de Talento Humano e Ingenierías y luego permitir la visualización de los reportes de producción.

### **Permisos a usuario**

Los usuarios se autentican con una cuenta de OMNICON S.A para Office 365, el usuario accede al sitio en SharePoint de tesis reportes donde se encuentran los informes de producción. El administrador es el encargado de asignar el permiso de visualización de reportes, en el momento que el usuario observa el sitio en SharePoint de *Power* BI como se muestra en la Figura 59 indica que el usuario puede visualizar los reportes, en caso contrario aparece un mensaje de acceso denegado como se muestra en la Figura 60.

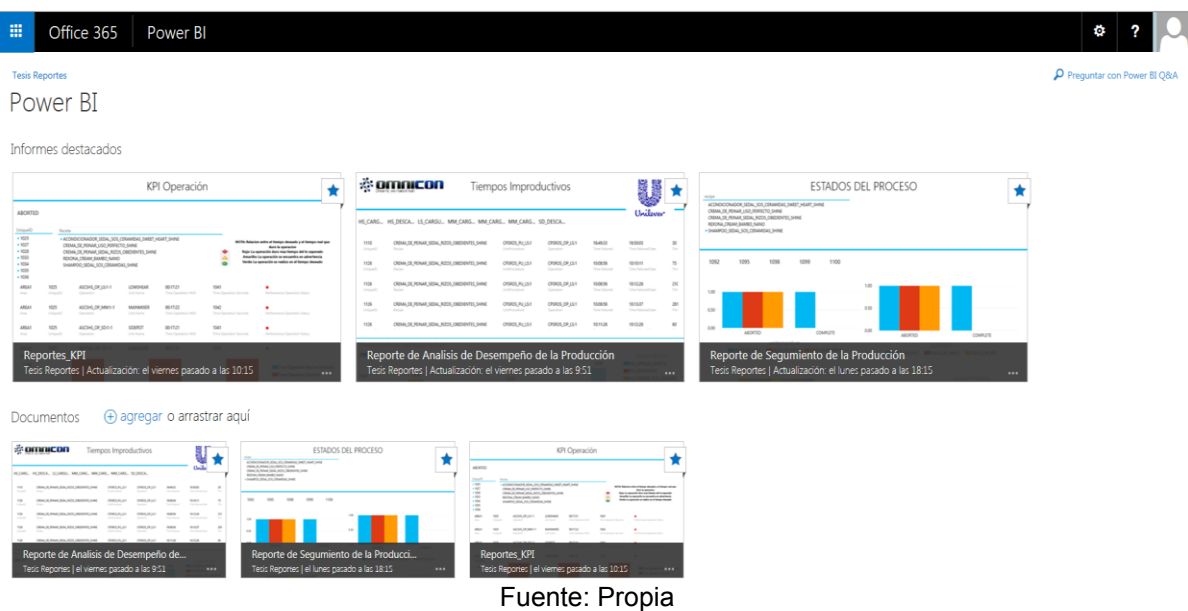

### **Figura 59. Visualización de reportes**

### **Figura 60. Acceso denegado a usuarios**

# Acceso denegado

tesis.reportes@omnicon.cc no dispone de permisos para obtener acceso a este recurso.

Recomendaciones: → Pida al administrador del sitio que le proporcione acceso. → Si tiene una cuenta diferente, intente iniciar sesión con dicha cuenta. Esta acción cierra la sesión en el resto de servicios de Office 365 en los que tenga la sesión iniciada en este momento. Si el problema persiste, póngase en contacto con el equipo de soporte técnico e incluya estos detalles técnicos: Identificador de correlación: 4b4ceb9c-e078-1000-af1b-f29f8f307fe1 Fecha y hora: 19/02/2015 8:07:17 **Usuario:** tesis.reportes@omnicon.cc Tipo de problema: El usuario no dispone de permisos.

Fuente: Propia

La presentación de la documentación de modelado y la visualización de los reportes de producción en el sitio de SharePoint concluye con la validación y verificación del prototipo lo cual comprueba la aceptación del proyecto por parte del personal de OMNICON S.A. La versión final del prototipo generador de reportes fue entregada y presentada con las respectivas correcciones en una reunión general con el personal de OMNICON S.A.

# **CONCLUSIONES**

- La definición de integración por parte del estándar ISA 95.01 tiene como objetivo proveer información correcta y al instante, por lo que es de vital importancia para el desarrollo del proyecto en la distribución de información para la toma de decisiones.
- Los reportes de producción del prototipo son documentos que representan la comunicación que existe entre los datos obtenidos de piso planta y los tomadores de decisiones
- Los conceptos de *Business Intelligence* son de gran importancia en el desarrollo del proyecto porque brindan una estructura formal que determina cómo transformar los datos en información para la toma de decisiones.
- El modelo estructural del prototipo establece una organización de las diferentes actividades que componen el funcionamiento del sistema.
- El modelo dinámico con redes de Petri de WorkFlow se refiere al flujo de trabajo para la consecución de tareas atribuyendo la capacidad agilizar el intercambio de información y la toma de decisiones de la empresa.
- Utilizar el modelo de actividades de operación de producción del estándar ISA 95.03 como referencia para el modelado estructural-dinámico y la creación de reportes facilita que el proyecto sea comprensible y replicable para otros procesos de producción.
- Los casos de uso del prototipo establecen una descripción de los pasos que deben realizarse para llevar a cabo el proceso de generación de reportes de producción y la interacción de los actores con respecto al prototipo.
- *Power* BI para Office 365 proporciona la infraestructura de *Business Intelligence* permitiendo analizar e interactuar con una gran cantidad de datos dentro de Excel, buscando información a través de lenguaje natural e interactuando con los reportes de forma dinámica.
- Los datos de producción de los productos de Unilever S.A son esenciales para determinar la eficiencia del proceso de producción con respecto a los objetivos trazados por la empresa, por esta razón los reportes dinámicos creados con herramientas de *Microsoft* permite que dichos datos se visualicen en gráficas organizadas, interactivas y mejor presentadas para la toma de decisiones en la compañía.
- La aplicación de la arquitectura de referencia de autoservicios de inteligencia de negocios de *Microsoft* ofrece una estructura de cómo es compartida la información dentro de una empresa permitiendo la creación de una estructura conceptual para el prototipo generador de reportes.
- La estructura conceptual de la base de datos es el proceso por el cual se construye un modelo de la información que se utiliza en una empresa, independiente del sistema gestor de bases de datos que se vaya a utilizar.
- Realizar una continua verificación y validación de las funcionalidades de un proyecto a lo largo de su desarrollo permite detectar fallas, omisiones o malas interpretaciones de los requerimientos a tiempo permitiendo tomar las acciones correctivas en el momento oportuno facilitando así la obtención de un producto de calidad, que satisfaga las necesidades de los clientes.
## **BIBLIOGRAFÍA**

- [1] I. De Software and I. De Negocios, "Generación de reportes gráficos en SharePoint 2010 a partir de múltiples fuentes de datos," 2010.
- [2] J. Jackson, "Microsoft añade herramientas de inteligencia de negocio a Office 365 PC World México." [Online]. Available: http://www.pcworld.com.mx/Articulos/29590.htm. [Accessed: 23-Feb-2015].
- [3] " Sistema de información para la toma de decisiones en el Departamento Comercial de ETECSA | GestioPolis."
- [4] Isa 95, *Enterprise-Control System Integration, ANSI/ISA 95.00.01 Part 1: Models and Terminology; ANSI/ISA 95.00.02 Part 2: Object Model Attributes*, no. July. 2000.
- [5] A. N. Standard, *Enterprise Control System Integration Part 3 : Activity Models of Manufacturing Operations Management*. 2005.
- [6] "OLAP: Cómo hacer reportes tabulares." [Online]. Available: http://ingenieriaudelp.blogspot.com/2009/12/como-hacer-reportes-tabulares.html. [Accessed: 24-Feb-2015].
- [7] M. ABBEY, MICHAEL; ABRAMSON, IAN ; COREY, "ORACLE 9I: GUIA DE APRENDIZAJE," *S.A. MCGRAW-HILL / INTERAMERICANA DE ESPAÑA*. .
- [8] "II Diseño del Repositorio de Datos en Visual Foxpro (10 hrs) lenguaje-deprogramacion-iii-visual-fox-pro.pdf." [Online]. Available: http://www.wiener.edu.pe/manuales/cicloiii/lenguaje-de-programacion-iii-visual-foxpro.pdf.
- [9] "Reportes (visita,documental).pdf." [Online]. Available: http://gc.initelabs.com/recursos/files/r162r/w18159w/reportes\_(visita,documental).pd f. [Accessed: 25-Feb-2015].
- [10] "Abits | Inteligencia de Negocios Business Intelligence." [Online]. Available: http://www.abits.com/noticias-de-abits/386-10-tecnicas-para-mejorar-sus-reportesde-bi.
- [11] "¿Qué es Business Intelligence?" [Online]. Available: http://www.sinnexus.com/business\_intelligence/. [Accessed: 24-Feb-2015].
- [12] C. Cámara Núñez, "Análisis de los sistemas Business Intelligence y su aplicación práctica en los proyectos de software," 2010.
- [13] "Inteligencia empresarial en Office 365 ProPlus." [Online]. Available: https://technet.microsoft.com/es-es/library/dn198234.aspx. [Accessed: 24-Feb-2015].
- [14] E. E. Fox, Steve; Barker, Rob ; Stubbs, Paul ; Bichsel, Joanna ;Cabral, *Programming Microsoft® Office Business Applications | Microsoft*. .
- [15] "Getting Started with Office Business Applications (Part 1 of 2)." [Online]. Available: https://msdn.microsoft.com/enus/library/bb614538(v=office.12).aspx#GettingStartedOBA1\_LineofBusinessSystem s. [Accessed: 24-Feb-2015].
- [16] "Creación de aplicaciones de negocio de Office." [Online]. Available: https://msdn.microsoft.com/es-es/library/aa905315.aspx. [Accessed: 24-Feb-2015].
- [17] "SharePoint Online: Software de colaboración." [Online]. Available: https://products.office.com/es-es/sharepoint/sharepoint-online-collaborationsoftware. [Accessed: 24-Feb-2015].
- [18] "Power BI para Office 365 Introducción y aprendizaje." [Online]. Available: https://support.office.microsoft.com/es-es/article/Power-BI-para-Office-365--- Introducci%C3%B3n-y-aprendizaje-02730e00-5c8c-4fe4-9d77- 46b955b71467?CorrelationId=1834ae1b-1682-486a-8ff6-cc194b7d2004&ui=es-ES&rs=es-ES&ad=ES. [Accessed: 24-Feb-2015].
- [19] "Crear una Data Management Gateway." [Online]. Available: https://support.office.microsoft.com/es-es/article/Crear-una-Data-Management-Gateway-2ddfe0c0-bdb3-42e9-b179-aa5e39e7eab9. [Accessed: 24-Feb-2015].
- [20] O. A. Rojas, "Modelado de Sistemas Integrados de Producción," p. 34, 2011.
- [21] "Groupware y Workflow.pdf." [Online]. Available: http://paginaeducativa.atspace.eu/tendencias/Groupware y Workflow.pdf. [Accessed: 24-Feb-2015].
- [22] "La ingeniería de requerimientos y su importancia en el desarrollo de proyectos de software." [Online]. Available: http://www.intersedes.ucr.ac.cr/ojs/index.php/intersedes/article/viewFile/119/118. [Accessed: 24-Feb-2015].
- [23] "UI\_3\_CasosDeUso.doc DiagramaCasosDeUso.pdf." [Online]. Available: http://www2.uah.es/jcaceres/capsulas/DiagramaCasosDeUso.pdf. [Accessed: 24- Feb-2015].
- [24] "Power BI | Business Intelligence, Data Warehouse, Monterrey, México : Gravitar." [Online]. Available: http://gravitar.biz/bi/power-bi/. [Accessed: 24-Feb-2015].
- [25] "Power Pivot: análisis de datos eficaz y modelado de datos en Excel." [Online]. Available: https://support.office.com/es-mx/article/Power-Pivot-an%c3%a1lisis-dedatos-eficaz-y-modelado-de-datos-en-Excel-d7b119ed-1b3b-4f23-b634- 445ab141b59b?ui=es-ES&rs=es-MX&ad=MX. [Accessed: 24-Feb-2015].
- [26] "Microsoft Architect Journal." [Online]. Available: https://msdn.microsoft.com/eses/library/bb220802.aspx. [Accessed: 24-Feb-2015].
- [27] "Gobernabilidad de datos: 5 pasos para cobrar los dividendos de sus datos | News Center Latinoamérica." [Online]. Available: http://news.microsoft.com/esxl/gobernabilidad-de-datos-5-pasos-para-cobrar-los-dividendos-de-sus-datos/. [Accessed: 24-Feb-2015].
- [28] *Batch Control Part 4 : Batch Production Records*, no. April. 2006.
- [29] "actualización programada." [Online]. Available: https://support.office.com/esmx/article/Preguntas-m%c3%a1s-frecuentes-sobre-la-actualizaci%c3%b3nprogramada-89d80720-9df7-48e7-8602-da609ebfcea3?ui=es-ES&rs=es-MX&ad=MX. [Accessed: 24-Feb-2015].
- [30] "Introducción a las preguntas y respuestas de Power BI." [Online]. Available: https://support.office.com/es-es/article/Introducci%c3%b3n-a-las-preguntas-yrespuestas-de-Power-BI-e62d921b-2627-41af-a1f0-cb73da7cdc3e?ui=es-ES&rs=es-ES&ad=ES. [Accessed: 24-Feb-2015].
- [31] " flujos de trabajo que se incluyen con SharePoint." [Online]. Available: https://support.office.com/es-es/article/Acerca-de-los-flujos-de-trabajo-que-seincluyen-con-SharePoint-d74fcceb-3a64-40fb-9904-cc33ca49da56. [Accessed: 24- Feb-2015].
- [32] "ciclodevidasoftware Tipos de pruebas." [Online]. Available: http://ciclodevidasoftware.wikispaces.com/Tipos+de+pruebas. [Accessed: 24-Feb-2015].
- [33] "M7\_09\_Verificaci.n&Validaci.n.ppt M7\_09\_VerificacionValidacion-2011.pdf." [Online]. Available: http://www.ctr.unican.es/asignaturas/Ingenieria\_Software\_4\_F/Doc/M7\_09\_Verifica cionValidacion-2011.pdf. [Accessed: 24-Feb-2015].
- [34] J. C. Espinosa Ceniceros, "La Verificación y Validación de Software." [Online]. Available: http://juankenny.blogspot.com/2012/08/vvs-la-verificacion-y-validacionde.html. [Accessed: 24-Feb-2015].
- [35] "técnicas estáticas." [Online]. Available: http://es.slideshare.net/juanestebanpuertacano/tcnicas-estticas. [Accessed: 24-Feb-2015].
- [36] "Pruebas de caja blanca ." [Online]. Available: http://www.ecured.cu/index.php/Pruebas\_de\_caja\_blanca. [Accessed: 25-Feb-2015].
- [37] " Procesos de Verificacion y Validacion en el Desarrollo de Software.pdf." [Online]. Available: https://onedrive.live.com/view.aspx?cid=7DC2BB5A8452EE85&resid=7DC2BB5A8 452EE85%2118768&app=WordPdf. [Accessed: 24-Feb-2015].